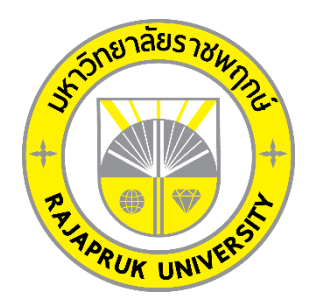

**ระบบจัดการร้านซักรีด กรณีศึกษา ร้านโคลธส์คลีน LAUNDRY SERVICE MANAGEMENT SYSTEM A CASE STUDY OF CLOTHSCLEAN**

> **นางสาวธัญพิชชา รุ่งสวรรค์โพธิ์ นางสาวพนิฐนาฏ บุตรแสง**

**โครงงานนี้เป็นส่วนหนึ่งของการศึกษาตามหลักสูตรบริหารธุรกิจบัณฑิต สาขาวิชาคอมพิวเตอร์ธุรกิจ คณะบริหารธุรกิจ มหาวิทยาลัยราชพฤกษ์ ปีการศึกษา 2560**

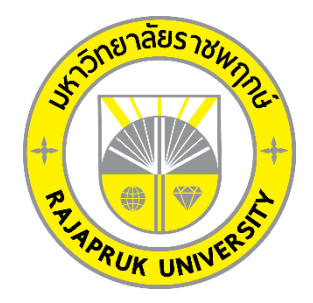

ระบบจัดการร้านซักรีด กรณีศึกษา ร้านโคลธส์คลีน LAUNDRY SERVICE MANAGEMENT SYSTEM A CASE STUDY OF CLOTHSCLEAN

> นางสาวธัญพิชชา รุ่งสวรรค์โพธิ์ นางสาวพนิฐนาฏ บุตรแสง

โครงงานนี้เป็นส่วนหนึ่งของการศึกษาตามหลักสูตรบริหารธุรกิจบัณฑิต สาขาวิชาคอมพิวเตอร์ธุรกิจ คณะบริหารธุรกิจ มหาวิทยาลัยราชพฤกษ์ ปีการศึกษา 2560

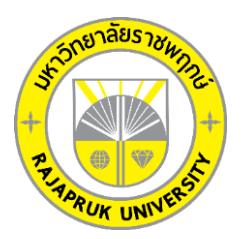

# **ใบรับรองโครงงานคอมพิวเตอร์ธุรกิจ สาชาวิชาคอมพิวเตอร์ธุรกิจ คณะบริหารธุรกิจ มหาวิทยาลัยราชพฤกษ์**

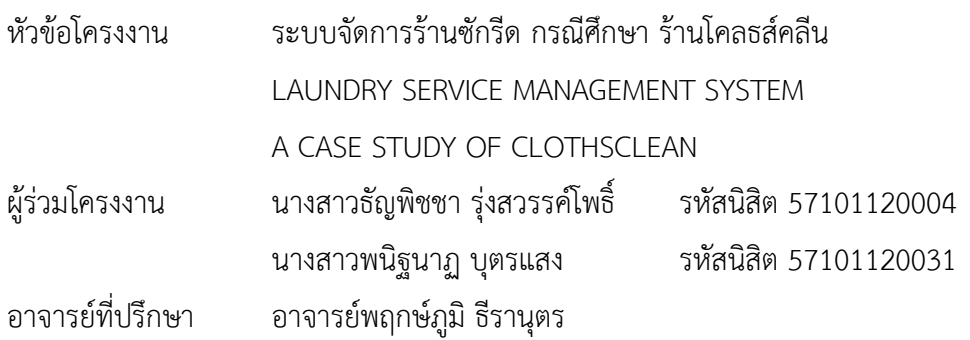

คณะบริหารธุรกิจ มหาวิทยาลัยราชพฤกษ์ อนุมัติให้นับโครงงานคอมพิวเตอร์ธุรกิจ ฉบับนี้ เป็นส่วนหนึ่งของการศึกษาตามหลักสูตรบริหารธุรกิจบัณฑิต

\_\_\_\_\_\_\_\_\_\_\_\_\_\_\_\_\_\_\_\_\_\_\_\_\_\_\_\_\_\_\_\_\_\_\_\_\_\_คณบดีคณะบริหารธุรกิจ

( รศ.ศิริ ภู่พงษ์วัฒนา )

คณะกรรมการสอบโครงงานคอมพิวเตอร์ธุรกิจ

\_\_\_\_\_\_\_\_\_\_\_\_\_\_\_\_\_\_\_\_\_\_\_\_\_\_\_\_\_\_\_\_ประธานกรรมการ

( อ.พฤกษ์ภูมิ ธีรานุตร )

\_\_\_\_\_\_\_\_\_\_\_\_\_\_\_\_\_\_\_\_\_\_\_\_\_\_\_\_\_\_\_\_กรรมการ

( ผศ.ดร.เรวดี ศักดิ์ดุลยธรรม )

\_\_\_\_\_\_\_\_\_\_\_\_\_\_\_\_\_\_\_\_\_\_\_\_\_\_\_\_\_\_\_\_กรรมการ

( อ.ชัยนรินทร์ ฤกษ์ทิพย์ศรี)

**โครงงานฉบับนี้เป็นลิขสิทธิ์ของมหาวิทยาลัยราชพฤกษ์**

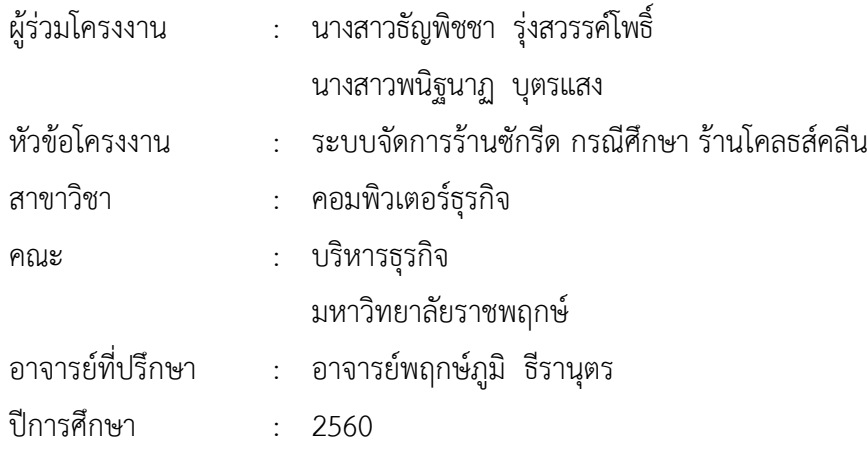

#### **บทคัดย่อ**

โครงงานคอมพิวเตอร์ธุรกิจฉบับนี้มีวัตถุประสงค์เพื่อสร้างระบบจัดการร้านซักรีด กรณีศึกษา ร้านโคลธส์คลีน เพื่อให้มีการท้างานที่สะดวกรวดเร็วในการบริหารจัดการร้าน ลดปัญหาความซ้้าซ้อน ในการจัดเก็บข้อมูลและการค้านวณค่าบริการจากการท้างานในรูปแบบเดิม ๆ ในการพัฒนาระบบ แบ่งส่วนของผู้ใช้งานออกเป็น 2 ส่วนคือ เจ้าของร้าน และพนักงาน โดยเจ้าของร้านสามารถเพิ่ม ลบ แก้ไข และค้นหาข้อมูลลูกค้า ข้อมูลพนักงาน ข้อมูลค่าใช้จ่าย ข้อมูลประเภทสินค้า และข้อมูลสินค้า สามารถดูข้อมูลการรับบริการของลูกค้า และรายงานสรุปผลประกอบการย้อนหลัง ส่วนของพนักงาน สามารถเพิ่ม ลบ แก้ไข และค้นหาได้แค่ข้อมูลลูกค้า ข้อมูลประเภทสินค้า และข้อมูลสินค้า และ สามารถดูข้อมูลการรับบริการของลูกค้าได้โปรแกรมที่ใช้ในการพัฒนาระบบ ได้แก่ Microsoft Visual Studio 2010 และโปรแกรมที่ใช้ในการจัดการฐานข้อมูล Microsoft SQL Server 2008

ผลที่ได้รับระบบจัดการร้านซักรีด กรณีศึกษา ร้านโคลธส์คลีน ท้าให้การบริหารจัดการภายใน ร้านมีประสิทธิภาพ อ้านวยความสะดวกในการใช้งานให้กับเจ้าของร้านและพนักงาน สามารถลด ปัญหาความซ้้าซ้อนในการจัดเก็บข้อมูล สามารถบอกสถานะการรับบริการของลูกค้า และรายละเอียด ต่าง ๆ ของระบบการบริการ ช่วยสร้างความประทับใจและพึงพอใจให้กับลูกค้าที่มาใช้บริการที่ร้าน มากยิ่งขึ้น

## **กิตติกรรมประกาศ**

โครงงานระบบจัดการร้านซักรีด กรณีศึกษา ร้านโคลธส์คลีน ฉบับนี้สามารถสำเร็จลุล่วงไปได้ ้ด้วยดี โดยทางผู้จัดทำขอขอบพระคุณผู้มีอุปการะทุกท่าน ที่ให้การสนับสนุนและช่วยเหลือในการจัดทำ โครงงาน โดยให้คำปรึกษาและให้ความรู้ คำแนะนำ อันเป็นประโยชน์แก่ผู้จัดทำโครงงาน ทำให้โครงงาน ฉบับนี้มีความสมบูรณ์ ทำให้สำเร็จลงได้ด้วยดี

ขอขอบพระคุณ อาจารย์พฤกษ์ภูมิ ธีรานุตร ซึ่งเป็นอาจารย์ที่ปรึกษา ที่กรุณาให้คำปรึกษา ต่างๆ เกี่ยวกับการท าโครงงานนี้ คอยให้ค าชี้แนะแนวทางในการศึกษาและแนวทางในการแก้ไข ข้อบกพร่องในจุดต่าง ๆ จนสำเร็จลุล่วงลงได้อย่างสมบูรณ์

ขอขอบพระคุณ อาจารย์สาขาคอมพิวเตอร์ธุรกิจ คณะบริหารธุรกิจ ที่ให้คำปรึกษา และให้ความรู้ทางด้านโปรแกรม และด้านอื่น ๆ

> ธัญพิชชา รุ่งสวรรค์โพธิ์ พนิฐนาฏ บุตรแสง

# **สารบัญ**

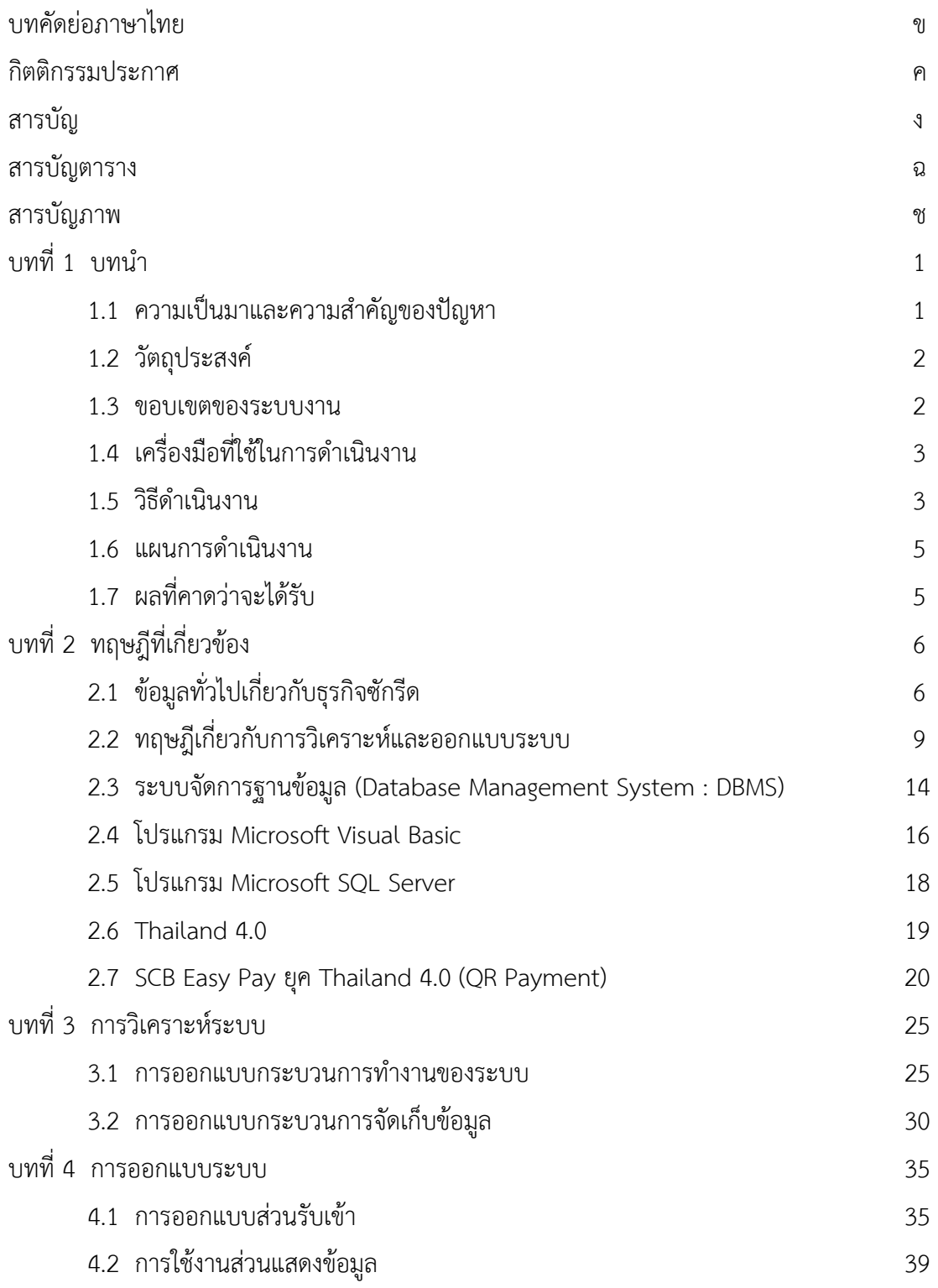

# **สารบัญ(ต่อ)**

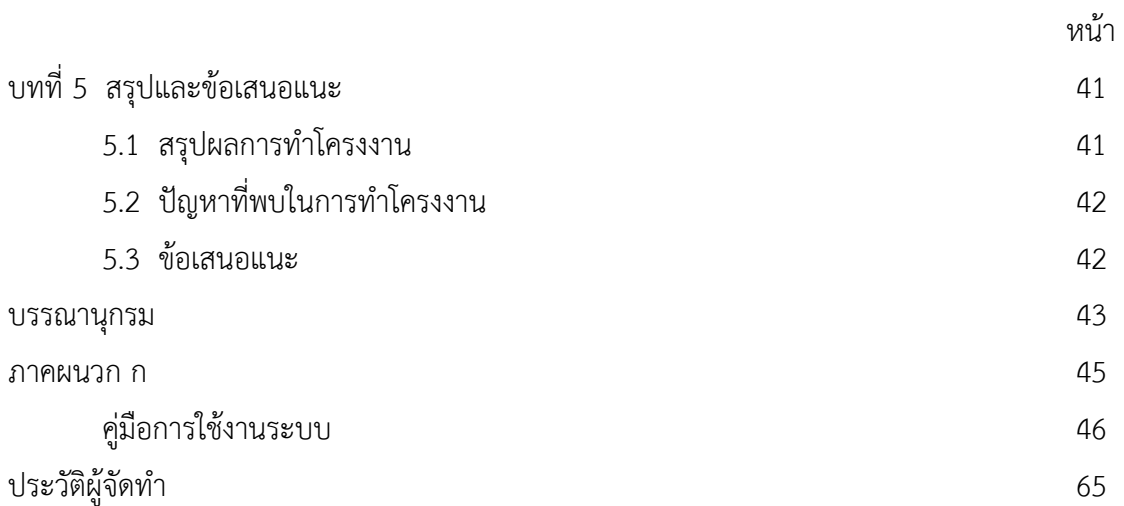

# **สารบัญตาราง**

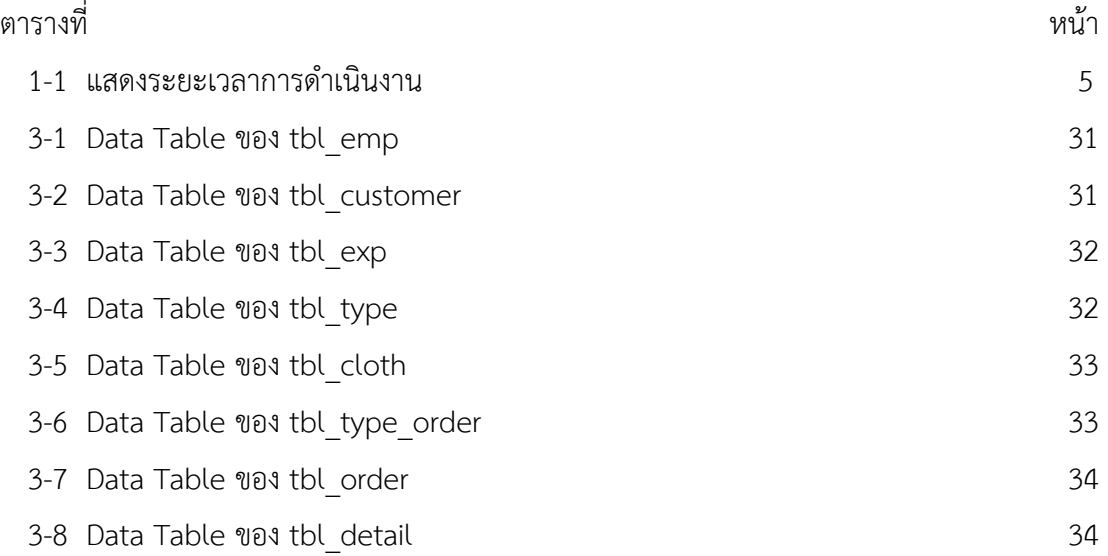

# **สารบัญภาพ**

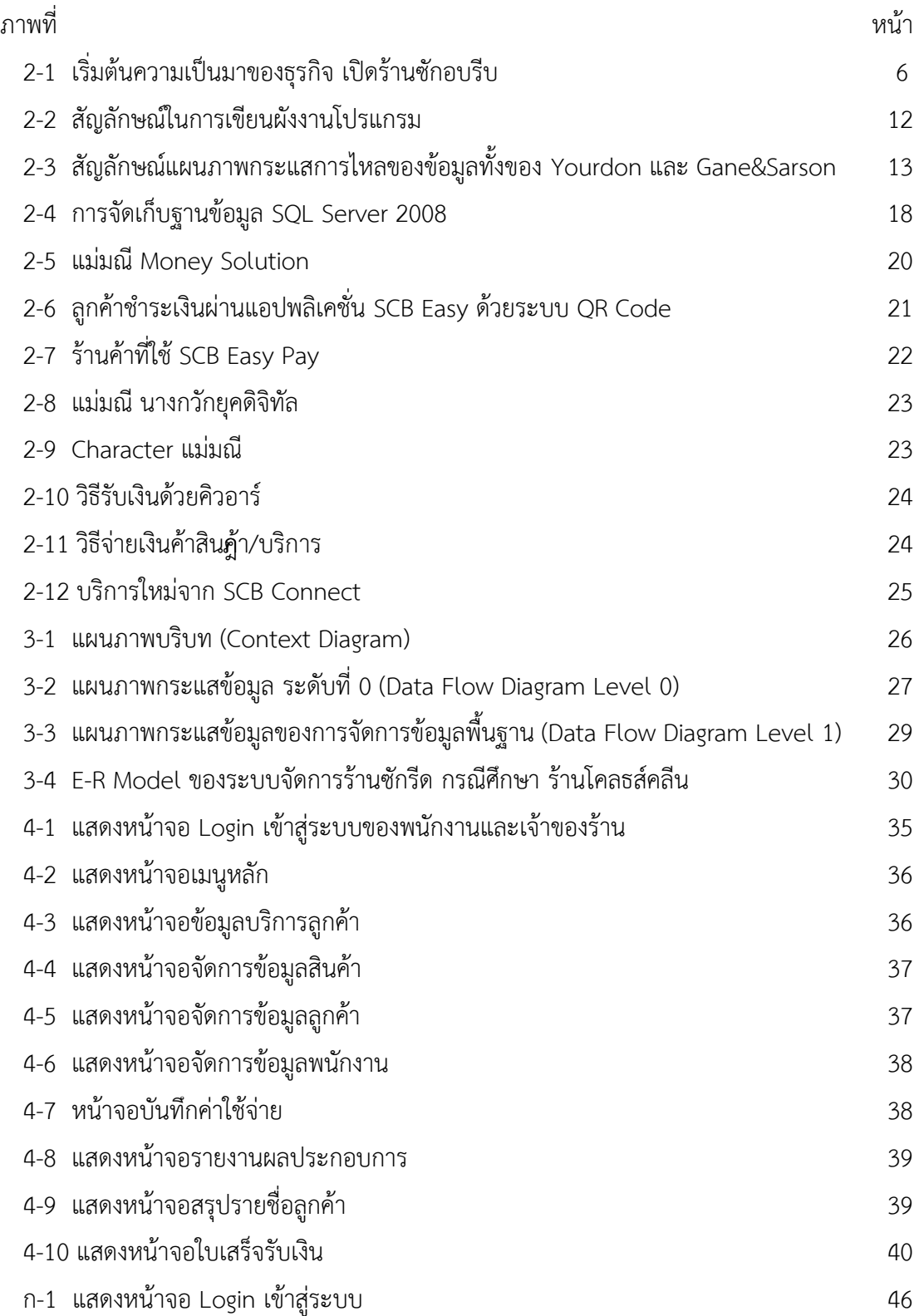

# **สารบัญภาพ (ต่อ)**

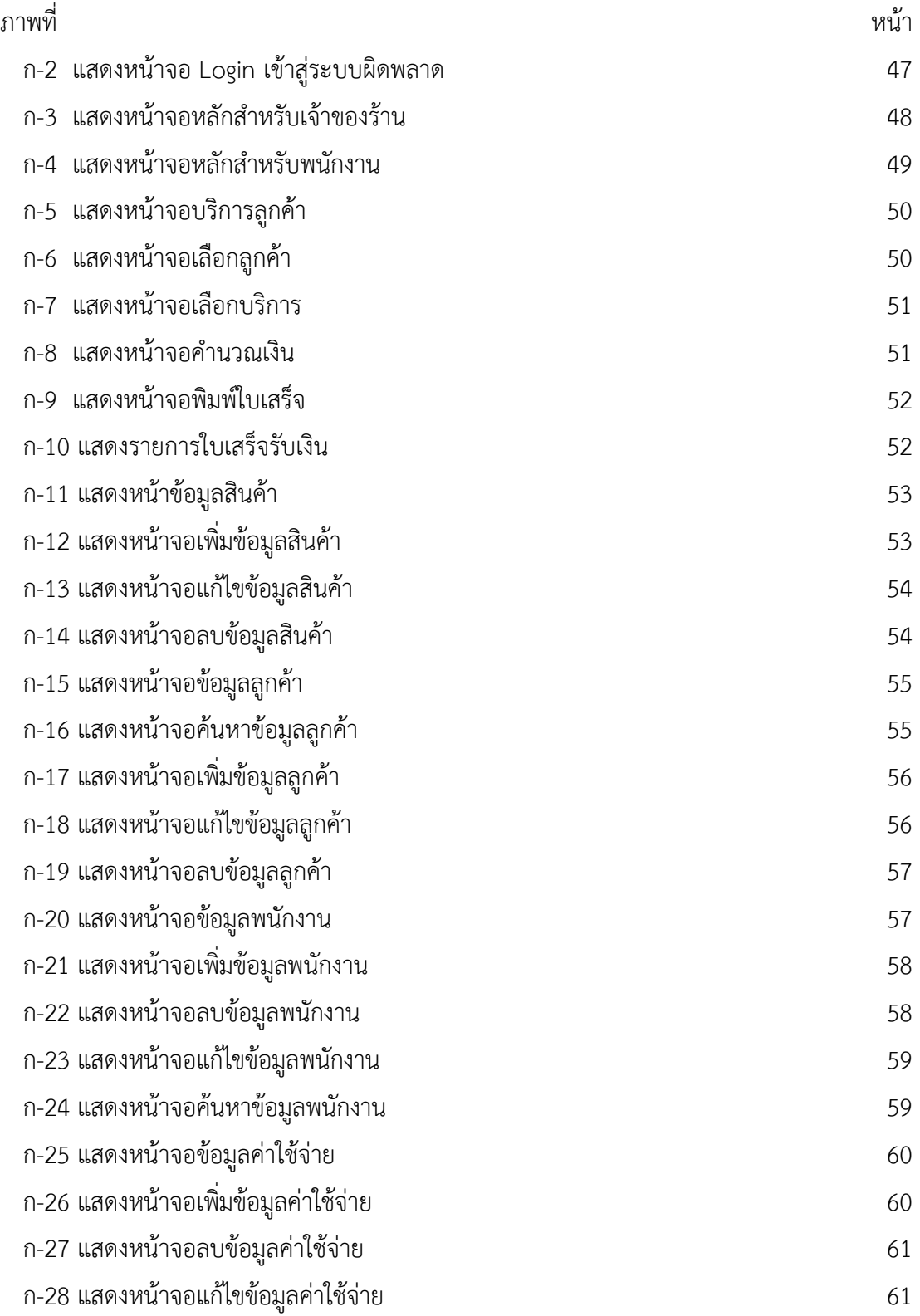

# **สารบัญภาพ (ต่อ)**

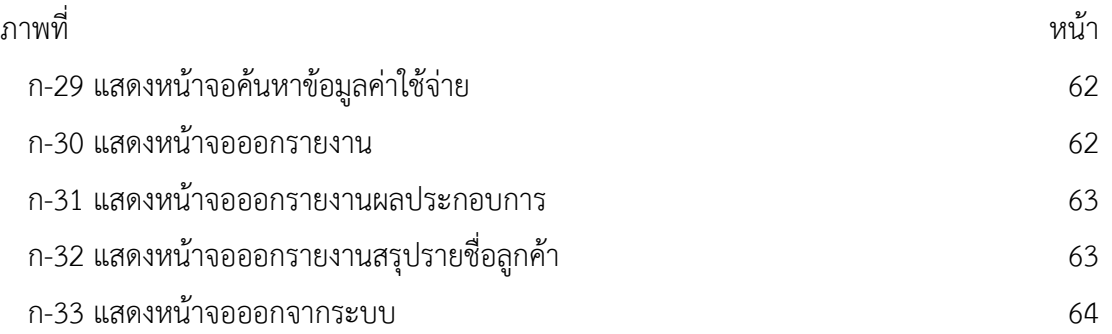

# **บทที่ 1 บทน ำ**

#### **1.1 ควำมเป็นมำและควำมส ำคัญของปัญหำ**

ในปัจจุบันเทคโนโลยีสารสนเทศมีความสำคัญเป็นอย่างมาก ทั้งในชีวิตประจำวันชีวิตการทำงาน และการดำเนินงานขององค์การต่าง ๆ โดยเฉพาะเทคโนโลยีด้านคอมพิวเตอร์ ซึ่งเป็นเทคโนโลยีที่ผู้คน ให้ความสนใจกันอย่างมากไม่ว่าจะเป็นการทำงานในระดับบุคคล กลุ่ม หรือในองค์การต่าง ๆ จน ้ บางครั้งอาจเปรียบได้เสมือนกับสายเลือดที่หล่อเลี้ยงการทำงานแทบทุกองค์การ และผลกระทบของ ้สารสนเทศก็มีอย่างกว้างขวาง ทั้งในระดับบุคคล กลุ่มและองค์การรวมทั้งการทำงานในสาขาวิชาชีพ ต่าง ๆ ไม่ว่าจะเป็นการบริหารงานภาครัฐธุรกิจ กฎหมาย วิทยาศาสตร์ การศึกษา การแพทย์ สาธารณสุข วิศวกรรมศาสตร์และงานบริการสังคมด้านต่าง ๆ องค์การที่สามารถจัดเก็บสารสนเทศได้ ้ดีภายใต้การเปลี่ยนแปลงดังกล่าว ย่อมจะดำเนินงานได้อย่างมีประสิทธิภาพและมีประสิทธิผล มีความ ได้เปรียบทางการแข่งขัน และช่วยให้ผู้ปฏิบัติงานเกิดความพอใจในการทำงานมากขึ้น อันจะนำไปสู่ ความส าเร็จในที่สุด (กิตติ ภักดีวัฒนะกุล,2547: 1)

การด าเนินธุรกิจไม่ว่าจะเป็นธุรกิจขนาดใหญ่หรือธุรกิจขนาดเล็กล้วนต้องการระบบสารสนเทศ ้ด้วยเหตุผลต่าง ๆ กันในการทำธุรกิจนั้นบริษัทและผู้บริหารต้องการสารสนเทศเพื่อการบริหารจัดการ การตัดสินใจ และการแก้ปัญหา หากไม่มีสารสนเทศที่เกี่ยวข้องกับเรื่องที่จะต้องตัดสินใจแก้ปัญหา แล้ว การตัดสินใจก็อาจจะผิดพลาดและก่อให้เกิดความเสียหายได้ ด้วยเหตุนี้เองการจัดเก็บ ้สารสนเทศที่ถกต้องและเหมาะสมเอาไว้อย่างมีประสิทธิภาพเพื่อให้สามารถค้นมาใช้ได้เมื่อจำเป็น จึง มีความสำคัญอย่างยิ่งต่อการที่จะทำให้บริษัทบรรลุเป้าหมายทางธุรกิจ (สัลยุทธ์ สว่างวรรณ,ผศ.ดร. ,2550: 5) จะเห็นได้ว่าข้อมูลและสารสนเทศมีความสำคัญและจำเป็นอย่างมากในการบริหารจัดการ และพัฒนางานทุกด้านทุกแบบ จึงต้องจัดทำระบบสารสนเทศให้ดีมีคุณภาพ มีความเพียงพอต่อการ ตัดสินใจ

ธุรกิจซักรีดเป็นธุรกิจที่มีผู้คนให้ความสนใจมากขึ้น ซึ่งในปัจจุบันนี้ผู้คนส่วนใหญ่ให้เวลากับการ ี ทำงานมากกว่าการดูแลความสะอาดบ้านและทำให้ไม่ค่อยมีเวลาดูแลเสื้อผ้าตนเอง ทำให้คนมาสนใจ ึการใช้บริการร้านซักรีดมีแนวโน้มสูงขึ้นเรื่อย ๆ อีกทั้งยังเป็นธุรกิจที่เงินลงทุนไม่สูงมากนัก และมีกำไร ดีเหมาะแก่การลงทุน

ร้านโคลธส์คลีน เป็นธุรกิจในด้านการให้บริการซักรีดเสื้อผ้าทุกประเภท ส่วนใหญ่ของระบบงาน ้ เดิมในการบริหารจัดการภายในร้านเมื่อมีลูกค้ามาใช้บริการจะมีพนักงานที่ทำการจดบันทึกข้อมูล ต่างๆ ทั้งข้อมูลลูกค้าและบันทึกการรับและส่งคืนสินค้าด้วยการจดบันทึกด้วยมือ ในรูปแบบเอกสาร จัดเก็บไว้เป็นแฟ้ม ซึ่งวิธีการนี้เป็นวิธีการที่รวดเร็วก็จริงแต่จะท าให้ข้อมูลเกิดการสูญหาย และเกิด ้ ความล่าช้าในการตรวจสอบอีกด้วยการคำนวณค่าบริการ จะคำนวณโดยใช้เครื่องคิดเลขนิ้วกด ทำให้ ้ มีโอกาสในการคำนวณผิดพลาดได้ อีกทั้งยังไม่มีระบบสารสนเทศในการจัดการการให้บริการและยังไม่ ้มีการออกใบเสร็จชำระเงินจากการรับบริการให้กับลูกค้า เนื่องจากเป็นกิจการขนาดเล็ก และยังไม่มี การน าคอมพิวเตอร์เข้ามาช่วยในการจัดเก็บข้อมูลให้เป็นระบบ

จากปัญหาดังกล่าวข้างต้นแสดงให้เห็นถึงประสิทธิภาพในการบริหารจัดการภายในร้านที่ขาด ความคล่องตัวในการบริหารจัดการ ผู้จัดท ามีความสนใจที่จะพัฒนาระบบจัดการร้านซักรีด ร้าน โคลธส์คลีน เพื่อให้มีการทำงานที่สะดวกรวดเร็วในการบริการจัดการร้าน ลดปัญหาความซ้ำซ้อนใน การจัดเก็บข้อมูลและการคำนวณค่าบริการจากการทำงานในรูปแบบเดิมๆ ลูกค้าที่มาใช้บริการ ้ สามารถดูข้อมูลวันที่ที่ต้องมารับเสื้อผ้าคืนและรายละเอียดค่าบริการได้จากใบเสร็จชำระเงิน ช่วยสร้าง ความประทับใจและพึงพอใจ ให้กับลูกค้าที่มาใช้บริการที่ร้านมากยิ่งขึ้น

### **1.2 วัตถุประสงค์**

1.2.1 เพื่อพัฒนาระบบจัดการร้านซักรีด กรณีศึกษา ร้านโคลธส์คลีน

1.2.2 เพื่อสร้างความประทับใจและความพึงพอใจให้แก่ลูกค้าที่มาใช้บริการที่ร้านซักรีดโคลธส์ คลีน

1.2.3 เพื่อให้การจัดการงานบริการซักรีดมีประสิทธิภาพมากขึ้น

#### **1.3 ขอบเขตของระบบงำน**

การจัดท าโครงงานคอมพิวเตอร์ในครั้งนี้จะศึกษาเฉพาะ ระบบจัดการร้านซักรีด กรณีศึกษา ร้าน โคลธส์คลีน ขอบเขตของผู้ใช้จำแนกตามกลุ่มผู้ใช้งานระบบออกเป็น 2 ส่วน ดังนี้

- 1.3.1 ส่วนของเจ้าของร้าน
	- 1.3.1.1 สามารถเข้าสู่ระบบได้
	- 1.3.1.2 สามารถเพิ่ม ลบ แก้ไข และค้นหาข้อมูลลูกค้าได้
	- 1.3.1.3 สามารถเพิ่ม ลบ แก้ไข และค้นหาข้อมูลพนักงานได้
	- 1.3.1.4 สามารถเพิ่ม ลบ แก้ไข และค้นหาข้อมูลค่าใช้จ่ายได้
	- 1.3.1.5 สามารถเพิ่ม ลบ แก้ไข และค้นหาประเภทสินค้าที่ให้บริการได้
	- 1.3.1.6 สามารถเพิ่ม ลบ แก้ไข และค้นหาข้อมูลรายการสินค้าที่ให้บริการได้

1.3.1.7 บันทึกรับผ้า สามารถดูข้อมูลลูกค้าทั้งการรับ-ส่งผ้าลูกค้า รวมทั้งใบเสร็จชำระ เงินต่างๆ

1.3.1.8 สามารถดูรายงานสรุปผลประกอบการ ประวัติย้อนหลัง รายรับ-รายจ่าย ในช่วง เวลาที่ต้องการได้

1.3.2 ส่วนของพนักงาน

- 1.3.2.1 สามารถเข้าสู่ระบบได้
- 1.3.2.2 สามารถ เพิ่ม ลบ แก้ไข และค้นหาข้อมูลลูกค้าได้
- 1.3.2.3 สามารถ เพิ่ม ลบ แก้ไข และค้นหาข้อมูลประเภทสินค้าที่ให้บริการได้
- 1.3.2.4 สามารถ เพิ่ม ลบ แก้ไข และค้นหาข้อมูลรายการสินค้าที่ให้บริการได้
- 1.3.2.5 บันทึกรับผ้า สามารถดูข้อมูลของลูกค้าทั้งการรับ-ส่งผ้าลูกค้า รวมทั้งใบเสร็จ

ต่าง ๆ

### **1.4 เครื่องมือที่ใช้ในกำรด ำเนินงำน**

- 1.4.1 ด้านฮาร์ดแวร์ (Hardware)
	- 1.4.1.1 เครื่องไมโครคอมพิวเตอร์
	- 1.4.1.2 หน่วยความจำหลัก (Ram) 1 GB ขึ้นไป
	- 1.4.1.3 หน่วยความจำสำรอง (Hard disk) 500GB
	- 1.4.1.4 เครื่องพิมพ์ (Printer)
- 1.4.2 ด้านซอฟต์แวร์ (Software)
	- 1.4.2.1 ระบบปฏิบัติการ Windows 7 ขึ้นไป
	- 1.4.2.2 โปรแกรมที่ใช้ในการพัฒนาระบบ Microsoft Visual Studio 2010
	- 1.4.2.4 โปรแกรมที่ใช้ในการจัดการฐานข้อมูล Microsoft SQL Server 2008

#### **1.5 วิธีด ำเนินงำน**

ในการดำเนินการจัดทำระบบจัดการร้านซักรีด กรณีศึกษา ร้านโคลธส์คลีน ได้ดำเนินการศึกษา ระบบงานเดิมเพื่อออกแบบและวิเคราะห์ระบบงานใหม่ โดยการสัมภาษณ์ สังเกตและนำข้อมูล เหล่านั้นมาทำการวิเคราะห์ระบบงานตามวงจรการพัฒนาระบบ (System Development Life Cycle : SDLC) (กิตติ ภักดีวัฒนะกุล, พนิดา พานิชกุล,2551: 6) ซึ่งมีแผนดำเนินงาน ดังต่อไปนี้

1.5.1 ศึกษาความเป็นมาและความสำคัญของปัญหา ระบบงานเดิมของการรับบริการซักรีดร้าน โคลธส์คลีน ในการจัดเก็บข้อมูลลูกค้า ข้อมูลรับ-ส่งผ้าลูกค้า หรือข้อมูลต่าง ๆ เป็นการจดบันทึกด้วย ่ มือ ในรูปแบบเอกสาร จัดเก็บไว้เป็นแฟ้ม ทำให้ต้องเสียเวลาในการค้นหาข้อมูล และมีโอกาสที่ข้อมูล

้อาจผิดพลาดหรือสูญหายได้ รวมทั้งการคำนวณค่าบริการ ที่คำนวณโดยใช้เครื่องคิดเลขนิ้วกด ที่มี โอกาสในการคำนวณผิดพลาดได้ ประกอบกับการแข่งขันทางธุรกิจค่อนข้างสูง ทำให้เกิดการ เสียเปรียบในการบริหารจัดการร้านและการบริการ ผู้จัดทำจึงพัฒนาระบบจัดการร้านซักรีด กรณีศึกษา ร้านโคลธส์คลีน มาใช้ในการบริหารจัดการร้านโคลธส์คลีน

1.5.2 การวางแผนระบบ ศึกษาปัญหาของระบบจัดการร้านซักรีด กรณีศึกษา ร้านโคลธส์คลีน ระยะเวลาในการจัดท าโครงงาน 36 สัปดาห์

1.5.3 การวิเคราะห์ระบบ เป็นการวิเคราะห์ว่าโปรแกรมของเรานั้นสามารถท าได้จริงหรือไม่โดย อ้างอิงจากการวางแผนระบบ อย่างเป็นขั้นเป็นตอนเพื่อไปยังกระบวนการต่อไป ส่งผลให้มีปัญหาต่อ กระบวนการและตัวโปรแกรมอย่างน้อยที่สุด

1.5.4 การออกแบบระบบ เมื่อผ่านการวิเคราะห์ระบบแล้ว จะนำการวิเคราะห์ระบบที่ได้ มาใช้ ในการออกแบบรูปแบบของระบบจัดการร้านซักรีด กรณีศึกษา ร้านโคลธส์คลีน ออกแบบโดย โปรแกรม Microsoft Visual Studio 2010 และออกแบบฐานข้อมูลด้วยโปรแกรม Microsoft SQL Server 2008

1.5.5 การพัฒนาระบบ เมื่อศึกษาปัญหาท าให้เข้าใจถึงสภาพแวดล้อมของระบบงานเดิม รวมถึง ปัญหาต่าง ๆ ที่เกิดขึ้น ซึ่งปัญหาที่เกิดขึ้นคือ เนื่องจากร้านโคลธส์คลีนเป็นกิจการขนาดเล็ก ซึ่งยังไม่มี การนำคอมพิวเตอร์มาใช้ในการจัดเก็บข้อมูลให้เป็นระบบ รวมถึงการคำนวณค่าบริการที่มีโอกาส ค านวณผิดพลาด ท าให้ลูกค้าอาจต้องเสียเวลารอและรู้สึกไม่ประทับใจในการให้บริการ เมื่อพัฒนา ระบบ ท าให้ร้านซักรีด โคลธส์คลีน มีระบบในการจัดเก็บข้อมูลที่สะดวกในการค้นหาได้อย่างรวดเร็ว ลดปัญหาในการคำนวณค่าบริการ ลูกค้าจะได้รับใบเสร็จรับเงินเมื่อลูกค้าได้ชำระเงินกับทางร้าน เพื่อ เป็นหลักฐานในการช าระเงินและยืนยันตนในการมารับผ้าคืน

1.5.6 การทดลองระบบ เป็นการทดสอบการใช้งานของระบบที่พัฒนาขึ้น หากมีปัญหาจะทำ ึการแก้ไขก่อนทำการติดตั้งระบบ เพื่อให้ระบบมีความสมบูรณ์ที่สุดก่อนนำไปใช้

1.5.7 การจัดทำเอกสาร จัดทำคู่มือการใช้งาน เพื่อให้ผู้ใช้งาน ใช้งานระบบได้อย่างถูกต้องเต็ม ประสิทธิภาพ และลดความผิดพลาดในการใช้งานระบบ

## **1.6 แผนกำรด ำเนินงำน**

## **ตารางที่ 1-1** แสดงระยะเวลาการดำเนินงาน

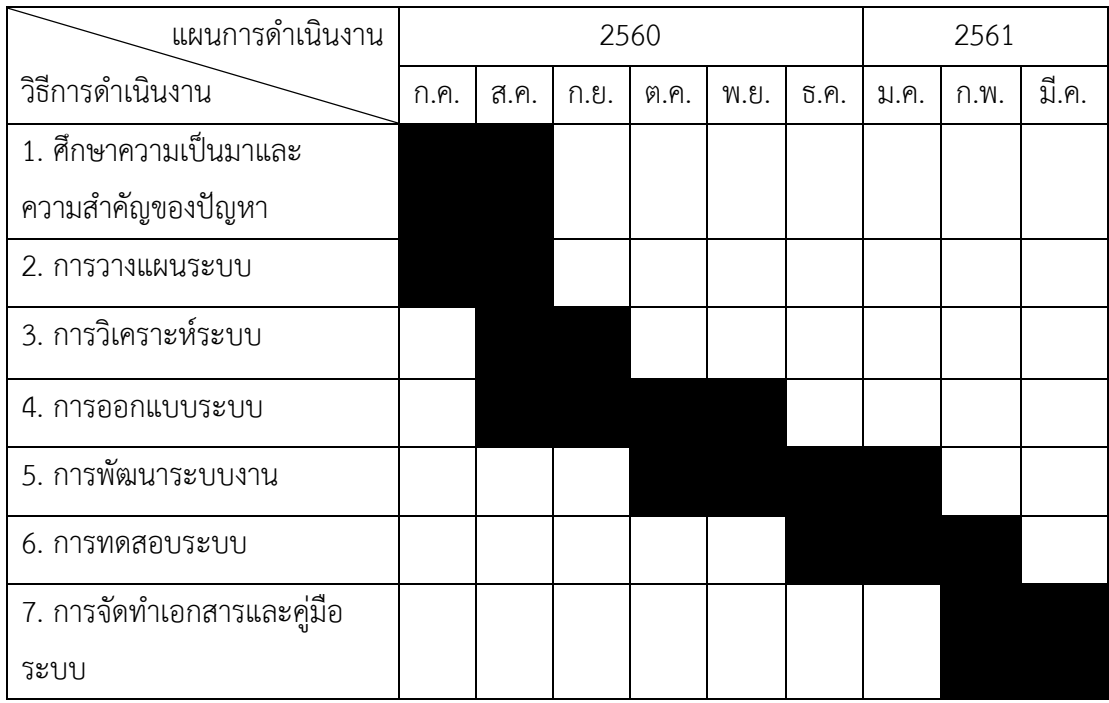

## **1.7 ผลที่คำดว่ำจะได้รับ**

- 1.7.1 ได้ระบบจัดการร้านซักรีด กรณีศึกษา ร้านโคลธส์คลีน
- 1.7.2 ลูกค้ารู้สึกประทับใจและพึงพอใจเมื่อมาใช้บริการร้านซักรีด ร้านโคลธส์คลีน
- 1.7.3 การจัดการการบริการซักรีดให้กับลูกค้ามีความผิดพลาดน้อยลง

# **บทที่ 2 ทฤษฎีที่เกี่ยวข้อง**

ผู้จัดทำได้ทำการศึกษาหลักการของทฤษฎีต่าง ๆ ที่เกี่ยวข้องและเครื่องมือที่ใช้ในการพัฒนา ระบบจัดการร้านซักรีด กรณีศึกษา ร้านโคลธส์คลีน ระบบสามารถนำมาประยุกต์ใช้งานได้โดยแบ่ง ออกเป็นหัวข้อต่ำงๆ ดังต่อไปนี้

- 2.1 ข้อมูลทั่วไปเกี่ยวกับธุรกิจซักรีด
- 2.2 ทฤษฏีเกี่ยวกับกำรวิเครำะห์และออกแบบระบบ
- 2.3 ระบบจัดกำรฐำนข้อมูล (Database Management System: DBMS)
- 2.4 โปรแกรม Microsoft Visual Basic
- 2.5 โปรแกรม Microsoft SQL Server
- 2.6 Thailand 4.0
- 2.7 SCB Easy Pay. ยุค Thailand 4.0 (QR Payment)

## **2.1 ข้อมูลทั่วไปเกี่ยวกับธุรกิจซักรีด**

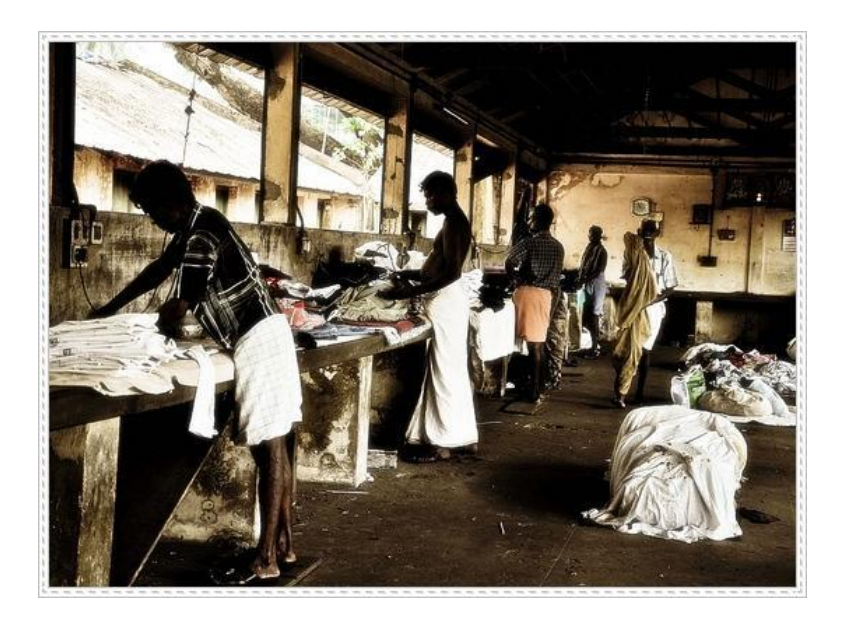

**ภาพที่ 2-1** เริ่มต้นควำมเป็นมำของธุรกิจ เปิดร้ำนซักอบรีด

จำกภำพที่ 2-1 แสดงให้เห็นถึงควำมเป็นมำของอำชีพซักรีดเริ่มต้นจำกแม่บ้ำนที่หำรำยได้พิเศษ ด้วยกำรรับจ้ำงซักผ้ำจำกคนในละแวกที่คุ้นเคย ซึ่งเป็นกำรซักผ้ำด้วยมือล้วน ๆ ในรำคำถูกเมื่อถึงยุค ของเครื่องซักผ้ำ บทบำทของแม่บ้ำนรับจ้ำงซักผ้ำก็เริ่มลดลง เข้ำสู่ยุคร้ำนซักรีด ซึ่งเริ่มต้นเมื่อ ประมำณปี พ.ศ. 2522 – 2523 ในช่วงแรก แน่นอนว่ำยังไม่เป็นที่นิยมนัก เพรำะตอนนั้นกำรจ้ำงซัก ุรีดถือเป็นสิ่งฟุ่มเฟือย และการจ้างคนซักรีด หรือคนทำงานบ้านก็หาได้ง่ายทั่วไปอย่างไรก็ตาม เมื่อมีผ้ เสนอให้บริกำร และวิถีชีวิตของผู้คนเริ่มเปลี่ยนแปลงไป ธุรกิจบริกำรซักรีด ก็ถึงช่วงเจริญเติบโตเมื่อ กลำงปี 2526 – 2527 โดยเฉพำะเมื่อบริษัทวอชชี่-แมชชี่ และบริษัทชินไฉฮั้ว สองบริษัทใหญ่เข้ำมำ ลงทุนทำธุรกิจด้านนี้ มีการโหมประชาสัมพันธ์ให้เห็นถึงประโยชน์ของการบริการซักรีดที่ทำให้ชีวิต ้สะดวกสบายขึ้น ทำให้คนส่วนใหญ่เริ่มหันมาใช้บริการซักอบรีดมากขึ้น แล้วร้านซักรีดก็ไม่ใช่ของ แปลกสำหรับสังคมไทยอีกต่อไปร้านซักรีดขยายตัวอย่างต่อเนื่อง จนช่วงปี 2539 – 2540 ภาวะ เศรษฐกิจยังเฟื่องฟู ผู้คนนิยมเปิดร้ำนซักรีดกันมำก ท ำให้เกิดกำรแข่งขันอย่ำงรุนแรง บำงรำยอยู่ได้ นำน บำงรำยก็หำยไปจำกตลำด จนกำรเติบโตของร้ำนซักอบรีดเริ่มอยู่ตัว และลดลงต่อเนื่องตำม รสนิยมของผู้บริโภค เนื่องจำกมีควำมต้องกำรเปลี่ยนแปลงไป มีสินค้ำอื่นเข้ำมำทดแทน คนไทยทุก บ้ำนเริ่มมีเครื่องซักผ้ำเป็นของตัวเอง เครื่องซักผ้ำมีรำคำถูกลง งำนซักรีดผ้ำไม่ใช่เรื่องยุ่งยำกอีกต่อไป แม้มีเวลำน้อยก็สำมำรถท ำเองได้ง่ำย

จนกระทั่งเกิดวิกฤตเศรษฐกิจ ผู้คนต้องประหยัดอดออมจึงหันมำใส่เสื้อผ้ำรำคำถูกลงและซักรีด ้ง่าย ทำให้คนใช้บริหารร้านซักรีดลดลงช่วงวิกฤตภาวะเศรษฐกิจก็ทำให้ธุรกิจร้านซักรีดได้รับ ผลกระทบอย่ำงรุนแรงไม่น้อยไปกว่ำธุรกิจกำรเงินเลย อุปกรณ์เกี่ยวกับกำรซักรีดขำยไม่ออก เช่นเดียวกับสินค้ำอื่นๆ แฟรนไชส์ลอนดรี้ขำยไม่ออก อัตรำกำรขำยเครื่องซักผ้ำลดลง ฯลฯ เพรำะ ธุรกิจนี้ไม่ต่ำงจำกธุรกิจอื่นที่ขึ้นลงตำมภำวะเศรษฐกิจ ช่วงใดที่เศรษฐกิจอยู่ในช่วงขำขึ้น คนมีเงิน จับจ่ำยใช้สอย ก็มีกำรใช้บริกำรซักรีด ช่วงใดเศรษฐกิจขำลง คนไม่มีเงินจับจ่ำยก็มีแนวโน้มอยู่บ้ำนซัก ผ้าเองเป็นปกติ

้ ส่วนบริษัทรายใหญ่ต้องหันไปรับงานจากช่องทางใหม่ เช่น โรงงาน โรงแรม ฯลฯ แต่ก็ไม่ทำให้ สถำนกำรณ์กระเตื้องนัก เพรำะโรงแรมและโรงงำนก็ได้รับผลกระทบจำกวิกฤตเศรษฐกิจเช่นเดียวกัน เรียกว่ำชะลอตัวกันทั้งระบบ แต่ธุรกิจซักรีดก็ประคับประคองตนจนอยู่รอดมำได้

เมื่อเศรษฐกิจไทยเริ่มดีขึ้นตามลำดับ คนหันกลับมาบริโภคจับจ่ายใช้สอยกันมากขึ้น แนวโน้ม ของร้ำนซักรีดจึงค่อยๆ ดีขึ้นตำมไปด้วย ศูนย์วิจัยกสิกรไทยระบุว่ำ ตลำดซักรีด-แห้ง ในปี 2543 ซึ่ง ภำวะเศรษฐกิจเริ่มกระเตื้องนั้น ขยำยตัวร้อยละ 15-20 ถึงแม้ว่ำว่ำทุกบ้ำนจะมีเครื่องซักผ้ำ อยู่ใน ้สังคมที่ต้องการเครื่องทุ่นแรงมานานแล้ว แต่ว่าสิ่งที่สังคมสมัยใหม่กำลังเผชิญก็คือการขาดแคลน แรงงำนในเมืองใหญ่ อนำคตต้องพึ่งพำตนเองมำกกว่ำเดิมและคนเริ่มสนใจภำพลักษณ์มำกขึ้น เสื้อผ้ำ เป็นสิ่งส่งเสริมบุคลิกภำพและมีรำคำแพง คนจึงหันมำใช้บริกำรซักรีดมำกขึ้น แม้ว่ำจะมีเครื่องซักผ้ำ

อยู่แล้วก็ตำม แม้ตลำดธุรกิจซักอบรีดในสหรัฐวิเครำะห์ว่ำ รำยได้ของผู้ประกอบกำรซัก อบ รีด มี แนวโน้มลดลงในช่วง 10 ปีหลังที่ผ่ำนมำ แต่แนวโน้มในกำรเปิดร้ำนซักอบรีดในบ้ำนจะขยำยตัวมำก ขึ้นในอนำคต เพรำะคนไทยยังต้องกำรบริกำรในด้ำนนี้อยู่ ตำมไลฟ์สไตล์ชีวิตของผู้คนเมืองจึงยังมี ช่องทำงให้ผู้ลงทุนรำยใหม่เข้ำสู่ตลำดตลอดเวลำ

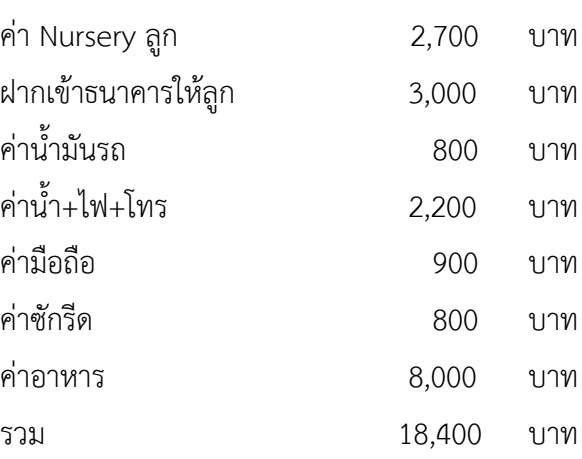

#### **ท าไมร้านซักรีดจึงตอบสนองไลฟ์สไตล์คนยุคใหม่**

นี่คือรำยจ่ำยของคนเมือง ที่เป็นตัวอย่ำงกำรจับจ่ำยของผู้คนยุคนี้ได้ดี คนสมัยนี้ยอมจ่ำยให้กับ ร้านซักอบรีดเพราะมีหลายเหตุผลที่ทำให้ให้ร้านซักรีดเป็นที่ต้องการและมีความจำเป็น ร้านซักอบรีด ตอบสนองไลฟ์สไตล์ของคนรุ่นใหม่ได้ดี

ควำมจริงแล้ว เสื้อผ้ำนุ่งห่มเป็นควำมต้องกำรขั้นพื้นฐำน (Basic need) ท ำให้เกิดสิ่งจูงใจขั้น ี พื้นฐาน (Primary buying Motives) หากลองให้เหตุผลว่าทำไมจึงอยากเปิดร้านซักรีด คุณสามารถ ตอบตัวเองและคนอื่นได้เลยว่ำคนสนใจเรื่องเครื่องแต่งกำยมำกขึ้น ผู้คนมีแนวโน้มจ่ำยเงินให้กับร้ำน ี ซักรีดมากขึ้น เพราะกำลังอยู่ในยุคที่ผู้คนให้ความสำคัญกับบุคลิกภาพและการแต่งกายภายนอกผู้คน ้จับจ่ายให้กับเสื้อผ้าราคาสูงซึ่งจำเป็นต้องได้รับการดูแลอย่างดี งานซักรีดจึงเป็นงานที่ต้องได้รับการใส่ ใจมำกขึ้นไปอีก เกินกว่ำที่จะจัดกำรดูแลได้เอง พวกเขำเห็นว่ำกำรส่งเสื้อผ้ำรำคำแพงให้กับร้ำนซักรีด ที่เชี่ยวชำญจะคุ้มค่ำกว่ำ เพรำะเสื้อผ้ำบำงตัวรำคำแพง เมื่อแลกกับค่ำซักรีดแล้วนับว่ำคุ้มค่ำ ร้ำนซัก รีดจึงเป็นทางเลือกสำหรับคนยุคนี้ ที่เร่งรีบ มีเวลาน้อยลง อยากพักผ่อนมากขึ้น วิถีชีวิตของคนไทย เปลี่ยนไปรวดเร็วอำศัยอยู่ในที่คับแคบลงใช้ชีวิตเร่งรีบท ำงำนหนักและไม่มีเวลำ รวมถึงต้องกำรควำม สะดวกสบำยมำกขึ้น ต้องกำรพักผ่อน งำนซักรีดที่ต้องเสียเวลำไม่น้อยจนแทบไม่มีเวลำพักผ่อน จึงหัน ้มาใช้บริการร้านซักรีดแทน คนหนุ่มสาวที่อยู่ในสถานที่จำกัดอย่างคอนโดหรืออพาร์ต-เมนต์ไม่มีที่ตาก ้ผ้า หรือคนรุ่นใหม่ที่แยกออกมาอยู่คนเดียว ทำให้มีอิสระมากขึ้น แต่ต้องรับผิดชอบตัวเองมากขึ้น

้ รวมถึงงานบ้านต่าง ๆ ครอบครัวเดี่ยวสมัยใหม่ที่หญิงชายต้องทำงานทั้งคู่ แม่บ้านต้องการมีเวลาทำ ้อย่างอื่นด้วยเช่น ดูแลลูก ทำอาหารหรือกิจกรรมอื่นที่เป็นการพักผ่อน

ข้อเท็จจริงก็คือ การซักรีดเสื้อผ้าเป็นงานที่หนักที่สุด นี่เป็นผลจากการสำรวจความคิดเห็นของ ้ คนส่วนใหญ่ รองมาก็คือการทำอาหารและเลี้ยงเด็ก แม้จะมีเครื่องซักผ้ายุคใหม่มาช่วยทุ่นแรงแม่บ้าน แต่งำนรีดก็นับเป็นภำระยุ่งยำก ใช้เวลำมำกอยู่ดี แถมกำรรีดผ้ำต้องใช้ควำมพิถีพิถันมำก ผลกำร ส ำรวจจำกซีเมนส์ผู้ผลิตเครื่องช่วยรีดผ้ำ บอกว่ำกำรรีดผ้ำแต่ล่ะตัวนั้น ต้องใช้เวลำอย่ำงน้อย 8 นำที เลยทีเดียว เท่ำกับว่ำในสัปดำห์หนึ่งๆ ต้องยืนอยู่หน้ำเตำรีดเป็นเวลำนำนกว่ำ 1 ชั่วโมง งำนบ้ำนที่ หินๆ เช่นนี้จึงเป็นงานที่หน้าเบื่อหน่ายสำหรับคนรุ่นใหม่ทั้งหลาย ผู้คนต้องการเอาเวลาที่อยู่บ้านไป พักผ่อน หรือจัดกำรอย่ำงอื่นที่เบำ ๆ มำกกว่ำ (เริ่มต้นควำมเป็นมำของธุรกิจ เปิดร้ำนซักอบรีด โดย . ห้างหุ้นส่วนจำกัด รินทร์ทองซักแห้ง. 2557: ออนไลน์ )

## **2.2 ทฤษฎีที่เกี่ยวข้องกับการวิเคราะห์และออกแบบระบบ**

วิกิพีเดีย สำรำนุกรมเสรี (2554: ออนไลน์) กำรวิเครำะห์และออกแบบระบบ (อังกฤษ: Systems analysis) เป็นกำรศึกษำถึงปัญหำที่เกิดขึ้นในระบบงำนปัจจุบัน (Current System) เพื่อออกแบบ ระบบการทำงานใหม่ (New System) นอกจากออกแบบสร้างระบบงานใหม่แล้ว เป้าหมายในการ วิเครำะห์ระบบต้องกำรปรับปรุงและแก้ไขระบบงำนเดิมให้มีทิศทำงที่ดีขึ้น โดยก่อนที่ระบบงำนใหม่ ยังไม่นำมาใช้งาน ระบบงานที่ดำเนินการอยู่ในปัจจุบันเรียกว่า ระบบปัจจุบัน แต่ถ้าต่อมามีการพัฒนา ระบบใหม่และนำมาใช้งาน จะเรียกระบบปัจจุบันที่เคยใช้นั้นว่า ระบบเก่า (Old system)

วิทวัฒน์ พัฒนำ (2553: 21) กำรวิเครำะห์และออกแบบระบบ คือ วิธีกำรที่ใช้ในกำรสร้ำงระบบ สำรสนเทศขึ้นมำใหม่ในธุรกิจใดธุรกิจหนึ่งหรือระบบย่อยของธุรกิจ นอกจำกกำรสร้ำงระบบ สำรสนเทศใหม่แล้ว กำรวิเครำะห์ระบบ ช่วยในกำรแก้ไขระบบสำรสนเทศเดิมที่มีอยู่แล้วให้ดีขึ้นด้วยก็ ได้

2.2.1 วงจรกำรพัฒนำระบบ (Systems Development Life Cycle: SDLC)

เพื่อให้กำรวิเครำะห์และพัฒนำระบบเป็นไปอย่ำงมีประสิทธิภำพเป็นล ำดับขั้นและเป้ำหมำยที่ แน่นอนนักวิเครำะห์ระบบควรจะทรำบถึงว่ำระบบสำรสนเทศนั้นพัฒนำขึ้นมำอย่ำงไรมีขั้นตอน อย่ำงไรขั้นตอนกำรพัฒนำระบบมีอยู่ด้วยกัน 7 ขั้นด้วยกันคือ

2.2.1.1 ค้นหำปัญหำ โอกำสและเป้ำหมำย (Problem Recognition) ระบบสำรสนเทศ จะเกิดขึ้นได้ก็ต่อเมื่อผู้บริหำรหรือผู้ใช้ตระหนักว่ำต้องกำรระบบสำรสนเทศหรือระบบจัดกำรเดิม ได้แก่ระบบเอกสำรในตู้เอกสำร ไม่มีประสิทธิภำพเพียงพอที่จะตอบสนองควำมต้องกำรในปัจจุบัน จึง ท ำให้ในปัจจุบันนี้ผู้บริหำรตื่นตัวกันมำกที่จะให้มีกำรพัฒนำระบบสำรสนเทศมำใช้ในหน่วยงำนของตน ไม่ว่ำจะเป็นในธุรกิจอุตสำหกรรม

2.2.1.2 ศึกษำควำมเป็นไปได้ (Feasibility Study) จุดประสงค์ของกำรศึกษำควำม ่ เป็นไปได้ก็คือ การกำหนดว่าปัญหาคืออะไรและตัดสินใจว่าการพัฒนาสร้างระบบสารสนเทศ หรือการ แก้ไขระบบสำรสนเทศเดิมมีควำมเป็นไปได้หรือไม่โดยเสียค่ำใช้จ่ำยและเวลำน้อยที่สุด และได้ผลเป็น ้ที่น่าพอใจ ปัญหาต่อไปคือ นักวิเคราะห์ระบบจะต้องกำหนดให้ได้ว่าการแก้ไขปัญหาดังกล่าวมีความ เป็นไปได้ทำงเทคนิคและบุคลำกรปัญหำทำงเทคนิคก็จะเกี่ยวข้องกับเครื่องคอมพิวเตอร์และเครื่องมือ เก่ำๆถ้ำมี รวมทั้งเครื่องคอมพิวเตอร์ซอฟต์แวร์ด้วย ตัวอย่ำงคือ คอมพิวเตอร์ที่ใช้อยู่ในบริษัทเพียงพอ หรือไม่คอมพิวเตอร์อำจจะมีเนื้อที่ของฮำร์ดแวร์ไม่เพียงพอ รวมทั้งซอฟต์แวร์ว่ำอำจจะต้องซื้อใหม่ หรือพัฒนาขึ้นใหม่ เป็นต้น

2.2.1.3 วิเครำะห์ควำมต้องกำรของระบบ (Analysis) เริ่มเข้ำสู่กำรวิเครำะห์ระบบ กำร ้วิเคราะห์ระบบเริ่มตั้งแต่การศึกษาระบบการทำงานของธุรกิจนั้นในกรณีที่ระบบศึกษานั้นเป็นระบบ ้ สารสนเทศอยู่แล้วจะต้องศึกษาว่าทำงานอย่างไร เพราะเป็นการยากที่จะออกแบบระบบใหม่โดยที่ไม่ ิทราบว่าระบบเดิมทำงานอย่างไร หรือธุรกิจดำเนินการอย่างไร หลังจากนั้นกำหนดความต้องการของ ระบบใหม่ ซึ่งนักวิเครำะห์ระบบจะต้องใช้เทคนิคในกำรเก็บข้อมูล (Fact Gathering Techniques) ได้แก่ ศึกษาเอกสารที่มีอยู่ตรวจสอบวิธีการทำงานในปัจจุบัน สัมภาษณ์ผู้ใช้และผู้จัดการที่มีส่วน เกี่ยวข้องกับระบบ เอกสำรที่มีอยู่ได้แก่คู่มือกำรใช้งำน แผนผังใช้งำนขององค์กร รำยงำนต่ำงๆที่ หมุนเวียนในระบบการศึกษาวิธีการทำงานในปัจจุบันจะทำให้นักวิเคราะห์ระบบรู้ว่าระบบจริงๆ ท ำงำนอย่ำงไรซึ่งบำงครั้งค้นพบข้อผิดพลำดได้กำรสัมภำษณ์เป็นศิลปะอย่ำงหนึ่งที่นักวิเครำะห์ระบบ ควรจะต้องมีเพื่อเข้ำกับผู้ใช้ได้ง่ำยและสำมำรถดึงสิ่งที่ต้องกำรจำกผู้ใช้ได้เพรำะว่ำควำมต้องกำรของ ้ระบบคือ สิ่งสำคัญที่จะใช้ในการออกแบบต่อไป ถ้าสามารถกำหนดความต้องการได้ถูกต้อง การ พัฒนำระบบในขั้นตอนต่อไปก็จะง่ำยขึ้น

2.2.1.4 ออกแบบระบบ (Design) ในระยะแรกของกำรออกแบบ นักวิเครำะห์ระบบจะ นำการตัดสินใจขอฝ่ายบริหารที่ได้จากขั้นตอนการวิเคราะห์การเลือกซื้อคอมพิวเตอร์ฮาร์ดแวร์และ ี ซอฟต์แวร์ด้วย (ถ้ามีหรือเป็นไปได้) หลังจากนั้นนักวิเคราะห์ระบบจะนำแผนกภาพต่างๆ ที่เขียนขึ้นใน ้ขั้นตอนการวิเคราะห์มาแปลงเป็นแผนภาพลำดับขั้น(แบบต้นไม้) เพื่อให้มองเห็นภาพลักษณ์ที่แน่นอน ของโปรแกรมว่ำมีควำมสัมพันธ์กันอย่ำงไรและโปรแกรมอะไรบ้ำงที่จะต้องเขียนในระบบ หลังจำกนั้น ก็เริ่มตัดสินใจว่าควรจะจัดโครงสร้างจากโปรแกรมอย่างไร การเชื่อมระหว่างโปรแกรมควรจะทำ อย่ำงไร ในขั้นตอนกำรวิเครำะห์นักวิเครำะห์ระบบต้องหำว่ำ "จะต้องท ำอะไร (What)"แต่ในขั้นตอน การออกแบบต้องรู้ว่า"จะต้องทำอย่างไร (How)"ในการออกแบบโปรแกรมต้องคำนึงถึงความ ี ปลอดภัยของระบบด้วย เพื่อป้องกันการผิดพลาดที่อาจจะเกิดขึ้น เช่น "รหัส" สำหรับผู้ใช้ที่มีสิทธิ์ ี สำรองไฟล์ข้อมูลทั้งหมด เป็นต้น นักวิเคราะห์ระบบจะต้องออกแบบฟอร์มสำหรับข้อมูลขาเข้า(Input

Format) ออกแบบรำยงำน (Report Format) และกำรแสดผลบนจอภำพ (ScreenFormat) หลักกำรกำรออกแบบฟอร์มข้อมูลขำเข้ำคือง่ำยต่อกำรใช้งำนและป้องกันข้อผิดพลำดที่อำจจะเกิดขึ้น

2.2.1.5 พัฒนาซอฟต์แวร์และจัดทำเอกสาร (Construction)ในขั้นตอนนี้ โปรแกรมเมอร์จะเริ่มเขียนและทดสอบโปรแกรมว่า ทำงานถูกต้องหรือไม่ต้องมีการทดสอบกับข้อมูล ้ จริงที่เลือกแล้วถ้าทุกอย่างเรียบร้อย จะได้โปรแกรมที่พร้อมที่จะนำไปใช้งานจริงต่อไปหลังจากนั้นต้อง เตรียมคู่มือกำรใช้และกำรฝึกอบรมผู้ใช้งำนจริงของระบบโปรแกรมเมอร์เขียนโปรแกรมตำมข้อมูลที่ได้ จำกเอกสำรข้อมูลเฉพำะของกำรออกแบบ (Design Specification) ปกติแล้วนักวิเครำะห์ระบบไม่มี หน้ำที่เกี่ยวข้องในกำรเขียนโปรแกรมแต่ถ้ำโปรแกรมเมอร์คิดว่ำกำรเขียนอย่ำงอื่นดีกว่ำจะต้องปรึกษำ นักวิเครำะห์ระบบเสียก่อนเพื่อที่ว่ำนักวิเครำะห์จะบอกได้ว่ำโปรแกรมที่จะแก้ไขนั้นมีผลกระทบกับ ระบบทั้งหมดหรือไม่โปรแกรมเมอร์เขียนเสร็จแล้วต้องมีกำรทบทวนนักวิเครำะห์ระบบและผู้ใช้งำน เพื่อค้นหำข้อผิดพลำด วิธีกำรนี้เรียกว่ำ "Structure Walkthrough" กำรทดสอบโปรแกรมจะต้อง ทดสอบกับข้อมูลที่เลือกแล้วชุดหนึ่งซึ่งอำจจะเลือกโดยผู้ใช้กำรทดสอบเป็นหน้ำที่ของโปรแกรมเมอร์ แต่นักวิเครำะห์ระบบต้องแน่ใจว่ำ โปรแกรมทั้งหมดจะต้องไม่มีข้อผิดพลำด

2.2.1.6 ทดสอบและบำรุงรักษาระบบ (Conversion) ขั้นตอนนี้บริษัทนำระบบใหม่มา ใช้แทนของเก่าภายใต้การดูแลของนักวิเคราะห์ระบบป้อนข้อมูลต้องทำให้เรียบร้อย และในที่สุด บริษัทเริ่มต้นใช้งานระบบใหม่นี้ได้การนำระบบเข้ามาควรจะทำอย่างค่อยเป็นค่อยไปทีละน้อยที่ดีที่สุด คือ ใช้ระบบใหม่ควบคู่ไปกับระบบเก่ำไปสักระยะหนึ่ง โดยใช้ข้อมูลชุดเดียวกันแล้วเปรียบเทียบ ผลลัพธ์ว่ำตรงกันหรือไม่ ถ้ำเรียบร้อยก็เอำระบบเก่ำออกได้ แล้วใช้ระบบใหม่ต่อไป

2.2.1.7 ดำเนินงานและประเมินผล (Maintenance) การบำรุงรักษาได้แก่ การแก้ไข โปรแกรมหลังจำกกำรใช้งำนแล้ว สำเหตุที่ต้องแก้ไขโปรแกรมหลังจำกใช้งำนแล้ว สำเหตุที่ต้องแก้ไข ระบบส่วนใหญ่มี 2 ข้อ คือ

1) มีปัญหำในโปรแกรม (Bug) หรือ จุดบกพร่องหมำยถึง ปัญหำที่เกิดขึ้นกับ โปรแกรมอันเนื่องมาจากคำสั่งในโปรแกรมนั้น ๆ เอง ซึ่งทำให้การทำงานของโปรแกรมไม่ถูกต้อง มี ข้อผิดพลำด หรือไม่รำบรื่นเท่ำที่ควร นอกจำกปัญหำเกี่ยวกับโปรแกรมแล้ว อำจเป็นปัญหำเกี่ยวกับ ตัวเครื่องก็ได้

2) การดำเนินงานในองค์กรหรือธุรกิจเปลี่ยนไป จากสถิติของระบบที่พัฒนา แล้วทั้งหมดประมำณ 40% ของค่ำใช้จ่ำยในกำรแก้ไขโปรแกรมเนื่องจำกมี "Bug" ดังนั้นนักวิเครำะห์ ้ระบบควรให้ความสำคัญกับการบำรุงรักษา ซึ่งปกติจะคิดว่าไม่มีความสำคัญมากนักเมื่อธุรกิจขยายตัว มำกขึ้น ควำมต้องกำรของระบบอำจจะเพิ่มมำกขึ้น เช่น ต้องกำรรำยงำนเพิ่มขึ้น ระบบที่ดีควรจะ แก้ไขเพิ่มเติมสิ่งที่ต้องการได้การบำรุงรักษา ควรจะอยู่ภายใต้การดูแลของนักวิเคราะห์ระบบ เมื่อ

ผู้บริหำรต้องกำรแก้ไขส่วนใดนักวิเครำะห์ระบบต้องเตรียมแผนภำพต่ำง ๆ และศึกษำผลกระทบต่อ ระบบและให้ผู้บริหำรตัดสินใจต่อไปว่ำควรจะแก้ไขหรือไม่

2.2.2 แผนผังระบบงำน (Flowchart)

ผังงำน (Flow Chart) คือ แผนภำพที่มีกำรใช้สัญลักษณ์รูปภำพและลูกศรที่แสดงถึง ้ขั้นตอนการทำงานของโปรแกรมหรือระบบทีละขั้นตอน รวมไปถึงทิศทางการไหลของข้อมูลตั้งแต่แรก จนได้ผลลัพธ์ตำมต้องกำร

2.2.2.1 สัญลักษณ์ ของผังงาน การเขียนผังงานจะประกอบไปด้วยการใช้สัญลักษณ์ ต่ำงๆ ที่เรียกว่ำ สัญลักษณ์ ANSI (American National Institute) ในกำรสร้ำงผังงำนดังภำพที่ 2-2

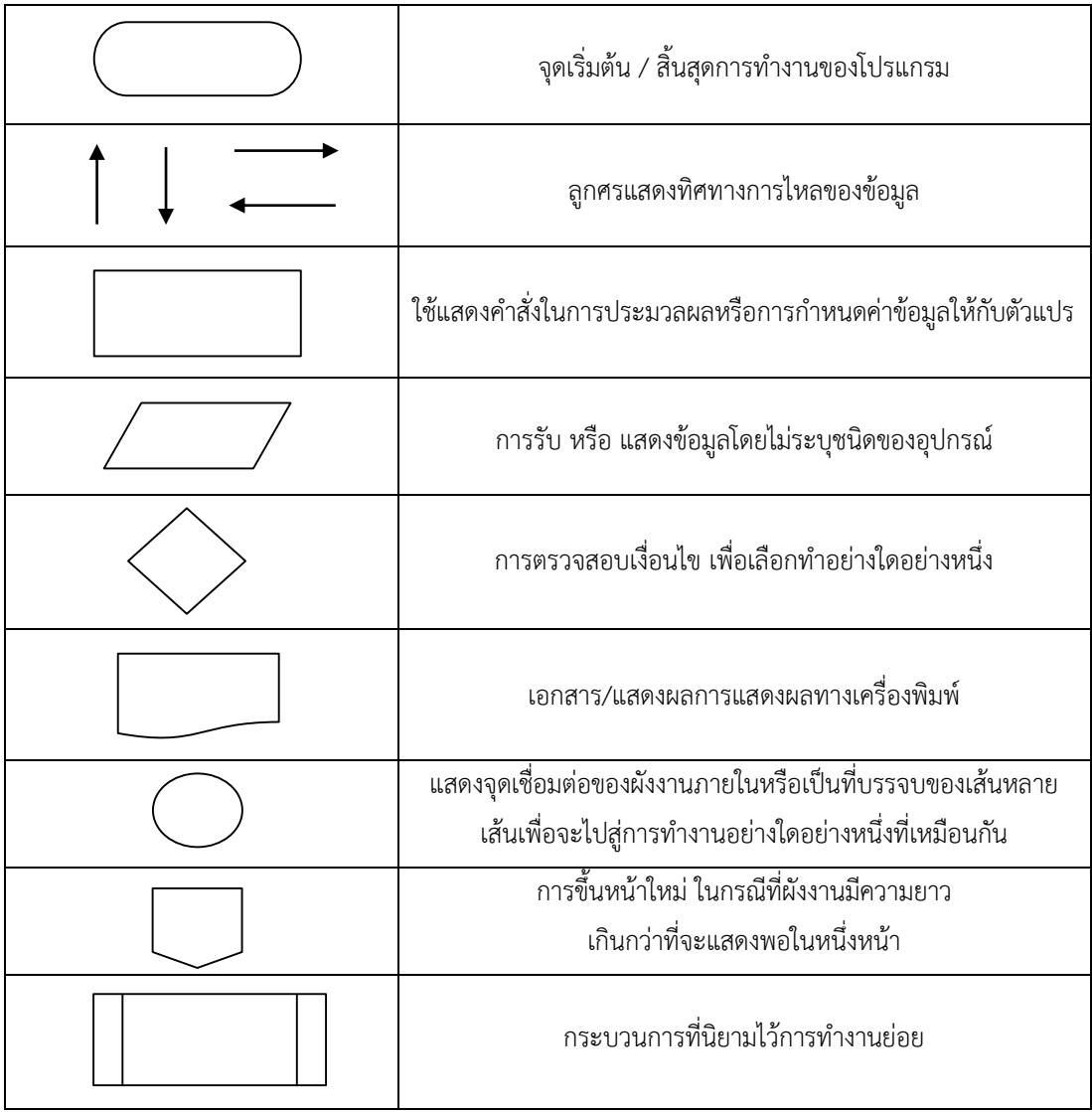

**ภาพที่ 2-2** สัญลักษณ์ในกำรเขียนผังงำนโปรแกรม

2.2.3 แผนภำพกระแสกำรไหลของข้อมูล (Data Flow Diagram: DFD)

เป็นเครื่องมือที่ใช้ในกำรแสดงทิศทำงกำรส่งผ่ำนข้อมูลภำยในระบบ เพื่ออธิบำยว่ำใน ระบบประกอบด้วยกระบวนการทำงาน (Process) ย่อย ๆ อะไรบ้าง แต่ละกระบวนการมีการนำ ข้อมูลเข้ำ (Input Data) และข้อมูลส่งออก (Output Data) อย่ำงไร รวมทั้งแต่ละกระบวนกำรมี ควำมสัมพันธ์กันอย่ำงไรบ้ำง เพื่อให้เกิดควำมเข้ำใจที่ตรงกันระหว่ำงทีมนักวิเครำะห์กับโปรแกรมเมอร์ และนักวิเครำะห์ระบบกับผู้ใช้ระบบ โดยเครื่องมือที่ใช้ในกำรออกแบบแผนภำพกระแสกำรไหลของ ข้อมูลมีรูปแบบสัญลักษณ์ดังภำพที่ 2-3

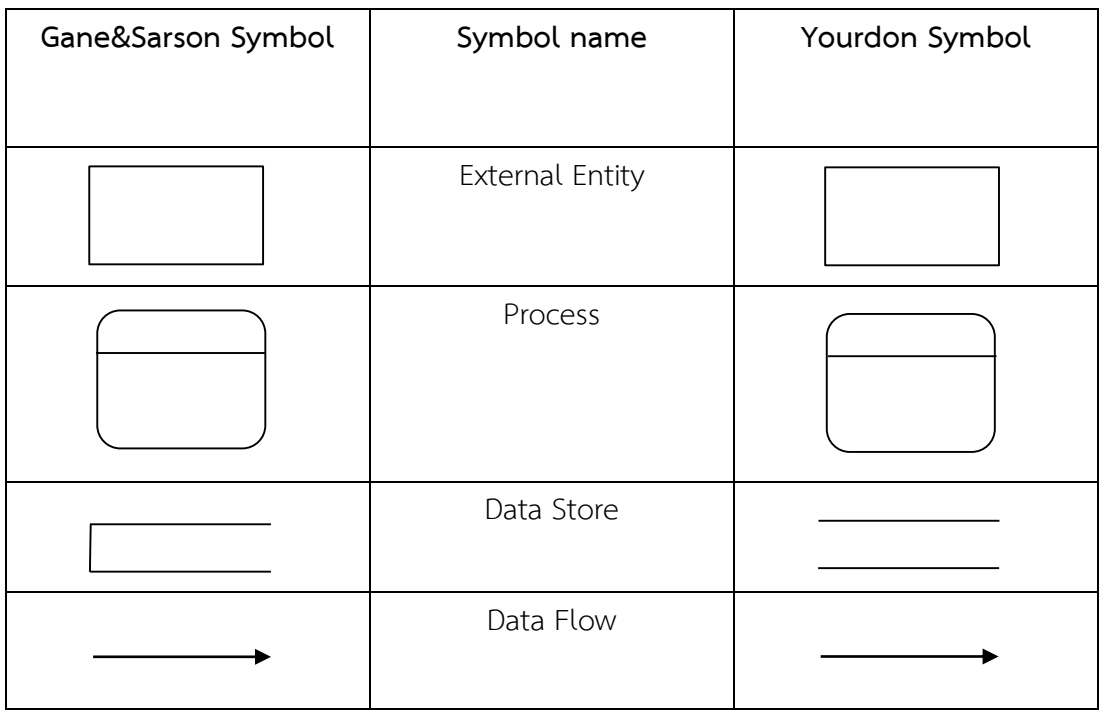

**ภาพที่2-3** สัญลักษณ์แผนภำพกระแสกำรไหลของข้อมูลทั้งของ Yourdon และ Gane&Sarson

2.2.3.1 ส่วนประกอบของ Data flow Diagram

1) กระแสข้อมูล (Data flow) คือเส้นทำงที่แสดงกำรเคลื่อนที่ของข้อมูล ซึ่ง กำรเคลื่อนที่อำจจะเคลื่อนที่จำกแหล่งภำยนอกไปสู่ส่วนประกอบของระบบ หรือ จะเคลื่อนจำก ส่วนประกอบของระบบไปยังแหล่งภำยนอกหรือระหว่ำงส่วนประกอบของระบบด้วยกัน ในกำรตั้งชื่อ ึกระแสข้อมูล ชื่อกระแสข้อมูลจะต้องตั้งในลักษณะคำนามเช่น ใบสั่งซื้อ ใบส่งของ ใบสมัครสมาชิก

2) โปรเซส (Process) คือ กิจกรรมในกำรเปลี่ยนรูปแบบของข้อมูลจำก แบบ หนึ่งไปยังอีกแบบหนึ่ง ข้อมูลจะไหลเข้าสู่โปรเซส โปรเซสจะทำหน้าที่เปลี่ยนแปลงข้อมูลเหล่านั้น ้ออกมาเป็นข้อมูลลักษณะใดลักษณะหนึ่ง ในการตั้งชื่อโปรเซส จะต้องสอดคล้องกับ กิจกรรมที่ทำและ ้ต้องตั้งชื่อในลักษณะของคำกริยา เช่น คำนวณเกรดเฉลี่ย คำนวณภาษี พิมพ์สลิบ เงินเดือน

3) แหล่งเก็บข้อมูล (Data store) คือ ที่เก็บข้อมูลที่ได้จำกกำร ประมวลผล แล้ว ไว้สำหรับใช้ในการผลิตสารสนเทศต่อไป ในการตั้งชื่อแหล่งเก็บข้อมูล ชื่อแหล่งเก็บ ข้อมูล ้จะต้องเป็นคำนามเช่น พนักงาน บัญชีสมาชิก มีความหมายเหมือนกับแฟ้มข้อมูล หรือฐานข้อมูล

4) เอนทิตีภำยนอก (External entity) คือสิ่งต่ำง ๆ (คน องค์กร ระบบ หรือ อื่น ๆ) ที่อยู่ภำยนอกระบบ แต่มีควำมเกี่ยวข้องกับระบบในฐำนะที่เป็นผู้ส่งข้อมูลเข้ำสู่ระบบหรือเป็น ผู้รับข้อมูลจำกระบบ ถ้ำเอนทิตีเป็นแหล่งที่มำของข้อมูลเรียกว่ำ Source ถ้ำเอนทีตีเป็นแหล่งที่รับ ข้อมูลอันเป็นผลจำกกำรประมวลผล เรียกว่ำ Sink

#### **2.3 ระบบจัดการฐานข้อมูล** (**Database Management System: DBMS)**

้ระบบจัดการฐานข้อมูลคือ ซอฟต์แวร์ที่ทำหน้าที่จัดการฐานข้อมูล ได้แก่ ควบคุมดูแลในการ สร้าง การปรับปรุงข้อมูล การเรียกใช้ข้อมูล การจัดทำรายงาน จึงอาจกล่าวได้ว่าระบบจัดการ ู้ฐานข้อมูล จะเป็นสื่อกลางระหว่างผู้ใช้กับโปรแกรมต่าง ๆ ที่เกี่ยวข้องกับการใช้ฐานข้อมูล ทำให้ สำมำรถสรุป หน้ำที่ของระบบจัดกำรฐำนข้อมูล ได้ดังนี้

2.3.1 หน้ำที่จัดกำรพจนำนุกรมข้อมูล ในกำรออกแบบฐำนข้อมูลโดยปกติผู้ออกแบบได้เขียน พจนำนุกรมข้อมูลในรูปของเอกสำรให้กับโปรแกรมเมอร์ โปรแกรมเมอร์จะใช้ซอฟต์แวร์ระบบกำร ้จัดการฐานข้อมูลสร้างพจนานุกรมข้อมูลต่อ ไป และสามารถกำหนดความสัมพันธ์ระหว่างตาราง เมื่อ ้มีการ เปลี่ยนแปลงโครงสร้างข้อมูล จำเป็นต้องเปลี่ยนที่พจนานุกรมข้อมูลด้วย โปรแกรมเมอร์ สำมำรถเปลี่ยนแปลงโครงสร้ำงข้อมูลได้ทันที ต่อจำกนั้นจึงให้พจนำนุกรมข้อมูลพิมพ์รำยงำน พจนำนุกรมข้อมูลที่เปลี่ยนแปลงไปแล้วเป็นเอกสำรได้เลยทันที่ โดยไม่ต้องแก้ไขที่เอกสำร

2.3.2 หน้าที่จัดการแหล่งจัดเก็บข้อมูล ระบบการจัดการฐานข้อมูลที่ทันสมัยจะไม่ทำหน้าที่ เพียงจัดกำรแหล่งจัดเก็บข้อมูลเท่ำนั้น แต่ยังเพิ่มหน้ำที่ที่เกี่ยวกับกำรสร้ำงฟอร์มป้อนข้อมูลเข้ำหรือ กำหนดแบบจอ ภาพ แบบรายงาน หรือแม้แต่การตรวจสอบข้อมูลนำเข้าว่าถูกต้องหรือไม่ และจัดการ เรื่องอื่น ๆ อีกหลำยอย่ำง

2.3.3 การเปลี่ยนรูปแบบและการแสดงผลข้อมูล เป็นหน้าที่สำหรับเปลี่ยนข้อมูลที่ถูกป้อนเข้า ไปเป็นโครงสร้ำงข้อมูลจะจัด เก็บ ซึ่งอยู่ในมุมมองทำงกำยภำพ หรืออำจจะกล่ำวได้ว่ำ ระบบจัดกำร ฐำนข้อมูลท ำข้อมูลให้เป็นอิสระจำกโปรแกรมประยุกต์ได้

2.3.4 จัดการด้านความปลอดภัยของข้อมูล ระบบ จัดการฐานข้อมูลทำหน้าที่รักษาความมั่นคง ควำมปลอดภัยของข้อมูล กำรไม่ยินยอมเข้ำถึงข้อมูลจำกผู้ใช้ที่ไม่มีสิทธิ์เข้ำไปใช้ฐำนข้อมูล โดยเฉพำะ ้อย่างยิ่งฐานข้อมูลประเภทผู้ใช้หลายคน นอกจากนี้ยังสามารถกำหนดสิทธิ์ให้ผู้ใช้แต่ละคนใช้คำสั่ง เพิ่ม หรือลบ ปรับปรุงข้อมูลได้เป็นรำยคนหรือรำยกลุ่ม

2.3.5 ควบคุมการเข้าถึงข้อมูลของผู้ใช้ การ ควบคุมการเข้าถึงข้อมูล เป็นการทำหน้าที่ให้ผู้ใช้ ่ เข้าใช้ได้หลาย ๆ คนในเวลาเดียวกันโดยไม่ทำให้เกิดขัดข้องของข้อมูล ซึ่งจะเน้นกฎความสมบูรณ์ของ ข้อมูลและกำรใช้ข้อมูลพร้อมกัน

่ 2.3.6 สำรองข้อมูลและการกู้คืนข้อมูล การสำรอง ข้อมูลและการกู้คืนข้อมูล เป็นหน้าที่ที่จำเป็น อย่ำงยิ่งเพื่อให้ผู้ใช้ระบบฐำนข้อมูลมั่นใจว่ำข้อมูล ที่จัดเก็บอยู่ในเครื่องคอมพิวเตอร์ไม่ได้เสียหำย ยังมี ้ ความสมบูรณ์อยู่ตลอดเวลา ผู้ใช้ที่เป็นผู้บริหารฐานข้อมูลสามารถใช้คำสั่งสำรองข้อมูลและคำสั่งกู้คืน ข้อมูลได้

2.3.7 จัดการด้านบูรณภาพของข้อมูล เป็นข้อกำหนดให้มีกฎความสมบูรณ์เป็นบูรณภาพ โดย ้ จะให้มีข้อมูลที่ซ้ำซ้อนกันให้น้อยที่สุด แต่ให้มีความถูกต้องตรงกันให้มากที่สุด เพราะในระบบ ฐำนข้อมูลเชิงสัมพันธ์จะมีหลำย ๆ ตำรำงที่สัมพันธ์กันตำรำงที่เกี่ยวข้องกันจะขัดแย้งกันไม่ได้

2.3.8 เป็นภาษาสำหรับจัดการข้อมูลและจัดสร้างส่วนประสานกับผู้ใช้ ระบบจัดการฐานข้อมูล จัดให้มีภาษาสำหรับสอบถาม เป็นภาษาที่เขียนเข้าใจง่ายไม่เหมือนภาษาชั้นสูงประเภท Procedural ้ทั่วไป ทำให้ผู้เขียนโปรแกรมภาษาระดับสูงเขียนคำสั่งเข้าไปสอบถามข้อมูลหรือประมวลผล สำรสนเทศได้ตำมต้องกำร

2.3.9 เป็นส่วนประสำนกับผู้ใช้ในด้ำนกำรสื่อสำรฐำนข้อมูล ระบบกำรจัดกำรฐำนข้อมูล ้สมัยใหม่จะสนับสนุนการทำงานแบบเครือข่ายอินเทอร์เน็ต เพื่อให้ผู้ใช้สามารถเขียนคำสั่งด้วย โปรแกรมที่ท ำงำนบน www เช่น browserของ Internet Explorer หรือ Netscape เป็นต้น

2.3.10 ระบบจัดกำรฐำนข้อมูลมีประโยชน์ต่อฐำนข้อมูลดังนี้คือควำมเป็นอิสระของข้อมูล ควำม ี ปลอดภัยของข้อมูล การกำหนดสิทธิ์ในการใช้ข้อมูลการฟื้นสภาพข้อมูลอัตโนมัติเมื่อระบบเกิดความ เสียหายการดูแลผู้ใช้หลายคนให้สามารถทำงานพร้อมกัน การใช้ข้อมูลร่วมกันและการควบคุมความ ถูกต้องของข้อมูล

2.3.11 ระบบจัดกำรฐำนข้อมูลมีส่วนประกอบที่ส ำคัญคือส่วนกำรจัดกำรฐำนข้อมูล ส่วน ประมวลผลสอบถำม ส่วนแปลภำษำนิยำมข้อมูลและส่วนรหัสออบเจกต์ของโปรแกรมประยุกต์

2.3.12 ภำษำหลักที่ใช้ในระบบจัดกำรฐำนข้อมูลคือภำษำนิยำมข้อมูลและภำษำจัดกำรข้อมูล ภาษานิยามข้อมูลใช้สำหรับกำหนดโครงสร้างฐานข้อมูลภาษาจัดการข้อมูลใช้สำหรับสอบถามข้อมูล เพิ่มข้อมูล ลบข้อมูลเปลี่ยนแปลงแก้ไขข้อมูลที่อยู่ในฐานข้อมูลเกณฑ์หลักที่ใช้ในการจำแนกประเภท ของระบบจัดการฐานข้อมูล คือ แบบจำลองข้อมูล

2.3.13 สถาปัตยกรรมไคลเอ็นต์เซอร์ฟเวอร์มี 2 ส่วนที่สำคัญ คือ เซอร์ฟเวอร์หรือแบ็กเอนด์ หรือเครื่องให้บริกำรและไคลเอ็นต์หรือฟรอนเอนด์หรือเครื่องใช้บริกำร โดยเครื่องให้บริกำรฐำนข้อมูล

จะต้องมีระบบจัดกำรฐำนข้อมูลอยู่ที่เครื่องเซอร์ฟเวอร์กำรใช้งำนฐำนข้อมูลแบบไคลเอ็นต์เซอร์ฟเวอร์ มี 3 ลักษณะ คือไคล์เอ็นต์เซอร์ฟเวอร์แบบเอสคิวแอล ไคลเอ็นต์เซอร์ฟเวอร์แบบเมสเซสและ ไคลเอ็นต์เซอร์ฟเวอร์แบบ 3 ระดับชั้น

### **2.4 โปรแกรมที่ใช้พัฒนาระบบ Microsoft Visual Basic**

Visual Basic เป็นภ ำษ ำคอมพิ วเต อ ร์ (Programming Language) ที่พัฒน ำโดยบ ริษัท ไมโครซอฟท์ ซึ่งเป็นบริษัทยักษ์ใหญ่ที่สร้ำงระบบปฏิบัติกำร Windows 95/98 และ Windows NT ที่ ใช้กันอยู่ในปัจจุบัน โดยตัวภำษำเองมีรำกฐำนมำจำกภำษำ Basic ซึ่งย่อมำจำก Beginner's All Purpose Symbolic Instruction ถ้าแปลให้ได้ตามความหมายก็คือ "ชุดคำสั่งหรือภาษาคอมพิวเตอร์ ส ำหรับผู้เริ่มต้น" ภำษำ Basic มีจุดเด่นคือผู้ที่ไม่มีพื้นฐำนเรื่องกำรเขียนโปรแกรมเลขก็สำมำรถ เรียนรู้และนำไปใช้งานได้อย่างง่ายดายและรวดเร็ว เมื่อเทียบกับการเรียนภาษาคอมพิวเตอร์อื่นๆ เช่น ภำษำซี(C) ปำสคำส (Pascal) ฟอร์แทรน (Fortian) หรือแอสเชมบลี(Assembler)

ไมโครซอฟท์ที่ได้พัฒนำโปรแกรมภำษำ Basic มำนำนนับสิบปี ตั้งแต่ภำษำ MBASIC (Microsoft Basic)BASICA (Basic Advanced): GWBASIC แ ล ะ QuickBasic ซึ่ง ไ ด้ ติ ด ตั้ง ม ำ พ ร้ อ ม กั บ ระบบปฏิบัติกำร Ms DOS ในที่สุดโดยใช้ชื่อว่ำ QBASIC โดยแต่ละเวอร์ชันที่ออกมำนั้นได้มีกำรพัฒนำ และเพิ่มเติมคำสั่งต่างๆเข้าไปโดยตลอด ในอดีตโปรแกรมภาษาเหล่านี้ล้วนทำงานใน Text Mode คือ เป็นตัวอักษรล้วนๆ ไม่มีภำพกรำฟฟิกสวยงำมแบบระบบ Windows อย่ำงในปัจจุบัน จนกระทั่งเมื่อ ระบบปฏิบัติกำร Windows ได้รับควำมนิยมอย่ำงสูงและเข้ำมำแทนที่ DOS ไมโครซอฟท์ก็เล็งเห็นว่ำ โปรแกรมภำษำใน Text Mode นั้นคงถึงกำลที่หมดสมัย จึงได้พัฒนำปรับปรุงโปรแกรมภำษำ Basic ่ ของตนออกมาใหม่เพื่อสนับสนนการทำงานในระบบ Windows ทำให้ Visual Basic ถือกำเนิดขึ้นมา ตั้งแต่บัดนั้น

Visual Basic เวอร์ชันแรกคือเวอร์ชัน 1.0 ออกสู่สำยตำประชำชนตั้งแต่ปี 1991 โดยในช่วงแรก นั้นยังไม่มีควำมสำมำรถต่ำงจำกภำษำ GBASIC มำกนัก แต่จะเน้นเรื่องเครื่องมือที่ช่วยในกำรเขียน โปรแกรมวินโดว์ซึ่งปรากฏว่า Visual Basic ได้รับความนิยมและประความสำเร็จเป็นอย่างดี ไมโครซอฟท์จึงพัฒนำ Visual Basic ให้ดีขึ้นเรื่อยๆ ทั้งในด้ำนประสิทธิภำพ ควำมสำมำรถ และ เครื่องมือต่ำงๆเช่น เครื่องมือตรวจสอบแก้ไขโปรแกรม (debugger) สภำพแวดล้อมของกำรพัฒนำ โปรแกรม กำรเขียนโปรแกรมแบบหลำยวินโดว์ย่อย (MDI) และอื่นๆ อีกมำกมำย

ส ำหรับ Visual Basic ในปัจจุบันยังนิยมใช้ Visual Basic 2008 ซึ่งออกมำในปี 2008 ได้เพิ่ม ควำมสำมำรถในกำรเขียนโปรแกรมติดต่อกับเครือข่ำยอินเตอร์เน็ต กำรเชื่อมต่อกับระบบฐำนข้อมูล รวมทั้งปรับปรุงเครื่องมือและกำรเขียนโปรแกรมซึ่งวัตถุ (Object Oriented Programming) ให้ ้สมบูรณ์ยิ่งขึ้นพร้อมทั้งเพิ่มเครื่องมือต่างๆอีกมากมายที่ทำให้ใช้งายและสะดวกขึ้นกว่าเดิม โดยจะ

้ค่อยๆมาเรียนรู้ส่วนประกอบและเครื่องมือต่างๆอีกมากมายที่ทำให้ใช้ง่ายและสะดวกขึ้นกว่าเดิม แต่ ก็มี Visual Basic 2010 ออกให้ใช้แล้วแต่กำรใช้งำนหรือฟังก์ชันยังคล้ำยๆ กัน

- 2.4.1 Visual Basic เป็นเครื่องมือที่ใช้สร้ำงโปรแกรมต่ำงๆ เช่น
	- 2.4.1.1 โปรแกรมที่รันบนระบบปฏิบัติการwindows เช่น โปรแกรมคำนวณเลข
	- 2.4.1.2 โปรแกรมฐำนข้อมูล เช่น Microsoft access , Microsoft SQL server
	- 2.4.1.3 คอมโพแน้นต์ทำงด้ำนActive X
	- 2.4.1.4 โปรแกรมที่รันบนอินเตอร์เน็ต
- 2.4.2 ส่วนประกอบของVisual Basic

โดยทั่วไป จะใช้ Project Standard EXE ซึ่งเป็นการเขียนโปรแกรมที่รันบนวินโดวส์ Project คือ กลุ่มของ File ที่จะนำมารวมกันเพื่อสร้างโปรแกรมรายระเอียดของส่วนประกอบต่างๆ ของหน้ำจอ

- 2.4.2.1 Menu bar
- 2.4.2.2 Tool bar
- 2.4.2.3 Tool box
- 2.4.2.4 Project explorer
- 2.4.2.5 Properties window
- 2.4.2.6 Form

หลักในกำรเขียนโปรแกรมใน Visual Basic แบ่งออกเป็น 2 ขั้นตอนหลัก คือ

1) กำรออกแบบหน้ำจอของโปรแกรม เป็นส่วนที่ใช้ติดต่อกับผู้ใช้เรียกว่ำ ยูสเซอร์ อินเตอร์เฟส : user interface

2) การเขียนโปรแกรม เป็นการกำหนดคุณสมบัติของคอนโทรล บนฟอร์มให้เหมาะสม และเขียนค ำสั่งตอบสนองอีเว็นต์

กำรออกแบบหน้ำจอของโปรแกรมด้วยคอนโทรล

- 1) คอนโทรล (Control) เป็นเครื่องมือที่ใช้ในกำรออกแบบคอนโทรลที่เป็นพื้นฐำน
- 2) เท็กบ็อกซ์ text box ใช้รับข้อมูลจากผู้ใช้
- 3) เลเบล (Label) ใช้แสดงข้อมูลบำงอย่ำงแก่ผู้ใช้
- 4) ปุ่มคำสั่ง (Command button) ให้ผู้ใช้คลิกเมาส์เพื่อทำให้คอมพิวเตอร์ทำงาน บำงอย่ำง

5) คุณสมบัติ (Properties) คือ ลักษณะต่าง ๆ ของคอนโทรลที่ถูกนำมาวางบนฟอร์ม ที่ ี สามารถกำหนดได้เช่น ข้อความที่ปรากฏบนคอนโทรล , รูปแบบฟอนต์

6) เท็กบ็อกซ์ text box มีคุณสมบัติ text ที่ใช้กำหนดข้อความที่จะแสดง

7) เลเบล (Label) มีคุณสมบัติ Caption ที่ใช้กำหนดข้อความที่จะแสดง

8) ปุ่มคำสั่ง (Command button) มีคุณสมบัติ caption ที่ใช้กำหนดข้อความที่จะ แสดง

#### **2.5 โปรแกรม Microsoft SQL Server 2008**

SOL Server 2008 คือการนำเอาวิสัยทัศน์เรื่อง Microsoft Data Platform มาแปลงเป็น โซลูชั่นที่ช่วยให้องค์กรบริหำรข้อมูลทุกชนิดได้จำกทุกที่และทุกเวลำ โซลูชั่นนี้จะช่วยให้จัดเก็บข้อมูล จำกเอกสำรทั้งที่เป็นแบบมีโครงสร้ำง กึ่งโครงสร้ำง และไร้โครงสร้ำง (อำทิเช่นภำพและเพลง) เอำไว้ ภายในดาต้าเบสในที่เดียว SQL Server 2008 มีชุดเซอร์วิสแบบ Built-in เป็นจำนวนมาก ที่ช่วยให้ คุณใช้ประโยชน์จากข้อมูลได้มากขึ้น อาทิเช่นการทำคิวรีระบบค้นหาข้อมูล การปรับความสอดคล้อง ของข้อมูล การทำรายงาน และการวิเคราะห์ เป็นต้น นอกจากนี้ SQL Server 2008 ยังมีระดับของ ี ความปลอดภัย (Security) ความไว้วางใจในการทำงาน (Reliability) และ มีโครงสร้างที่รองรับการ ท ำงำน (Scalability) ของแอพพลิเคชั่นเชิงธุรกิจหลำกหลำยชนิด SQL Server 2008 และ SQL Server 2008 R2 จึงเหมาะสำหรับการวางแผนและจัดการ และพัฒนาแอพพลิเคชั่นที่ประหยัด ทั้ง เวลาและค่าใช้จ่าย ประการสดท้าย SQL Server 2008 และ SQL Server 2008 R2 ช่วยให้นำเอา ข้อมูลไปใช้ในแอพพลิเคชั่นพิเศษที่พัฒนำขึ้นมำโดยใช้ Microsoft.NET และ Visual Studio รวมทั้ง นำไปใช้ในโครงสร้างแบบ Service-Oriented Architecture (SOA) และขั้นตอนการทำธุรกิจได้ผ่าน ทำง Microsoft BizTalk Server ได้อีกด้วย ดังภำพที่ 2-4

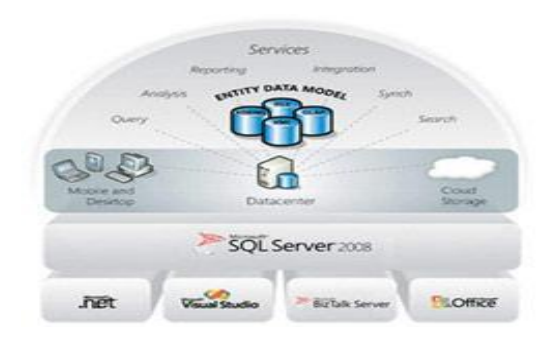

**ภาพที่ 2-4** กำรจัดเก็บฐำนข้อมูล SQL Server 2008

#### **2.6 Thailand 4.0**

Thailand 4.0 เป็นวิสัยทัศน์เชิงนโยบำย ที่เปลี่ยนเศรษฐกิจแบบเดิมไปสู่เศรษฐกิจที่ขับเคลื่อน ด้วยนวัตกรรม ซึ่งกว่ำจะมำเป็น Thailand 4.0 ก็ต้องผ่ำน 1.0 2.0 และ 3.0 กันมำก่อน

- Thailand 1.0 ก็คือยุคของเกษตรกรรม คนไทยปลูกข้าว พืชสวน พืชไร่ เลี้ยงหมู เป็ด ไก่ นำ ผลผลิตไปขำย สร้ำงรำยได้และยังชีพ

- Thailand 2.0 ซึ่งก็คือยุคอุตสำหกรรมเบำ ในยุคนี้มีเครื่องมือเข้ำมำช่วย ผลิตเสื้อผ้ำ กระเป๋ำ เครื่องดื่ม เครื่องเขียน เครื่องประดับเป็นต้น ประเทศเริ่มมีศักยภำพมำกขึ้น

- Thailand 3.0 (ซึ่งเป็นยุคปัจจุบัน ) เป็นยุคอุตสำหกรรมหนัก ผลิตและขำยส่งออกเหล็กกล้ำ รถยนต์ ก๊ำซธรรมชำติ ปูนซีเมน เป็นต้น โดยใช้เทคโนโลยีจำกต่ำงประเทศ เพื่อเน้นกำรส่งออก

ในช่วงแรก Thailand 3.0 เติบโตอย่ำงต่อเนื่อง แต่ปัจจุบันกลับเติบโตเพียงแค่ 3-4% ต่อปี เท่ำนั้น ประเทศไทยจึงตกอยู่ช่วงรำยได้ปำนกลำงมำเป็นเวลำกว่ำ 20 ปีแล้ว ในขณะที่ทั่วโลกมีกำร แข่งขันที่สูงขึ้น จึงต้องเปลี่ยนสู่ยุค Thailand 4.0 เพื่อให้ประเทศไทยได้มีโอกำสกลำยเป็นกลุ่ม ประเทศที่มีรำยได้สูง

ในปัจจุบันประเทศไทยยังติดอยู่ในโมเดลเศรษฐกิจแบบ "ทำมาก ได้น้อย" จึงต้องการ ปรับเปลี่ยนเป็น "ทำน้อย ได้มาก" ก็จะต้องเปลี่ยนจากการผลิตสินค้า "โภคภัณฑ์" ไปสู่สินค้าเชิง "นวัตกรรม" และเปลี่ยนจำกกำรขับเคลื่อนประเทศด้วย

- ภำคอุตสำหกรรม ไปสู่กำรขับเคลื่อนด้วยเทคโนโลยี ควำมคิดสร้ำงสรรค์ และนวัตกรรม

- อย่ำงกำรเกษตรก็ต้องเปลี่ยนจำกกำรเกษตรแบบดั้งเดิม ไปสู่กำรเกษตรสมัยใหม่ ที่เน้นกำร บริหารจัดการและใช้เทคโนโลยีหรือ Smart Farming โดยเกษตรกรต้องร่ำรวยขึ้น และเป็นเกษตรกร แบบเป็นผู้ประกอบกำร

- เปลี่ยนจำก SMEs แบบเดิมไปสู่กำรเป็น Smart Enterprises และ Startups ที่มีศักยภำพสูง

- เปลี่ยนจำกรูปแบบบริกำรแบบเดิมซึ่งมีกำรสร้ำงมูลค่ำค่อนข้ำงต่ ำ ไปสู่บริกำรที่มีมูลค่ำสูง

- เปลี่ยนจำกแรงงำนทักษะต่ ำไปสู่แรงงำนที่มีควำมรู้และทักษะสูง

โมเดลของ Thailand 4.0 นั่นคือ มั่นคง มั่งคั่ง และยั่งยืน

ซึ่งโมเดลนี้จะสำเร็จได้ ต้องใช้แนวทาง สานพลังประชารัฐ โดยมุ่งเน้นการมีส่วนร่วมของ ภำคเอกชน ธนำคำร ประชำชน สถำบันศึกษำและสถำบันวิจัยต่ำงๆ ประกอบกับกำรส่งเสริม SME และ Startup เพื่อขับเคลื่อนไปในทิศทำงเดียวกัน พร้อมต้องมีโครงสร้ำงด้ำนกำรสื่อสำรและ โทรคมนำคมที่มีคุณภำพ มีอินเตอร์เน็ตที่คลอบคลุมประชำกรมำกที่สุด เพื่อให้สำมำรถเชื่อมโยงทุก ภาคส่วนได้อย่างไม่สะดุด โครงสร้างของ ICT ก็จะเป็นปัจจัยแห่งความสำเร็จ จะก้าวข้ามผ่านกับดัก ประเทศรำยได้ปำนกลำงไปสู่รำยได้สูง ในยุค Thailand 4.0 ได้ก็ต้องอำศัยควำมร่วมมือจำกหลำยฝ่ำย เพื่อพัฒนำประเทศไปสู่เป้ำหมำยให้ได้

ือย่างไรก็ตาม ส่วนสำคัญที่สุดที่จะทำให้ นโยบาย Thailand 4.0 ประสบผลได้เร็วขึ้น และ จะทำ ให้คนไทยมีรำยได้สูงได้ ก็คือ คนไทยนี่เอง คือคนไทยที่มีควำมสำมำรถ และมีควำมพยำยำม ตั้งใจ คิดค้นนวัตกรรมใหม่ๆที่มีคุณค่ำสูง ซึ่งภำคส่วนต่ำงๆก็ได้พยำยำมช่วยกันผลักดันกลุ่มคนเหล่ำนี้ ให้ เป็นก ำลังของประเทศ ด้วยกำรสนับสนุนในทุกๆด้ำน ทั้งด้ำนกำรฝึกอบรม เงินทุนสนับสนุน ด้ำน ก ำลังใจและควำมเชื่อมั่น ว่ำคนไทยก็สำมำรถท ำได้ (ดร.ปำนระพี รพิพันธุ์ และทีมงำนไอที่ 24 ชั่วโมง ,2560. "Thailand 4.0 ประเทศไทย 4.0 คืออะไร"[ออนไลน์])

#### **2.7 SCB Easy Pay. ยุค Thailand 4.0 (QR Payment)**

ธนำคำรไทยพำณิชย์ หรือ SCB เดินหน้ำเปิดสมรภูมิ QR Code ทันทีด้วย SCB Easy Pay พร้อม ด้วยแคมเปญ "แม่มณี Money Solution" ที่เป็นกันเอง เข้ำถึงง่ำย และเป็นทุกอย่ำงเพื่อพ่อค้ำแม่ค้ำ ดังภำพที่ 2-5

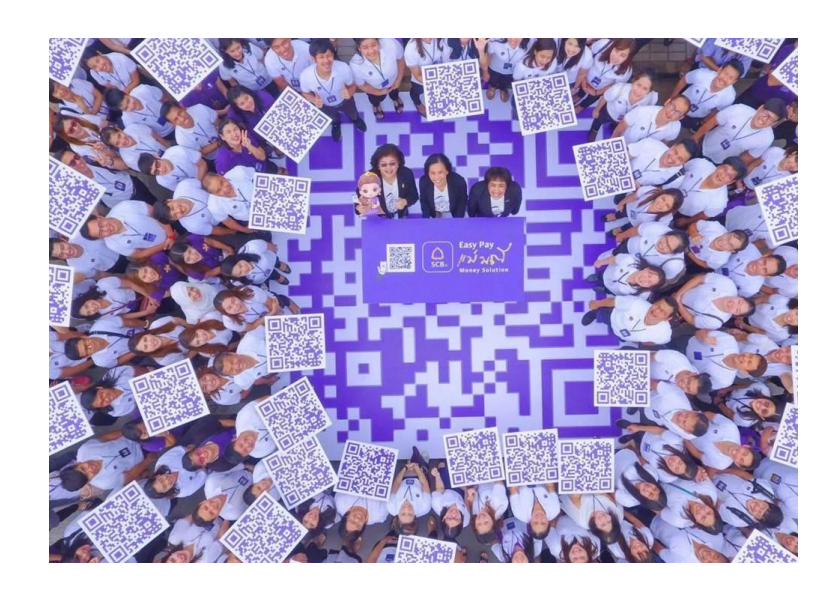

**ภาพที่ 2-5** แม่มณี Money Solution

หลังจำก ธนำคำรแห่งประเทศไทย อนุญำตให้ 5 ธนำคำรแรก ซึ่งรวมถึง SCB ให้บริกำร QR Payment ทั่วประเทศได้ โจทย์ที่ SCB มองคือ ทั้งร้ำนค้ำที่ใช้ QR และผู้ซื้อ ต้องเกิดขึ้นไปพร้อมๆ กัน แต่จะทำให้ร้าบค้าบาเปิดรับชำระเงินด้วย OR ก็ต้องมีตัวอย่างที่จับต้องได้

Alipay เป็นสิ่งที่ร้ำนค้ำคุ้นเคยดีอยู่แล้ว โดยเฉพำะใน 3 เมืองหลัก คือ กรุงเทพ, ภูเก็ต และ เชียงใหม่ ซึ่งเป็นเป้าหมายของนักท่องเที่ยวจีน ร้านค้าส่วนใหญ่เข้าใจระบบชำระเงินผ่าน QR อยู่แล้ว ดังนั้น ควำมร่วมมือของ SCB และ Alipay จะยิ่งช่วยให้ร้ำนค้ำเปิดรับ QR เร็วขึ้น และผู้ใช้คนไทยก็มี

ี ร้านค้าที่รับชำระเงินด้วย "SCB Easy มีผู้ใช้ 5 ล้านรายไม่พอ แต่นักท่องเที่ยวจีนที่เข้าไทย 10 ล้าน คนต่อปี 70-80% ใช้งำน Alipay จะสร้ำงกำรรับรู้ได้มหำศำล"

ผู้บริหารของ SCB ได้ปรับกลยุทธ์การทำตลาดใหม่ โดยเน้นการลงพื้นที่จริง ไปพบกับผู้ใช้ โดยตรงเพื่อรับรู้ปัญหำ หรือ Pain Point โดยในฝั่งของผู้ใช้งำนทั่วไป มีแอพพลิเคชั่น SCB Easy ที่ยก เครื่องใหม่เป็น Lifestyle Banking ตำมแนวคิด "เป็นทุกอย่ำงเพื่อคุณ" รองรับกำรใช้งำนทั้ง C2C หรือกำรจ่ำยเงิน โอนเงินระหว่ำงบุคคล, C2B กำรจ่ำยเงินกับธุรกิจ เช่น ควำมร่วมมือกับ ห้ำงสรรพสินค้ำ The Mall Group หรือ C2M กำรจ่ำยเงินกับเครื่องแมชชีน เช่น กำรฝำกของใน BOX24 หรือ กำรซื้อสินค้ำจำกเครื่องขำยอัตโนมัติ และจ่ำยเงินผ่ำน QR Code รวมถึง กำรใช้บริกำร แบบ Sharing Economy ทั้งหมดจะเกิดขึ้นได้ง่ำยผ่ำน SCB Easy

ขณะที่ฝั่งของพ่อค้ำแม่ค้ำ ในมุมของผู้ขำยก็มีปัญหำหลำยประกำร เช่น ลูกค้ำมีเงินสดไม่พอซื้อ, เงินในร้านหาย, เงินไม่พอทอน เป็นอุปสรรคในการทำการค้าที่พบเจอได้เป็นประจำ ซึ่ง SCB เชื่อว่า QR Code สำมำรถช่วยได้ ท ำให้เกิด SCB Easy ดังภำพที่ 2-6

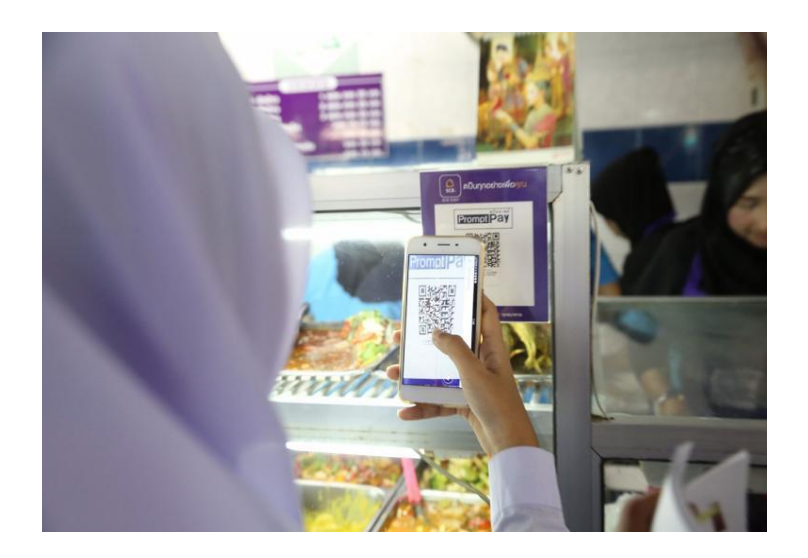

**ภาพที่ 2-6** ลูกค้าชำระเงินผ่านแอปพลิเคชั่น SCB Easy ด้วยระบบ QR Code

2.7.1 จุดเด่นที่แตกต่ำง ท ำให้ร้ำนค้ำต้องมี "แม่มณี" อยู่ด้วย

ถ้าแอพฯจ่ายเงิน QR Payment ของทุกธนาคารใช้งานได้เหมือนกัน ทำให้ทุกธนาคาร ต้องแข่งขันเพื่อให้ บัญชีของตัวเอง เป็นบัญชีหลักของร้านค้า แล้วทำไมต้องใช้ SCB Easy แม่มณีด้วย 1) SCB มีบริกำร SCB Connect ผ่ำน LINE ที่จะแจ้งเตือนเงินทุกบำทที่เข้ำมำในบัญชี ู แบบ โดยไม่มีค่าใช้จ่ายรายเดือน เมื่อรับชำระด้วย OR จะแจ้งเตือนทันที ร้านค้ามั่นใจได้

2) แม่มณี คือ นำงกวักยุคดิจิทัล เป็นเรื่องของ emotional และไม่แน่ว่ำในอนำคตจะ ี พัฒนาเรื่อง functional เช่น ผ่านการทำบุญเพื่อให้มีผลทางใจกับการค้าขาย

3) มี Promotion กระตุ้นให้เกิดกำรใช้งำน ซึ่งจะร่วมกับร้ำนค้ำหลำยแห่ง

4) มี Customize App มำเพื่อให้บริกำรเสริม เช่น JJ Guide ให้ควำมช่วยเหลือคน เดินตลำดนัดจตุจักร และจะขยำยผลไปพื้นที่อื่น ๆ ท ำให้คนซื้อคนขำยมำเจอกัน ( Brand Inside โดย matemate. 2560 :ออนไลน์)

"เมื่อเป็นบริการรับชำระ QR เหมือนกัน SCB Easy ต้องสร้าง คุณค่าและมูลค่า ให้กับร้านค้า ทำ ให้พ่อค้ำแม่ค้ำขำยของได้ดียิ่งขึ้น และนำงกวัก คือสัญลักษณ์ที่ดี ที่ทุกร้ำนมีอยู่แล้ว และพร้อมจะตั้งไว้ ที่จุดเก็บเงิน ไม่เก็บไว้ที่อื่น" ดังภำพที่ 2-7

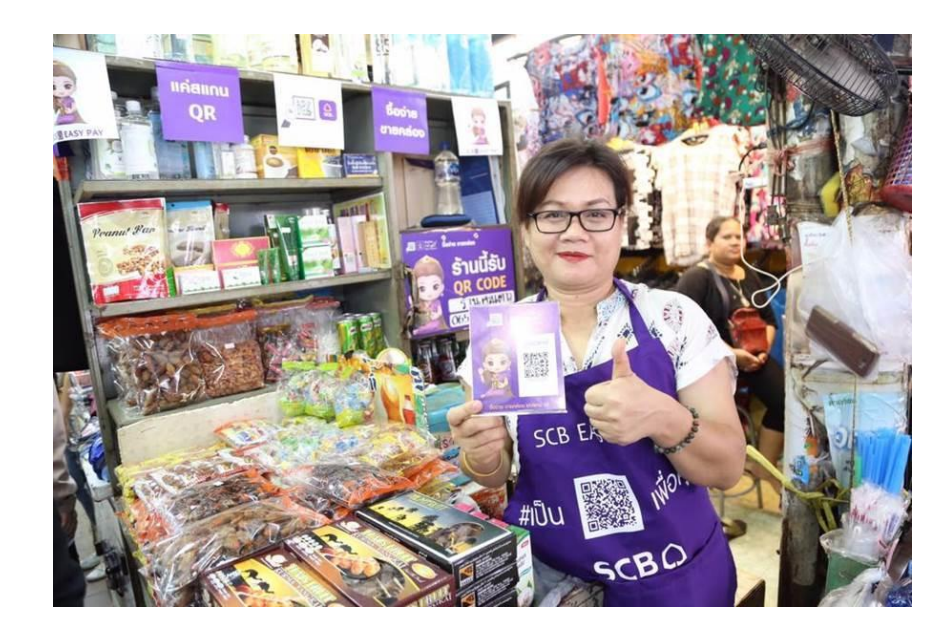

**ภาพที่ 2-7** ร้ำนค้ำที่ใช้ SCB Easy Pay

ท ำให้เกิดเป็น "แม่มณี" ที่มีควำมหมำยดี คือ มณี ที่แปลว่ำ แก้วแหวนเงินทอง และยังออกเสียง คล้ายกับคำว่า "มานี่" หมายถึงการเรียกลูกค้า และยังคล้ายกับคำว่า มันนี่ หรือ Money ซึ่งแปลว่า เงิน และสะท้อนถึงการเป็นบริการ Money Solution สำหรับร้านค้า เรียกว่า แค่ชื่อ ก็โดนใจพ่อค้า แม่ค้าแล้ว รวมถึงสิ่งเล็กๆ น้อยๆ คือ การใช้สัญลักษณ์รูปนางกวักแต่ดูน่ารัก ทำให้พ่อค้าแม่ค้าอยาก วำงโชว์ มีพื้นที่ใส่ชื่อร้ำนและเบอร์โทรศัพท์ ช่วยโฆษณำร้ำน หรือกำรเดินตลำดทำงภำคใต้ ซึ่งมีชำว มุสลิมเป็นส่วนใหญ่ ต้องใส่ใจเรื่องทำงศำสนำ กำรใช้นำงกวัก อำจไม่เหมำะสม เป็นสิ่งที่รู้ได้จำกกำร ลงพื้นที่จริง ทำให้ SCB ได้สัมผัสในสิ่งที่คู่แข่งไม่ได้ทำ และได้รู้ว่าคู่แข่งทำอะไรบ้าง ดังภาพที่ 2-8 และ ภำพที่ 2-9

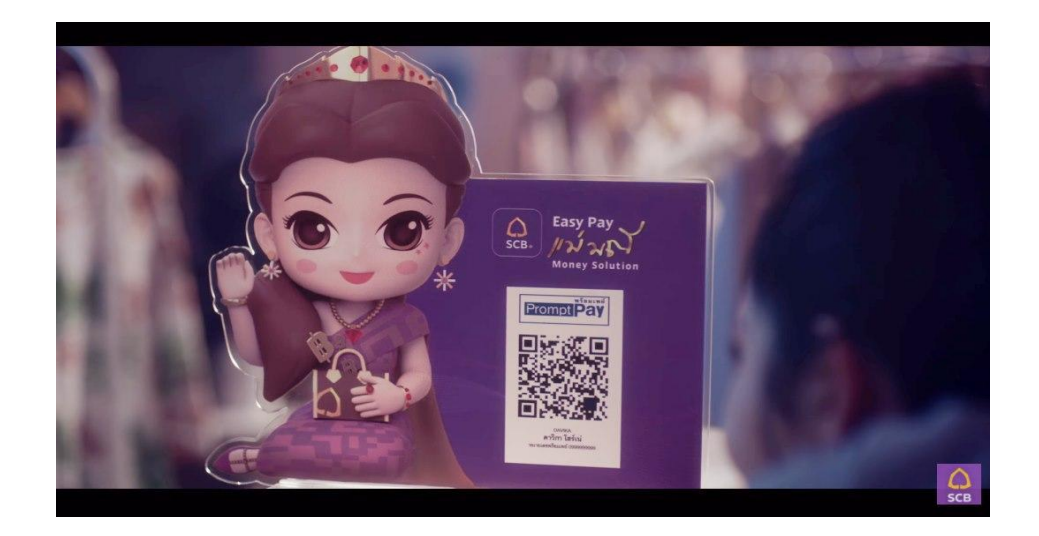

## **ภาพที่ 2-8** แม่มณี นำงกวักยุคดิจิทัล

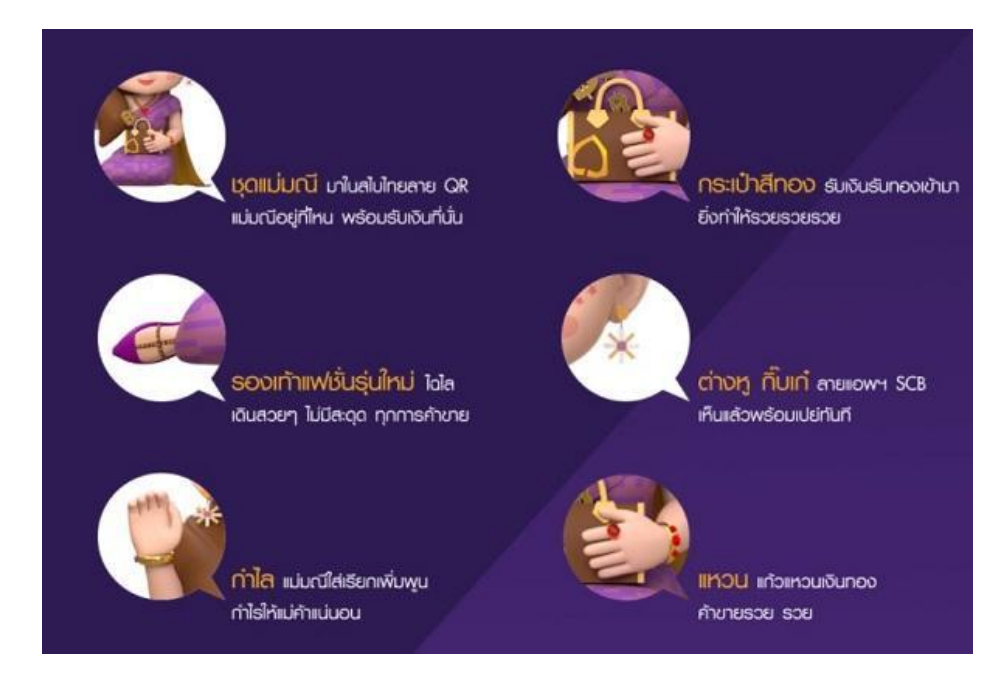

**ภาพที่ 2-9** Character แม่มณี

ทำงร้ำนค้ำสำมำรถขอรับ QR Code ฟรี ได้ทุกสำขำทั่วประเทศ หรือโทรสอบถำมเพิ่มเติมได้ที่ 02 – 777-7567 เพียงคุณมีโทรศัพท์มือถือที่ลงทะเบียนกับ SCB Easy ไว้เรียบร้อยแล้ว (หากทำที่ธนาคาร ธนาคารจะให้โปสเตอร์แข็งแม่มณีติด QR Code มาให้) และเมื่อลูกค้าต้องการชำระเงินกับคุณ คุณก็ แจ้งตัวเลขให้เขำกดได้เลย ไม่ต้องใช้บัญชีธนำคำรโชว์อีกต่อไป หลังจำกนั้น เขำ SCAN แล้วกดโอน เงิน เข้ำบัญชีของคุณ เช็คได้ทันที

โดยมีวิธีรับเงินด้วยคิวอำร์ดังภำพที่ 2-10 และ วิธีจ่ำยเงินค่ำสินค้ำ/บริกำร ดังภำพที่ 2-11

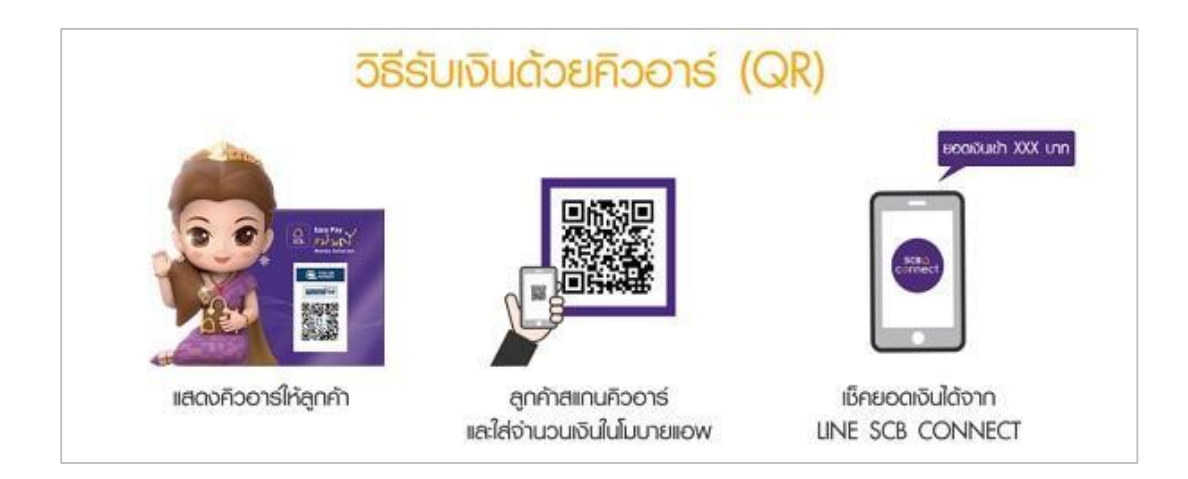

**ภาพที่ 2-10** วิธีรับเงินด้วยคิวอำร์

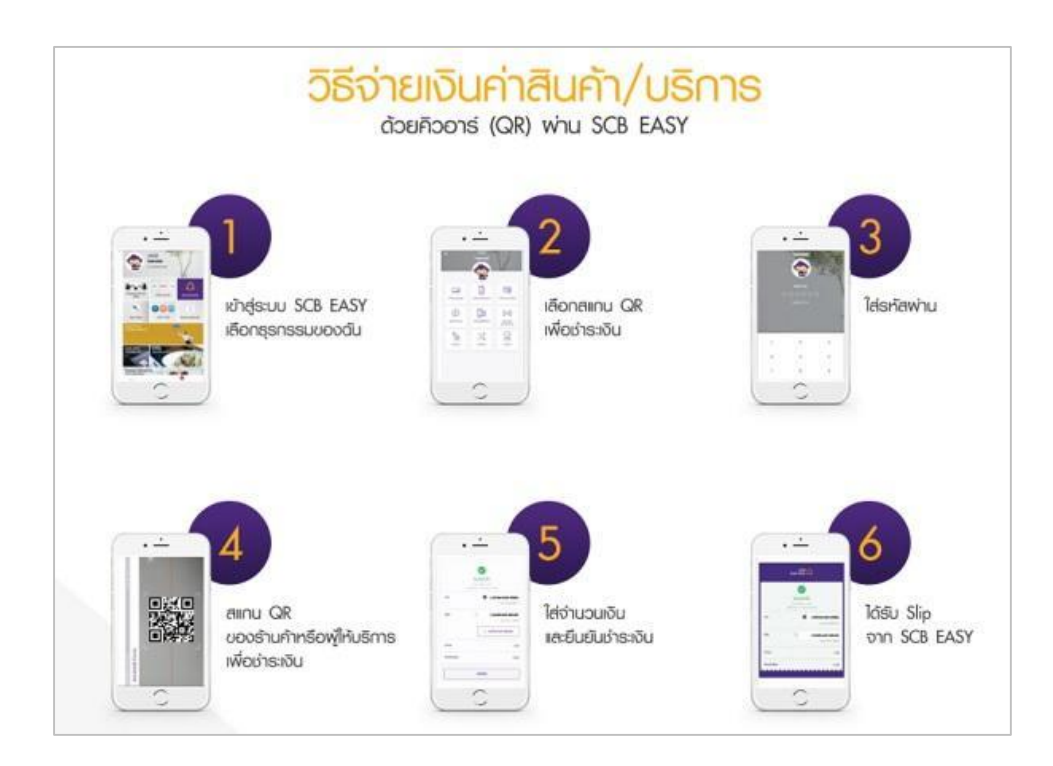

**ภาพที่ 2-11** วิธีจ่ำยเงินค่ำสินค้ำ/บริกำร

หำกคุณเป็นเจ้ำของร้ำนเมื่อคุณสมัคร SCB Connect ก็จะสำมำรถรับทรำบยอดเงินโอนเข้ำบัญชี ได้ด้วยกำรกรอกเลขบัตรประชำชนใน Line Official ของ Line SCB Connects หลังจำกนั้นจะได้รับ เลข OTP ยืนยันตัวตน เพื่อใช้บริกำร ดังภำพที่ 2-12

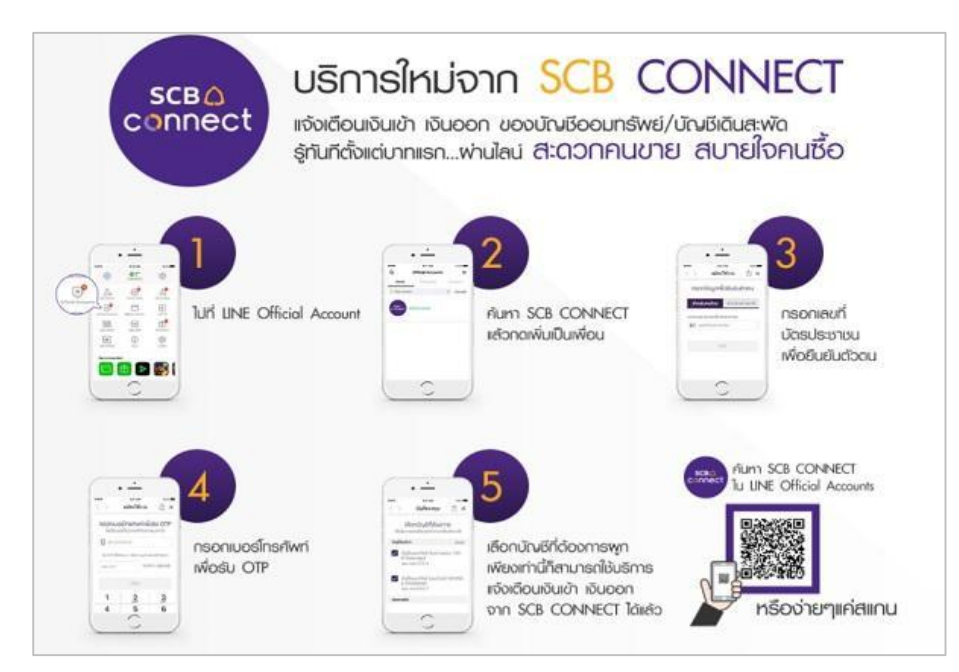

**ภาพที่ 2-12** บริกำรใหม่จำก SCB Connect

SCB Connect คือ ช่องทำงให้คุณติดต่อ กับธนำคำร ผ่ำน Line Official ของ SCB โดยไม่ใช่ข้อมูลที่ ต้องโอน จ่ำย เบิก ถอน แต่เป็นข้อมูลข่ำวสำรล้วนๆ ใช่เช็คยอดบัตรเครดิต ดูยอดคงเหลือพร้อมกับวัน ครบกำหนดชำระ และยอดใช้จ่ายต่างๆ พร้อมกับการค้นหา ATM และสาขา

ทำง SCB เชื่อว่ำ QR Payment จะกลำยเป็นโครงสร้ำงพื้นฐำนใหม่ ที่มำเปลี่ยนพฤติกรรม ผู้บริโภค ต่อไปไม่ต้องกดเงินจำก ATM เพรำะสำมำรถสแกน QR จ่ำยเงินได้ทันที สะดวกกว่ำ ปลอดภัยกว่ำ และจะส่งเสริมให้เกิดธุรกิจใหม่ๆ มำกขึ้น โดยเฉพำะ สตำร์ทอัพ ที่ผ่ำนมำ สตำร์ทอัพ เกิดขึ้นได้ยำกเพรำะขำดโมเดลในกำรหำรำยได้ แต่ QR เป็นวิธีกำรช ำระเงินระดับ Micro Payment จ่ำยได้ทุกบำท ดังนั้น สตำร์ทอัพ หรือใครก็ตำมที่มีไอเดียธุรกิจ สำมำรถคิดค้นสิ่งใหม่ๆ ได้และมีวิธีใน กำรเก็บเงิน เพิ่มโอกำสที่ธุรกิจจะอยู่รอดได้มำกขึ้นทั้งหมดคือ กำรเปลี่ยนแปลงของธนำคำรที่เดินเข้ำ หำผู้บริโภค เพื่อรับรู้ควำมต้องกำร และ SCB ถือเป็นธนำคำรแรกๆ ที่เปลี่ยนอย่ำงชัดเจน ( promotions โดย tonhom. 2560 : ออนไลน์)
# **บทที่ 3** การวิเคราะห์ระบบ

ระบบการจัดการร้านซักรีด กรณีศึกษาร้าน โคลธส์คลีน เริ่มจัดทำแบบจำลองขั้นตอนการ ท างานของระบบ โดยใช้แผนภาพกระแสข้อมูล (Data Flow Diagram : DFD) โดยให้แผนภาพแสดง ความสัมพันธ์ระหว่างข้อมูล Entity Relationship Model ซึ่งเป็นการศึกษาลักษณะของโครงงานที่ จัดทำ ทำให้รู้ถึงปัญหาของระบบงานเดิม จะทำให้การทำงานเป็นลำดับขั้นตอนทำให้สามารถเขียน โปรแกรมพัฒนาระบบงานเดิมให้มีประสิทธิภาพมากขึ้นและการวิเคราะห์และออกแบบระบบยังเป็น ขั้นตอนในการออกแบบลักษณะการทำงานของระบบ การกำหนดถึงลักษณะของรูปแบบรายงานที่ เกิดจากการทำงานของระบบ ลักษณะของการนำข้อมูลเข้าสู่ระบบและผลลัพธ์ที่ได้จากระบบ ซึ่งจะ เลือกใช้การนำเสนอรูปแบบของรายงาน และลักษณะของจอภาพจะทำให้สามารถเข้าใจขั้นตอนการ ท างานของระบบได้ชัดเจนขึ้น สรุปกิจกรรมในขั้นตอนนี้ได้ 2 ขั้นตอน

- 3.1 การออกแบบกระบวนการทำงานของระบบ
	- 3.1.1 แผนภาพบริบท (Context Diagram)
	- 3.1.2 แผนภาพกระแสข้อมูล (Data Flow Diagram)
- 3.2 การออกแบบกระบวนการจัดเก็บข้อมูล
	- 3.2.1 การออกแบบฐานข้อมูล (Entity Relationship)
	- 3.2.2 ตารางข้อมูล (Data Table)

#### **3.1 การออกแบบกระบวนการของระบบ**

3.1.1 การออกแบบแผนภาพบริบท (Context Diagram) คือ แผนภาพกระแสข้อมูลระดับบนสุดที่แสดง ภาพรวมการทำงานและเส้นแบ่งเขตของระบบที่พัฒนาในกระบวนการประกอบไปด้วยกระบวนการที่แทน กระบวนการของระบบทั้งหมดเพียง 1กระบวนการเท่านั้นที่อยู่ภายในขอบเขตของระบบและให้แสดงหมายเลข0 ตรงส่วนของสัญลักษณ์กระบวนการ (Process) นอกจากนี้ Context Diagram ยังแสดงรายละเอียดของ External Agent และ External Data Store รอบๆขั้นตอนการดำเนินงานภายนอกขอบเขตของ ระบบและมี Data Flow แสดงการติดต่อระหว่างระบบกับสิ่งที่อยู่ เพื่ออธิบายขั้นตอนการทำงานของ ้ระบบที่ได้ทำการศึกษามาทำให้ทราบการทำงานได้อย่างชัดเจนดังภาพที่ 3-1

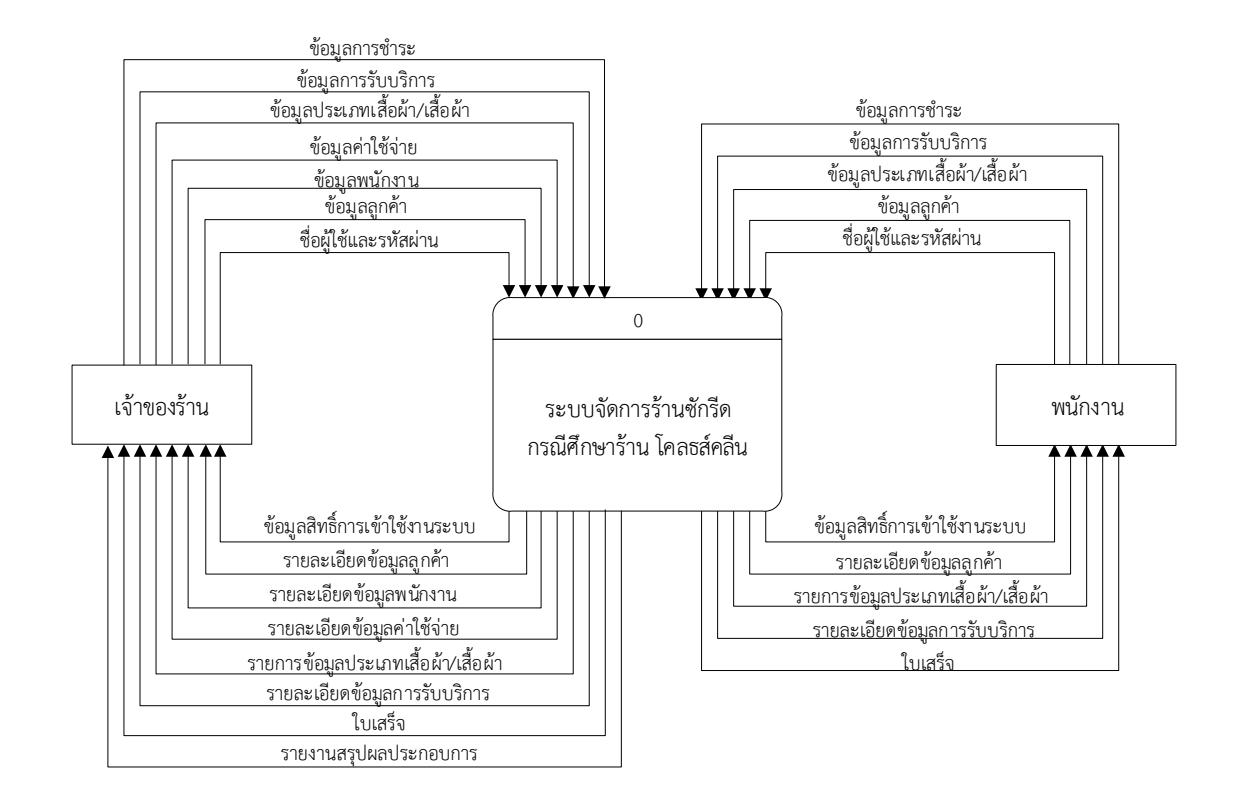

# **ภาพที่3-1** แผนภาพบริบท (Context Diagram) ระบบจัดการร้านซักรีด กรณีศึกษาร้าน โคลธส์คลีน

จากภาพที่ 3-1 แผนภาพบริบท (Context Diagram) ระบบจัดการร้านซักรีด กรณีศึกษาร้าน โคลธส์คลีน ซึ่งสัญลักษณ์ Process ใช้แทนการทำงานทุกขั้นตอนของระบบได้แก่ เจ้าของร้านและ พนักงาน ซึ่งมีข้อมูลรับเข้าและส่งออกระหว่างเอนทิตี้ที่เกี่ยวข้องกับระบบที่ทำให้ทราบ นี้ทำงาน อะไรบ้างโดยที่พนักงานสามารถเข้าสู่ระบบโดยใช้ชื่อผู้ใช้งานและรหัสผ่านเข้าสู่ระบบ จัดการเกี่ยวกับ รหัสผ่านของตนเองจัดการข้อมูลลูกค้า จัดการข้อมูลพื้นฐานสินค้า และสามารถร้องขอรายงานต่างๆ ได้ ส่วนเจ้าของร้าน สามารถเข้าสู่ระบบโดยใช้ชื่อผู้ใช้และรหัสผ่านเข้าสู่ระบบ จัดการข้อมูลพนักงาน และสามารถร้องขอรายงานต่างๆได้

3.1.2 แผนภาพการไหลของข้อมูล ระดับที่ 0 (Data Flow Diagram Level 0) ของระบบแสดง ให้เห็นถึงขั้นตอนการทำงานหลักของระบบทั้งหมด แสดงทิศทางการไหลของข้อมูลและแสดง รายละเอียดแหล่งจัดเก็บข้อมูลดังภาพที่ 3-2

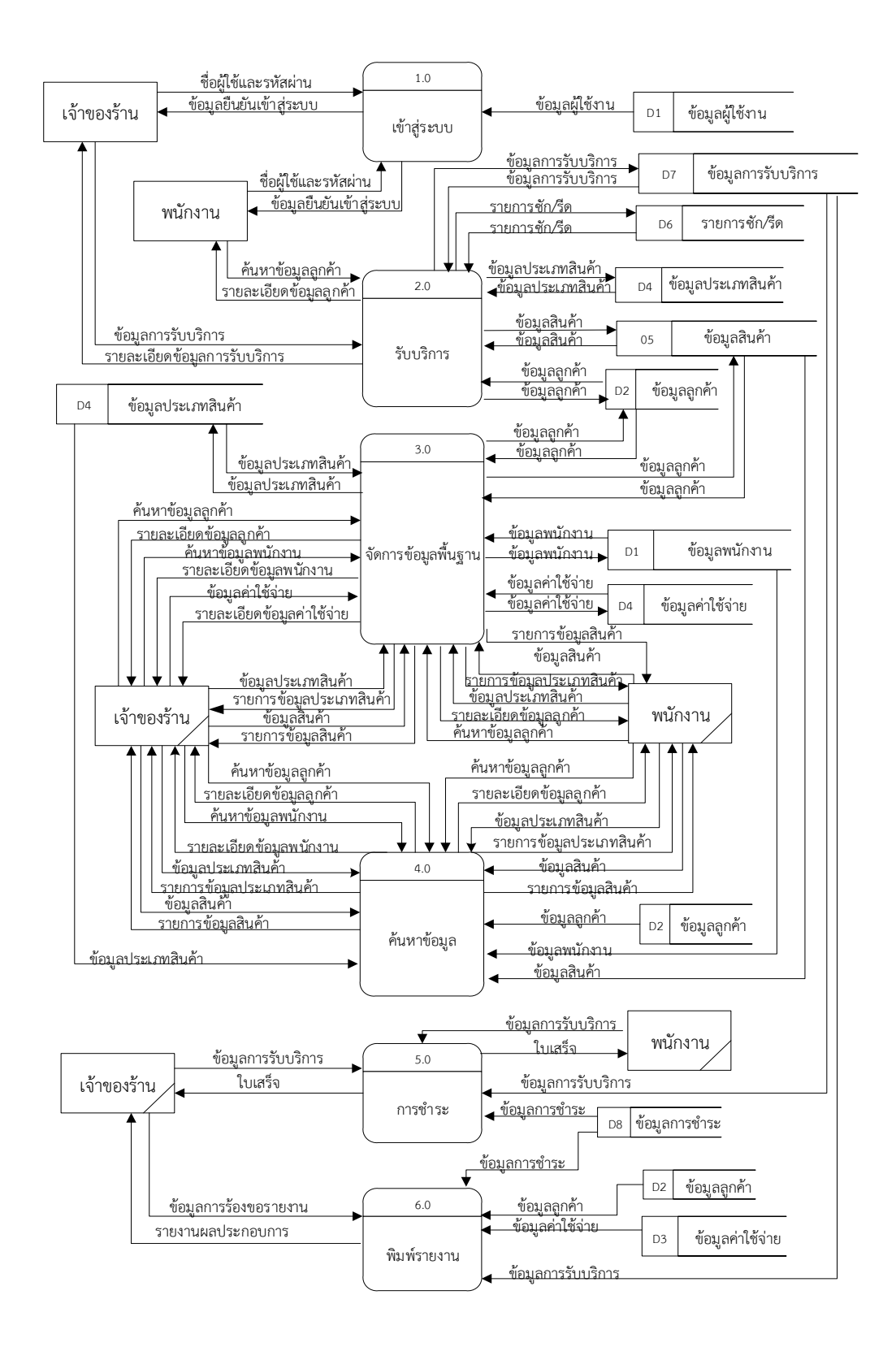

**ภาพที่ 3-2** แผนภาพกระแสข้อมูล ระดับที่ 0 (Data Flow Diagram Level 0) ของระบบจัดการ ร้านซักรีด กรณีศึกษาร้าน โคลธส์คลีน

จากภาพที่ 3-2 Data Flow Diagram Level 0 ของระบบแสดงให้เห็นถึงรายละเอียดของการ ท างานของระบบจัดการร้านซักรีด กรณีศึกษาร้าน โคลธส์คลีนประกอบด้วย 6 กระบวนการ ดังต่อไปนี้

กระบวนการที่ 1 คือ กระบวนการการเข้าสู่ระบบ โดยจะมีทั้งพนักงาน และเจ้าของร้านเข้าใช้ ุระบบ ระบบจะทำการตรวจสอบชื่อผู้ใช้งานและรหัสผ่าน ว่าตรงตามที่ได้เก็บข้อมูลไว้ใน ฐานข้อมูล หรือไม่ถ้าไม่ระบบจะแจ้งว่าใส่รหัสผ่านผิดพลาดและไม่สามารถเข้าสู่ระบบได้

กระบวนการที่ 2 คือ กระบวนการการรับบริการ ทั้งพนักงานและเจ้าของร้านสามารถกรอกข้อมูล การรับบริการของลูกค้า เข้าสู่ระบบเพื่อบันทึกรายละเอียดการรับบริการของลูกค้า

กระบวนการที่ 3 คือ กระบวนการจัดการข้อมูลพื้นฐาน ในส่วนของเจ้าของร้านจะสามารถเพิ่ม ลบ แก้ไข และค้นหา ข้อมูลลูกค้า ข้อมูลพนักงาน ข้อมูลค่าใช้จ่าย ข้อมูลประเภทสินค้า และข้อมูล สินค้าได้แต่ในส่วนของพนักงานจะสามารถเพิ่ม ลบ แก้ไข และค้นหาได้แค่ ข้อมูลลูกค้า ข้อมูล ประเภทสินค้า และข้อมูลสินค้าเท่านั้น

กระบวนการที่ 4 คือ กระบวนการค้นหาข้อมูล ในส่วนของเจ้าของร้านจะสามารถค้นหาข้อมูล ลูกค้า ข้อมูลพนักงาน ข้อมูลประเภทสินค้า และข้อมูลสินค้าได้ แต่ในส่วนของพนักงานจะสามารถ ค้นหาข้อมูลได้แค่ ข้อมูลลูกค้า ข้อมูลประเภทสินค้า และข้อมูลสินค้าเท่านั้น

ึกระบวนการที่ 5 คือ กระบวนการชำระ ทั้งพนักงานและเจ้าของร้านสามารถนำรายละเอียดการ รับบริการของลูกค้าได้จากข้อมูลการรับบริการเพื่อออกเป็นใบเสร็จรับเงินให้กับลูกค้า

กระบวนการที่ 6 คือ กระบวนการพิมพ์รายงาน เจ้าของร้านสามารถพิมพ์รายงานข้อมูลลูกค้า ข้อมูลค่าใช้จ่าย ข้อมูลการรับบริการในระยะเวลาที่ต้องการได้

3.1.3 แผนภาพการไหลของข้อมูล ระดับที่ 1 (Data Flow Diagram Level 1) ของกระบวนการที่ 3.0 การจัดการข้อมูลพื้นฐาน

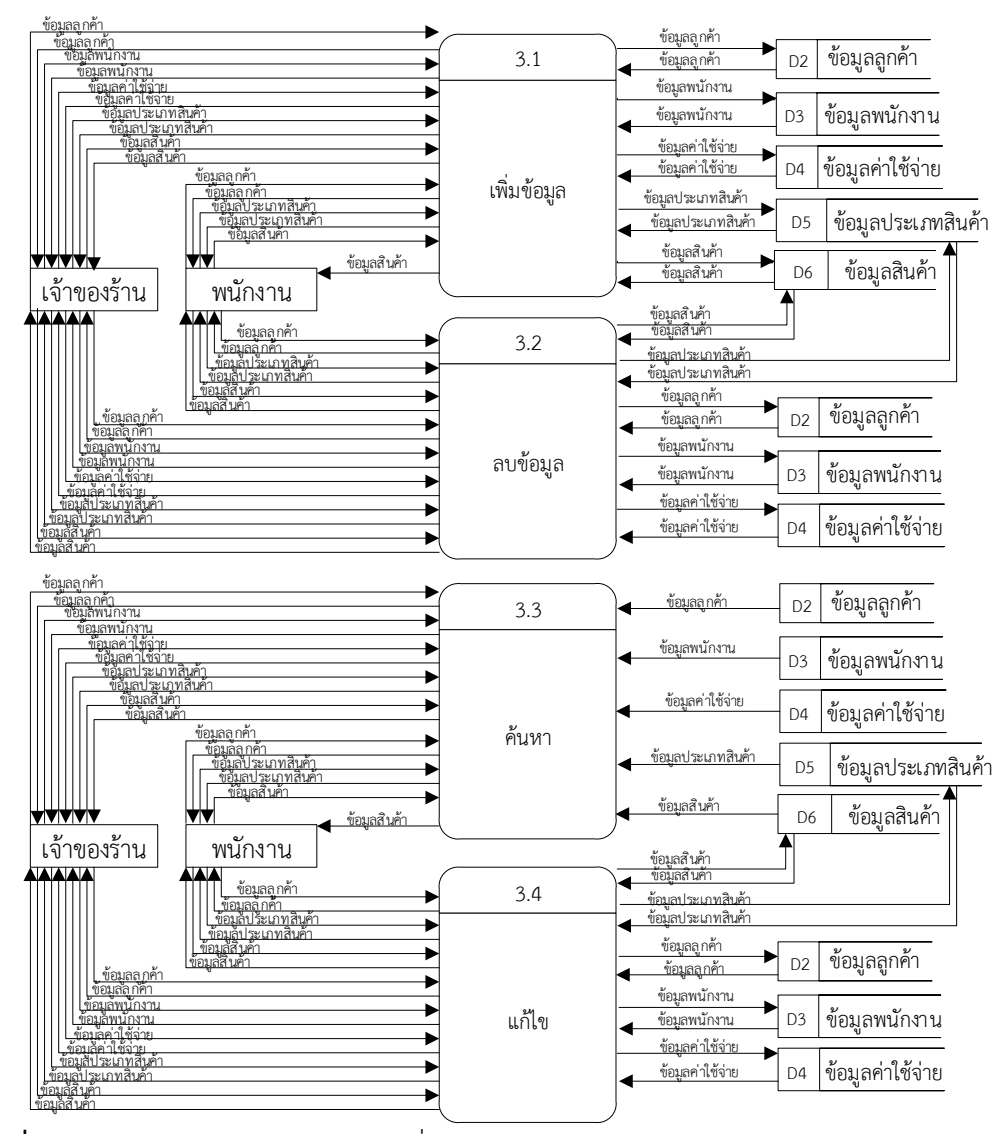

**ภาพที่ 3-3** แผนภาพกระแสข้อมูล ระดับที่ 1 (Data Flow Diagram Level 1) ของกระบวนการที่ 3 การจัดการข้อมูลพื้นฐาน

จากภาพที่ 3-3 อธิบายกระบวนการจัดการข้อมูลพื้นฐาน ในส่วนของเจ้าของร้านจะสามารถเพิ่ม ลบ แก้ไข และค้นหา ข้อมูลลูกค้า ข้อมูลพนักงาน ข้อมูลค่าใช้จ่าย ข้อมูลประเภทสินค้า และข้อมูล สินค้าได้ แต่ในส่วนของพนักงานจะสามารถเพิ่ม ลบ แก้ไข และค้นหาได้แค่ ข้อมูลลูกค้า ข้อมูล ประเภทสินค้า และข้อมูลสินค้าเท่านั้น

#### **3.2 การออกแบบกระบวนการจัดเก็บข้อมูล**

3.2.1 แผนภาพความสัมพันธ์ของข้อมูล (Entity Relationship Model : ER – Model) เป็น แผนภาพที่ใช้แสดงความสัมพันธ์ของข้อมูลที่เกิดขึ้นในระบบ ดังภาพที่ 3-4

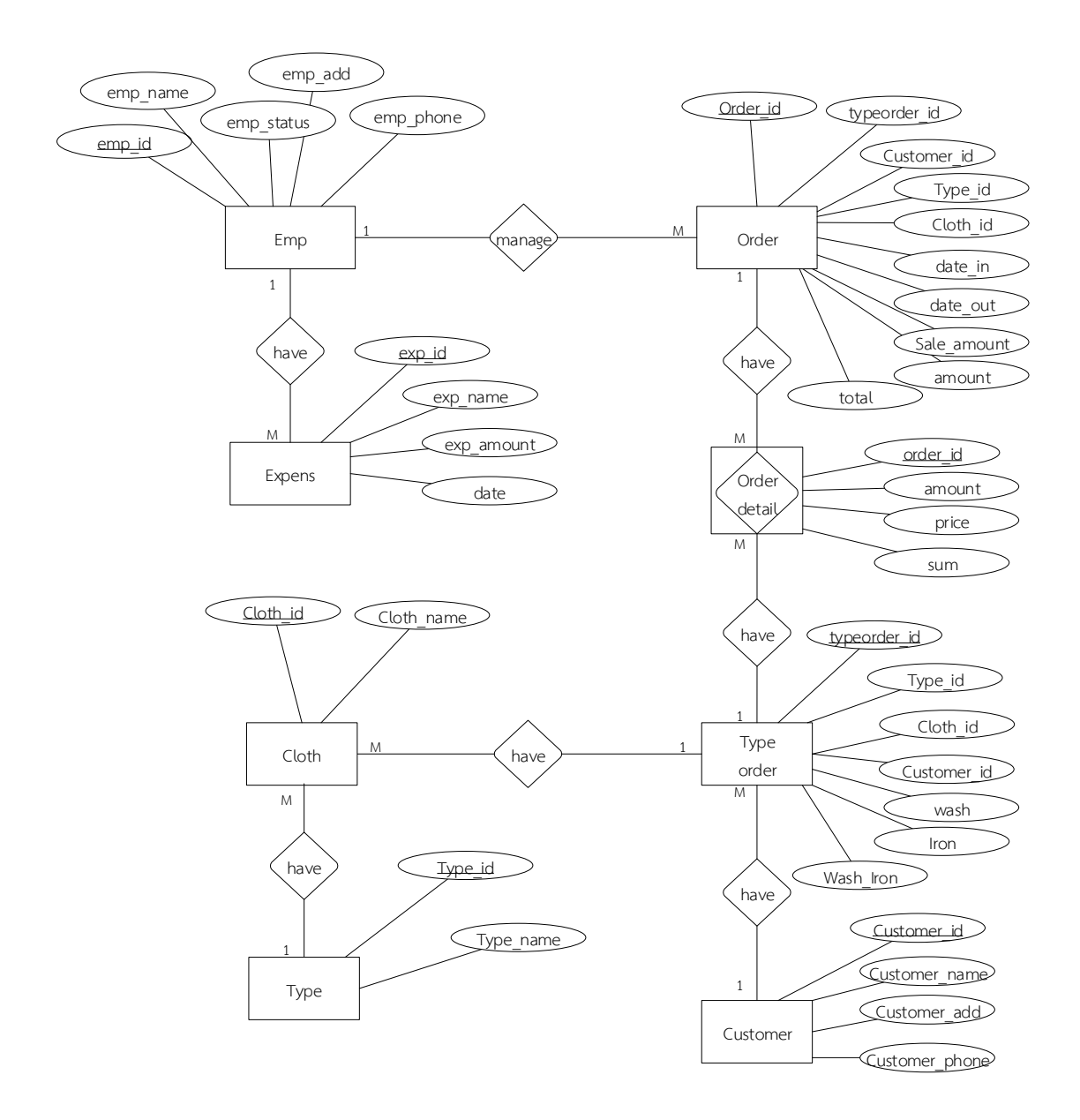

**ภาพที่**..**3-4** ER- Model ของระบบจัดการร้านซักรีด กรณีศึกษาร้าน โคลธส์คลีน

3.2.2 ตารางข้อมูล (Data Table) เป็นตารางที่แสดงถึงข้อมูล การจัดการข้อมูลเพื่อที่จะได้ ้ นำมาออกแบบฐานข้อมูล เป็นตารางข้อมูล มีทั้งหมด 8 แฟ้มข้อมูล ซึ่งมีรายละเอียดต่าง ๆ ดังต่อไปนี้

ชื่อ ข้อมูลพนักงาน (tbl\_emp)

วัตถุประสงค์ ใช้เก็บข้อมูลผู้ใช้งานและใช้เก็บข้อมูลพนักงาน

**ตารางที่.3-1** ข้อมูลพนักงาน (tbl\_emp)

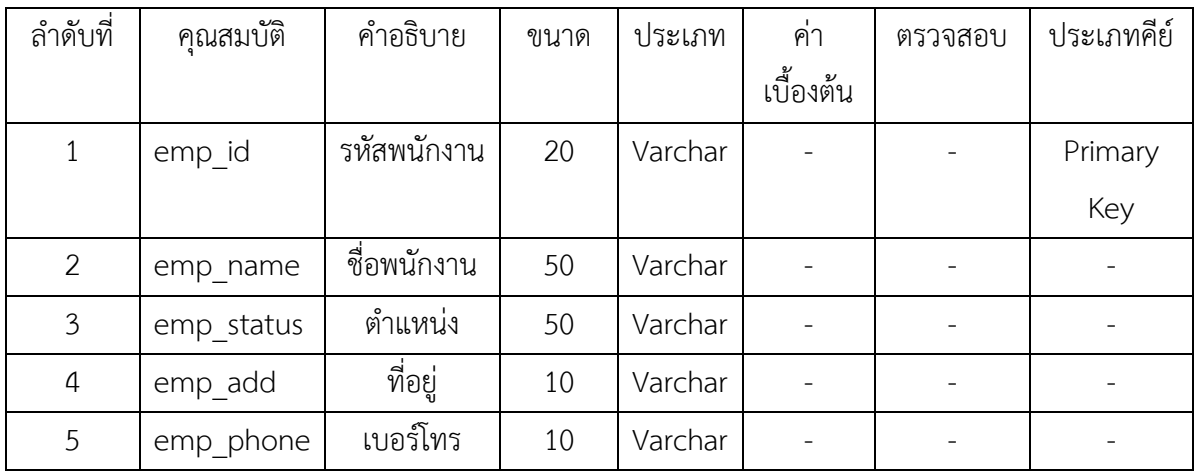

ชื่อ ข้อมูลลูกค้า (tbl\_customer)

วัตถุประสงค์ ใช้เก็บข้อมูลลูกค้า

แฟ้มที่เกี่ยวข้อง แฟ้มข้อมูลการรับบริการ (tbl\_order)

**ตารางที่.3-2** ข้อมูลลูกค้า (tbl\_customer)

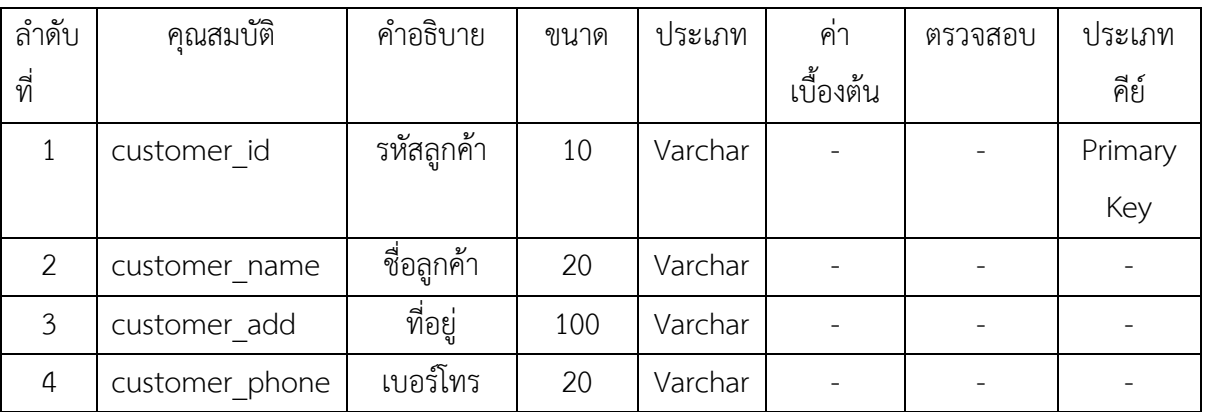

# ชื่อ ข้อมูลค่าใช้จ่าย (tbl\_exp)

วัตถุประสงค์ ใช้เก็บข้อมูลค่าใช้จ่าย

**ตารางที่.3-3** ข้อมูลค่าใช้จ่าย (tbl\_exp)

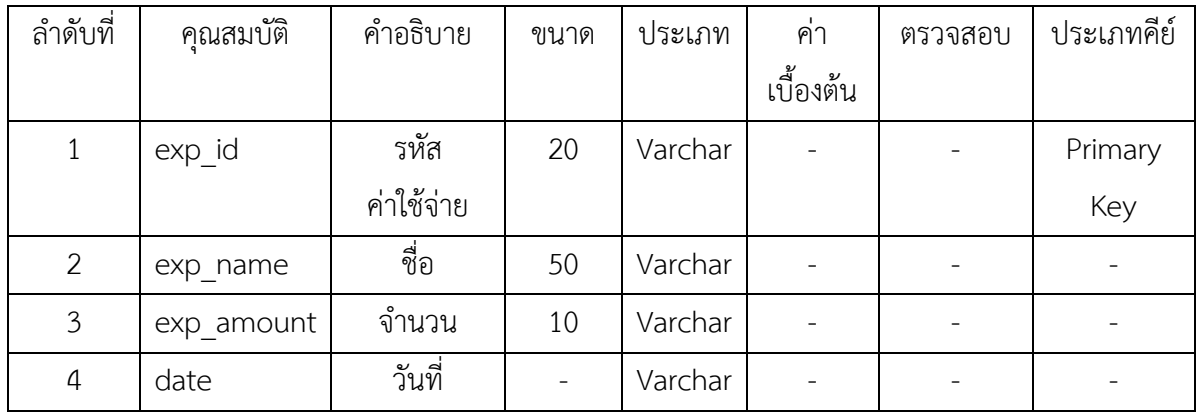

ชื่อ ข้อมูลประเภทสินค้า (tbl\_type)

วัตถุประสงค์ ใช้เก็บข้อมูลประเภทสินค้า

แฟ้มที่เกี่ยวข้อง แฟ้มข้อมูลสินค้า (tbl\_cloth)

**ตารางที่.3-4** ข้อมูลประเภทสินค้า (tbl\_type)

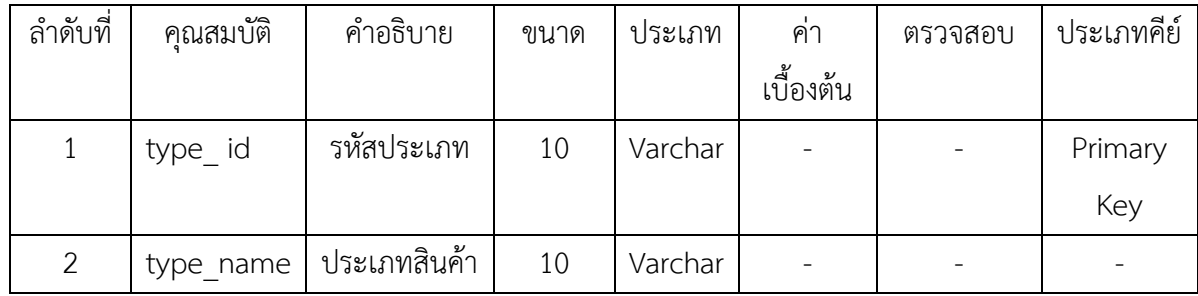

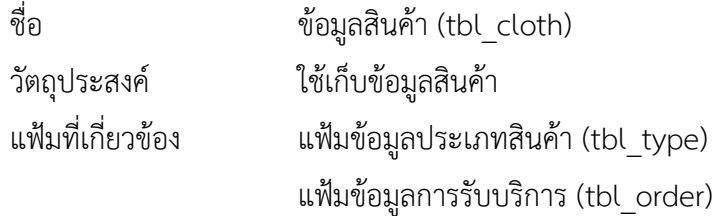

**ตารางที่.3-5** ข้อมูลสินค้า (tbl\_cloth)

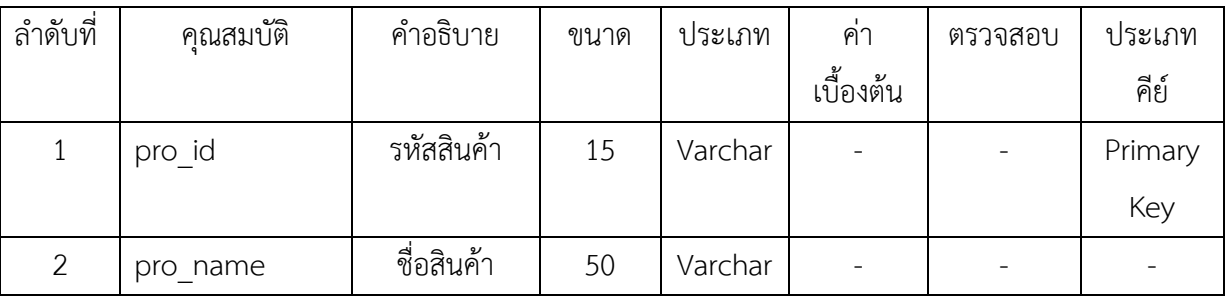

ชื่อ  $\vec{v}$ อ รายการซัก/รีด (tbl\_type\_order)

วัตถุประสงค์ ใช้เก็บข้อมูลรายการซัก/รีด

แฟ้มที่เกี่ยวข้อง แฟ้มข้อมูลประเภทสินค้า (tbl\_type)

แฟ้มข้อมูลการรับบริการ (tbl\_order)

**ตารางที่.3-6** รายการซัก รีด (tbl\_type\_order)

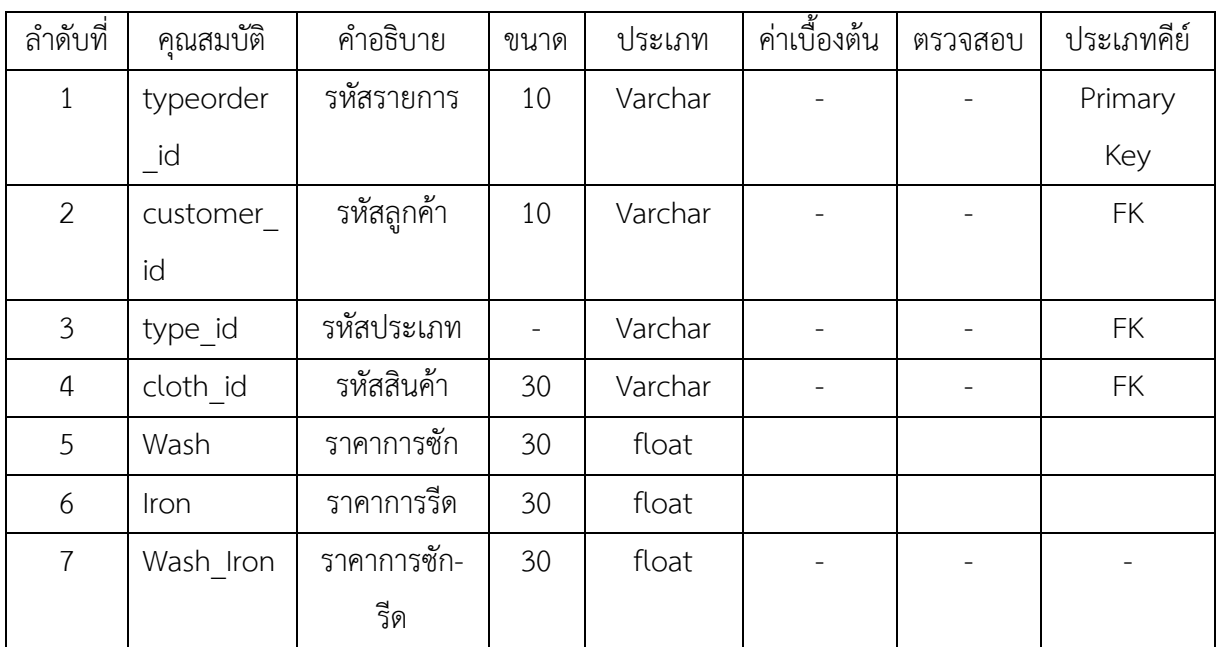

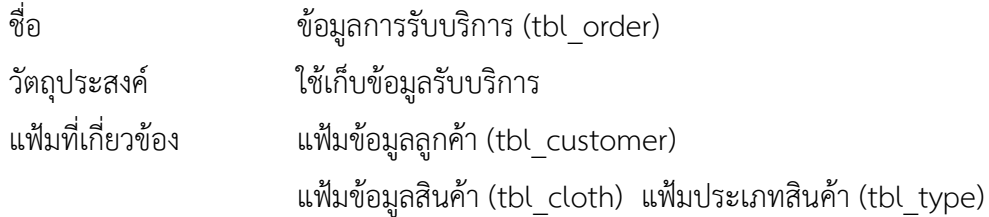

# **ตารางที่.3-7** ข้อมูลการรับบริการ (tbl\_order)

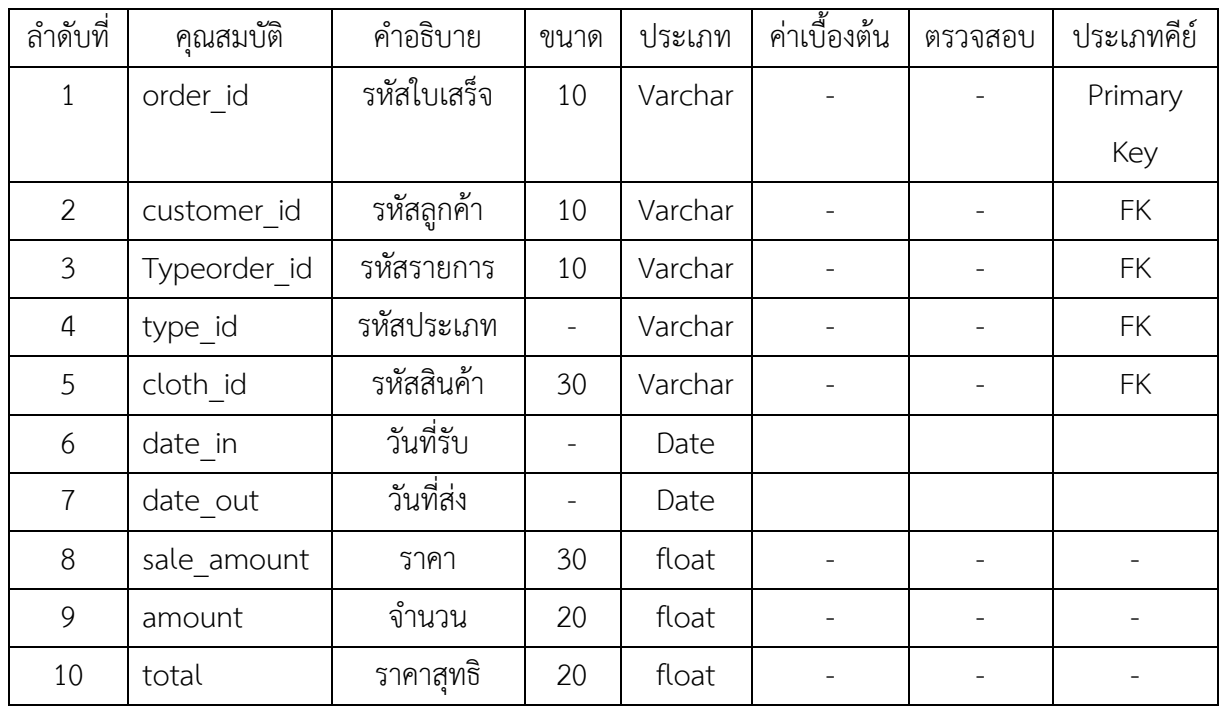

ชื่อ  $\breve{\mathfrak{n}}$ อมูลการชำระ (tbl\_detail)

วัตถุประสงค์ ใช้ออกใบเสร็จรับเงิน

แฟ้มที่เกี่ยวข้อง แฟ้มข้อมูลการรับบริการ (tbl\_order)

**ตารางที่ 3-8** ข้อมูลการชำระ (tbl\_detail)

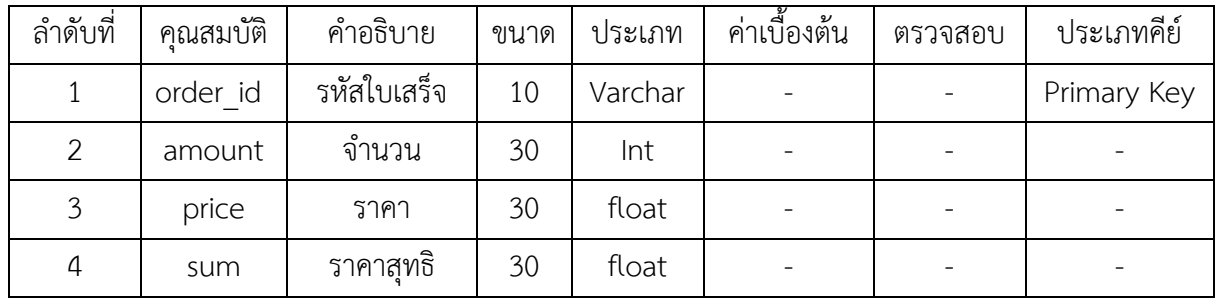

# **บทที่ 4**

### **การออกแบบระบบ**

ระบบจัดการร้านซักรีด กรณีศึกษา ร้านโคลธส์คลีน ได้ทำการพัฒนาระบบตั้งแต่ขั้นตอน การศึกษาความเป็นไปได้ การสร้างระบบ และการพัฒนาระบบ ได้ระบบดังต่อไปนี้

4.1 การออกแบบส่วนรับเข้า (Input Design)

4.2 การออกแบบส่วนแสดงผล (Output Design)

#### **4.1 การออกแบบส่วนรับเข้า**

4.1.1 หน้าจอแรกของระบบ เป็นหน้าจอสำหรับพนักงานและเจ้าของร้าน เพื่อทำการเข้าใช้งาน ระบบดังภาพที่ 4-1

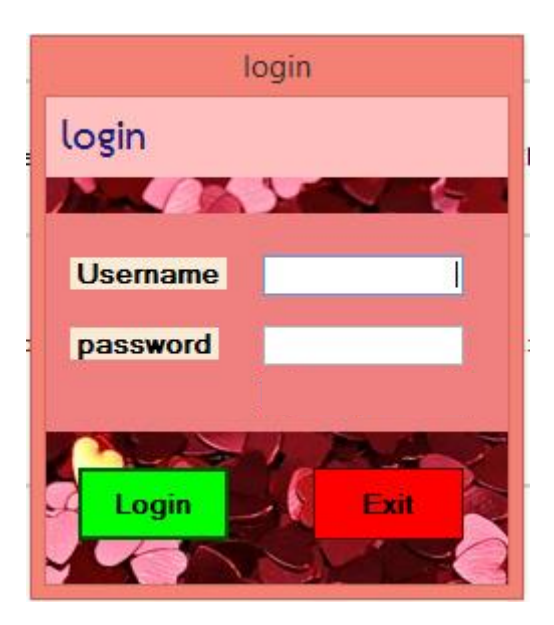

**ภาพที่ 4-1** แสดงหน้าจอ Login เข้าสู่ระบบของพนักงานและเจ้าของร้าน

4.1.2 หน้าจอหลักของการทำงาน มีเมนูบริการลูกค้า จัดการเสื้อผ้า จัดการข้อมูลลูกค้า จัดการ ข้อมูลพนักงาน บันทึกค่าใช้จ่าย รายงาน และออกจากระบบ ดังภาพที่ 4-2

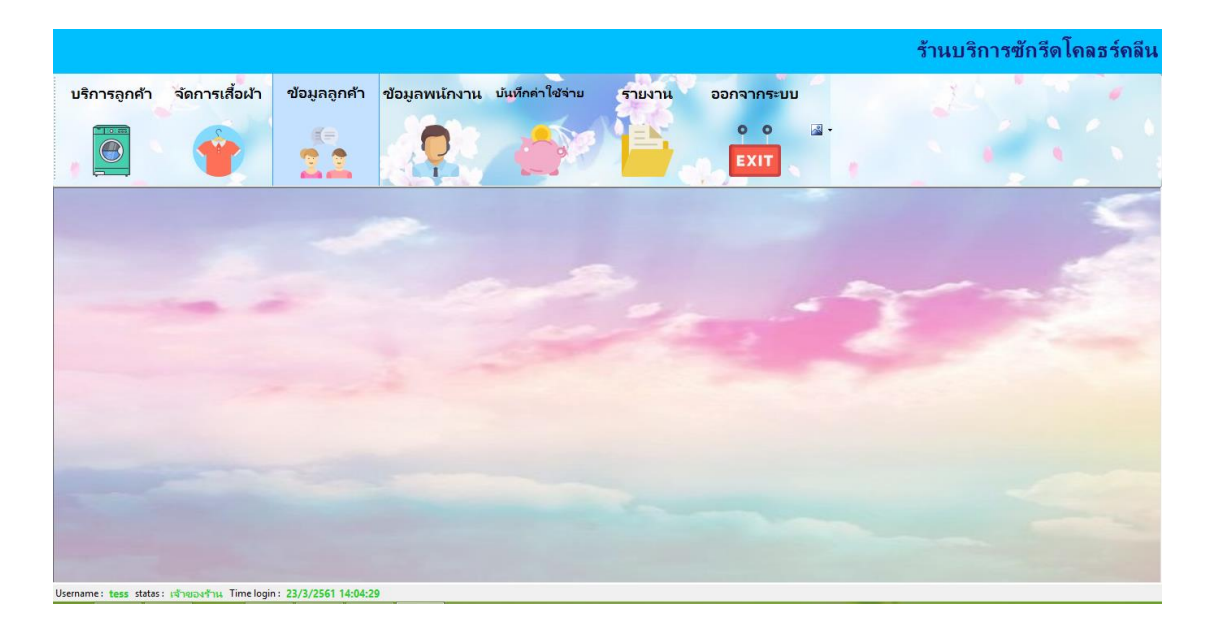

**ภาพที่ 4-2** แสดงหน้าจอเมนูหลัก

4.1.3 หน้าจอข้อมูลบริการลูกค้า จะแสดงรายละเอียดของข้อมูลการรับบริการของลูกค้า ประกอบด้วย รหัสใบเสร็จ ชื่อลูกค้า ชื่อสินค้า วันที่รับ-ส่งคืน ราคาต่อหน่วย จำนวน ราคาสุทธิ ดัง ภาพที่ 4-3

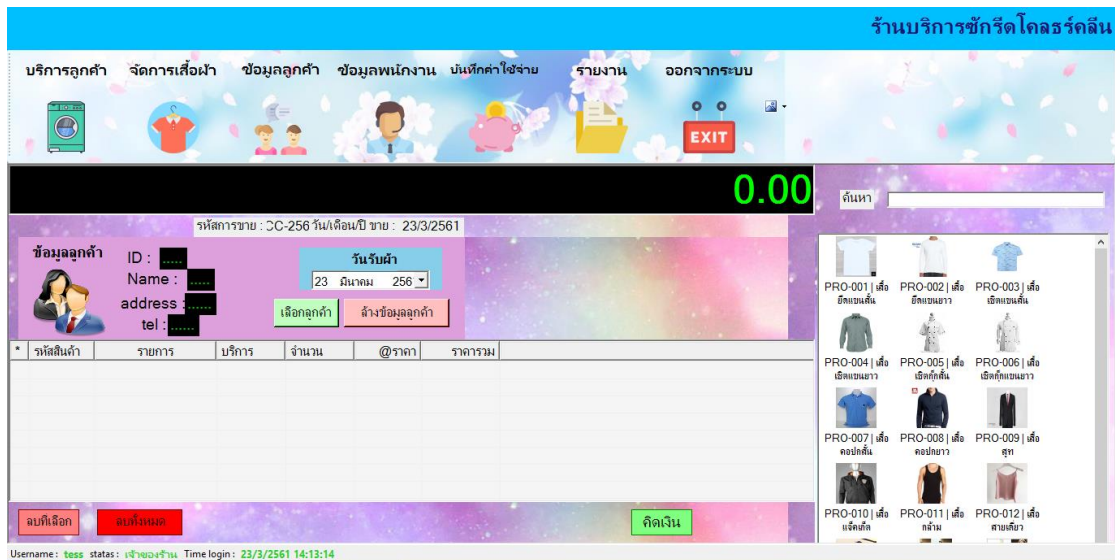

**ภาพที่ 4-3** แสดงหน้าจอข้อมูลบริการลูกค้า

4.1.4 หน้าจอจัดการข้อมูลสินค้า การเพิ่ม ลบ แก้ไข และค้นหาข้อมูลสินค้า จะแสดงรายละเอียด ข้อมูลสินค้าประกอบด้วย รหัสสินค้า ประเภทสินค้า ชื่อสินค้า ราคาค่าบริการซัก/รีด ดังภาพที่ 4-4

|                        |                        |                  |                 |                                |                           |        |                               |                |                                      | ร้านบริการซักรีดโคลธร์คลีน |            |
|------------------------|------------------------|------------------|-----------------|--------------------------------|---------------------------|--------|-------------------------------|----------------|--------------------------------------|----------------------------|------------|
| บริการลูกค้า           |                        | จัดการเสื้อผ้า   | ข้อมูลลูกค้า    | ข้อมูลพนักงาน บันทึกค่าใช้จ่าย |                           | รายงาน | ออกจากระบบ                    |                |                                      |                            |            |
| 10F<br>$\bigcirc$<br>= |                        |                  | دقہ کہ          |                                |                           |        | $\bullet$<br>ο<br><b>EXIT</b> | $\mathbb{R}$ - |                                      |                            |            |
| PRO-002                | เสื้อยืดแซนยาว         | 12 <sub>12</sub> | 20              | 32                             |                           |        |                               |                | ้เพิ่มข้อมูล  แก้ไขข้อมูล   ลบข้อมูล |                            |            |
| PRO-003                | เสือเขิดแขนสั้น        | 10 <sup>°</sup>  | 15              | 25                             | $\circledast$             |        |                               |                | <b>PRO-027</b><br>รหัส<br>ชื่อสินค้า |                            |            |
| PRO-004                | เสื้อเชิดแขนบาว        | 12 <sup>°</sup>  | 20              | 32                             |                           |        |                               |                | ประเภทบริการ                         |                            |            |
| PRO-005                | เสื้อเชิดกุ๊กสั้น      | 15 <sub>15</sub> | 25              | 40                             |                           |        |                               |                | ราคาชัก<br>ราคารีต                   |                            | บาท<br>มาท |
| PRO-006                | เสื้อเขิดกักเเขนยาว 20 |                  | 30              | 50 <sub>2</sub>                | ٠<br>$\ddot{\phantom{1}}$ |        |                               |                | ราคาชัก/รีต                          |                            | บาท        |
| PRO-007                | เสือดอปกลั้น           | 10               | 15              | 25                             |                           |        |                               |                |                                      |                            |            |
| PRO-008                | เสื้อคอปกยาว           | 12 <sup>°</sup>  | 20              | 32 <sub>2</sub>                |                           |        |                               |                |                                      | เลือกภาพ                   |            |
| PRO-009                | storn                  | $20\,$           | 45              | 65                             |                           |        |                               |                |                                      |                            |            |
| PRO-010                | เสื่อนจัดเกิด          | 20               | 30 <sup>°</sup> | 50                             |                           |        |                               |                |                                      | บันทึก                     |            |

**ภาพที่ 4-4** แสดงหน้าจอจัดการข้อมูลสินค้า

4.1.5 หน้าจอจัดการข้อมูลลูกค้า การเพิ่ม ลบ แก้ไข และค้นหาข้อมูลลูกค้า จะแสดงรายละเอียด ของข้อมูลลูกค้าประกอบด้วย รหัส ชื่อลูกค้า ที่อยู่ เบอร์โทรศัพท์ ดังภาพที่ 4-5

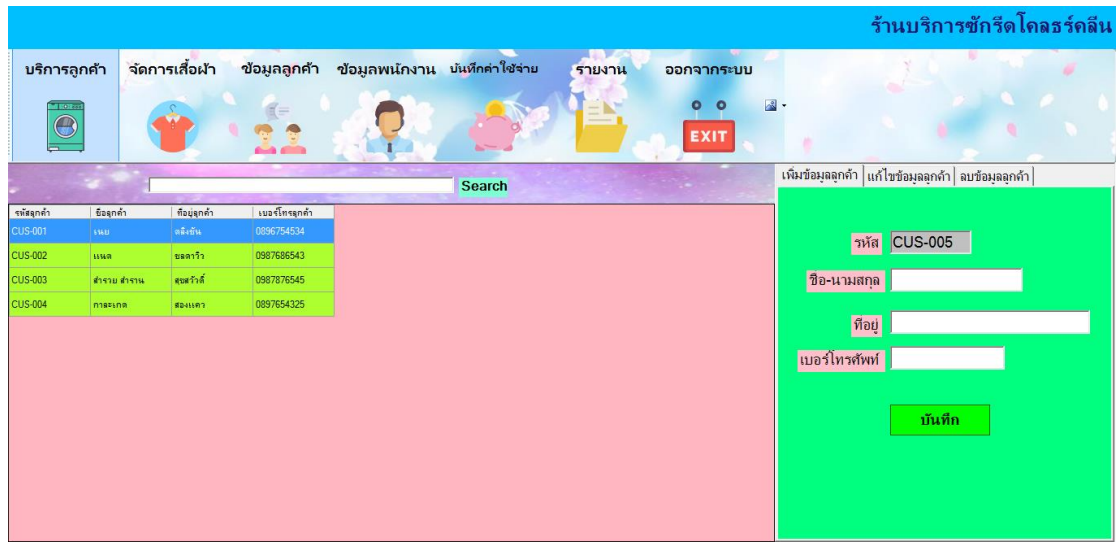

**ภาพที่ 4-5** แสดงหน้าจอจัดการข้อมูลลูกค้า

ร้านบริการซักรีดโคลธร์คลีน ข้อมูลลูกค้า ข้อมูลพน้กงาน บันทึกค่าใช้จ่าย จัดการเสื้อผ้า รายงาน <mark>บริการลูกค้า</mark> ออกจากระบบ  $\circ$   $\circ$  $\mathbf{N}$  $\bigcirc$  $\bullet$ EXIT แสดงข้อมุล |เพิ่มข้อมุลพนักงาน | ลบข้อมุลลูกค้า | แก้ไขข้อมุลพนักงาน | Search รหัสเข้าไข้งาน users\_passw users statu users\_name users lastname usemame password ตำแหน่ง 1616 พนักงาน ร่งสารรถโพธิ์ **Chufis** 0000 **Wildram** 1212 .<br>พนักงา  $\overline{\mathbf{r}}$ นาสกล | เบอร์โทร | ่ ⊓ี หน้าบริการลกค้า Г จัดการข้อมลพนักงาน  $\Gamma$  จัดการข้อมูลเสื้อผ้า ⊏ ข้อมูลรายรับ-รายจ่าย  $\Gamma$  จัดการข้อมูลลูกค้า  $\Gamma$  รายงาน

4.1.6 หน้าจอจัดการข้อมูลพนักงาน การเพิ่ม ลบ แก้ไข และค้นหาข้อมูลพนักงาน จะแสดง รายละเอียดข้อมูลพนักงานประกอบด้วย รหัส ชื่อ ตำแหน่ง ที่อยู่ เบอร์โทรศัพท์ ดังภาพที่ 4-6

**ภาพที่ 4-6** แสดงหน้าจอจัดการข้อมูลพนักงาน

4.1.7 หน้าจอบันทึกค่าใช้จ่าย การเพิ่ม ลบ แก้ไข และค้นหาข้อมูลค่าใช้จ่าย จะแสดง รายละเอียดข้อมูลค่าใช้จ่ายประกอบด้วย รหัส รายการ จำนวนเงิน วันที่ ดังภาพที่ 4-7

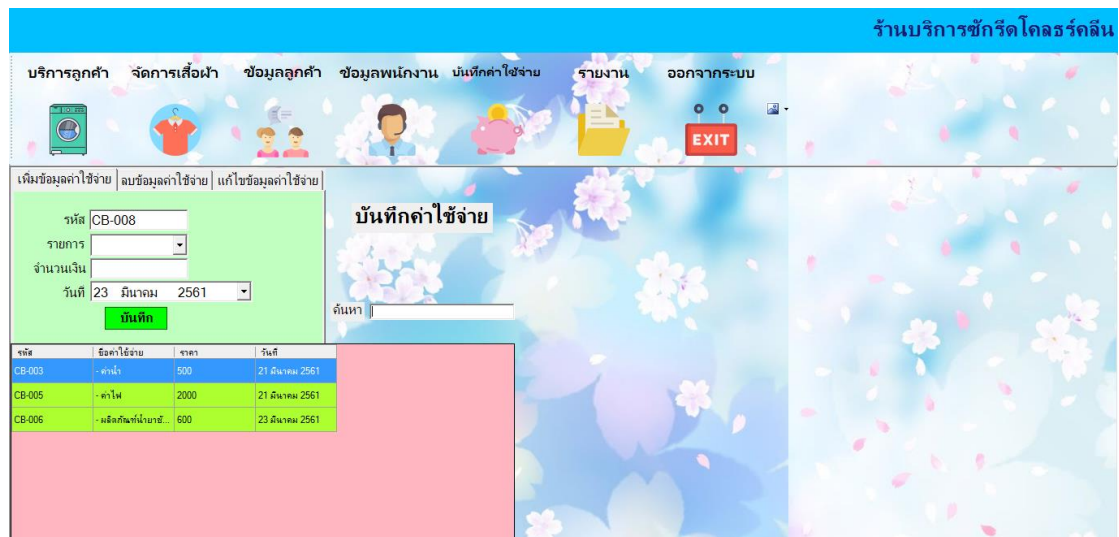

**ภาพที่ 4-7** หน้าจอบันทึกค่าใช้จ่าย

#### **4.2 การออกแบบส่วนแสดงผล**

4.2.1 หน้าจอแสดงออกรายงานผลประกอบการ รายรับ-รายจ่าย ในช่วงระยะเวลาที่ต้องการ แสดงรายละเอียดดังภาพที่ 4-8

| øΞ         |                | Frm_report_custo   |                                                         |                       | $ \Box$ $\times$     |
|------------|----------------|--------------------|---------------------------------------------------------|-----------------------|----------------------|
|            | $1.88$ $Q -$   |                    |                                                         |                       | SAP CRYSTAL REPORTS® |
| รายงานหลัก |                |                    |                                                         |                       |                      |
|            |                |                    |                                                         |                       | $\hat{\phantom{a}}$  |
|            |                |                    | ร้านบริการซักรีดโคลธส์คลีน<br>สรุปรายงาน รายรับ-รายจ่าย | 23/3/2561<br>23:02:04 |                      |
|            | ลำดับที่       | shunns             | รายรับ                                                  | รายจำย                |                      |
|            | $\mathbf{1}$   | ค่าน้ำ             |                                                         | 1,000                 |                      |
|            | $\overline{2}$ | min                |                                                         | 5,000                 |                      |
|            | з              | ค่าเคมีภัณฑ์       |                                                         | 500                   |                      |
|            | 4              | ค่าน้ำยาชักรีด     |                                                         | 500                   |                      |
|            | 5              | ค่าอุปกรณ์         |                                                         | 1,000                 |                      |
|            | 6              | ยอดขายเดือน มีนาคม | 50,000                                                  |                       |                      |
|            | ยอดรวม         |                    | 50,000                                                  | 8,000                 |                      |
|            | คงเหลือ        |                    | 42,000                                                  |                       |                      |
|            |                |                    |                                                         |                       | $\checkmark$         |

**ภาพที่ 4-8** แสดงหน้าจอรายงานผลประกอบการ

4.2.1 หน้าจอแสดงออกรายงานสรุปรายชื่อลูกค้า แสดงรายชื่อลูกค้าทั้งหมด ลำดับ รหัสลูกค้า ชื่อลูกค้า ที่อยู่ เบอร์โทรศัพท์ ดังภาพที่ 4-9

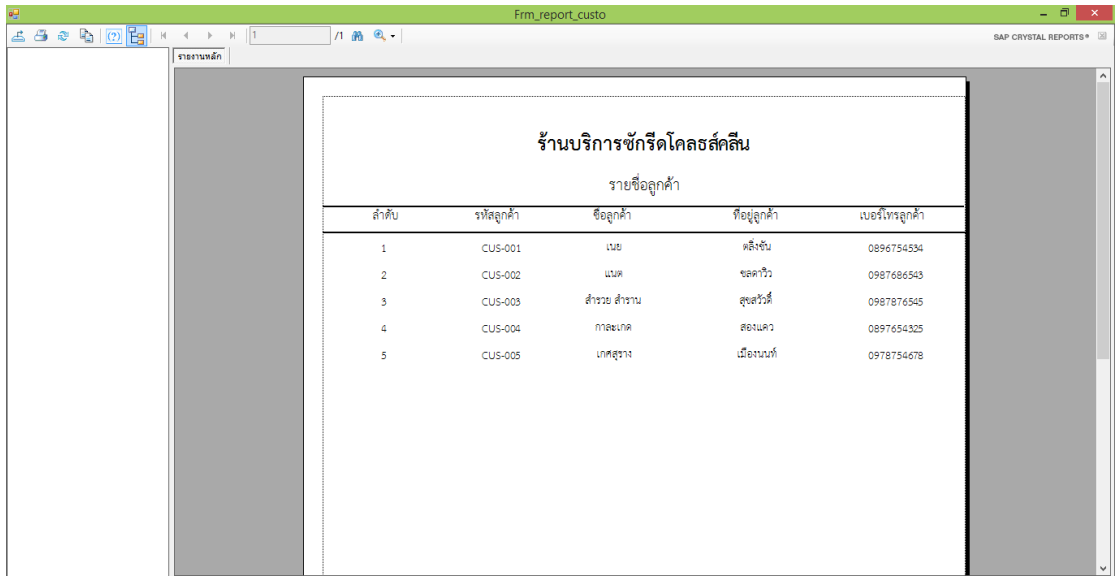

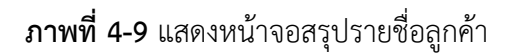

4.2.3 แสดงรายการใบเสร็จรับเงิน แบ่งเป็น 2 ส่วน ได้แก่ ส่วนของร้าน และส่วนของลูกค้าแสดง รายละเอียดการรับบริการของลูกค้า เลขที่ใบเสร็จ ข้อมูลร้าน ข้อมูลลูกค้า สำหรับลูกค้า SCB EASY สามารถสแกน QR Code เพื่อชำระเงินผ่านโมบายแอพได้ ดังภาพที่ 4-10

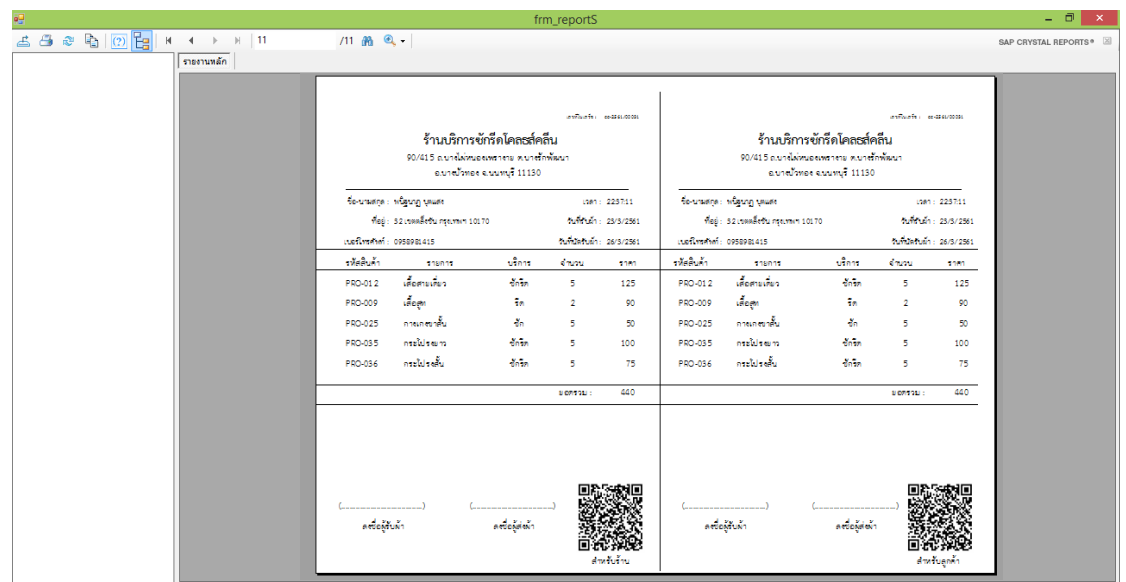

**ภาพที่4-10** แสดงหน้าจอใบเสร็จรับเงิน

# **บทที่ 5**

# **สรุปและข้อเสนอแนะ**

ระบบจัดการร้านซักรีด กรณีศึกษา ร้านโคลธส์คลีน ทำการพัฒนาระบบการทำงานและได้สรุป ่ ปัญหาที่พบในการทำระบบ รวมถึงข้อเสนอแนะในการพัฒนาระบบให้มีประสิทธิภาพมากยิ่งขึ้น โดย แยกหัวข้อย่อยดังต่อไปนี้

- 5.1 สรปผลการทำโครงงาน
- 5.2 ปัญหาที่พบในการทำโครงงาน
- 5.3 ข้อเสนอแนะ

#### **5.1 สรุปผลการท าโครงงาน**

ระบบจัดการร้านซักรีด กรณีศึกษา ร้านโคลธส์คลีนคลีน พัฒนาขึ้นเพื่อให้มีการทำงานที่สะดวก ้ รวดเร็วในการบริหารจัดการร้าน ลดปัญหาความซ้ำซ้อนในการจัดเก็บข้อมูลและการคำนวณค่าบริการ จากการทำงานในรูปแบบเดิมๆ พัฒนาระบบโดยการศึกษาทฤษฎีที่เกี่ยวข้องและเครื่องมือที่ใช้พัฒนา ระบบ วิเคราะห์ระบบการทำงานโดยใช้ Context Diagram , Data Flow Diagram และ ER-Diagrams ซึ่งแบ่งการทำงานออกเป็น 2 ส่วน ได้แก่ ส่วนของเจ้าของร้าน และส่วนของพนักงาน ้ออกแบบส่วนต่อประสานกับผู้ใช้ นำสิ่งที่วิเคราะห์และออกแบบมาพัฒนาระบบด้วยโปรแกรมพัฒนา Microsoft Visual Studio 2010 และโปรแกรมที่ใช้ในการจัดการฐานข้อมูล Microsoft SQL Server 2008 ระบบสามารถจัดการข้อมูลสินค้า ข้อมูลลูกค้า ข้อมูลพนักงาน และข้อมูลค่าใช้จ่ายภายในร้าน สามารถเรียกดูบันทึกการรับบริการของลูกค้า และสามารถออกรายงายผลประกอบการได้

้ผลที่ได้รับระบบจัดการร้านซักรีด กรณีศึกษา ร้านโคลธส์คลีน ทำให้การบริหารจัดการภายใน ร้านมีประสิทธิภาพ อำนวยความสะดวกในการใช้งานให้กับเจ้าของร้านและพนักงาน สามารถลด ปัญหาความซ้ าซ้อนในการจัดเก็บข้อมูล สามารถบอกสถานะการรับบริการของลูกค้า และรายละเอียด ต่าง ๆ ของระบบการบริการ ช่วยสร้างความประทับใจและพึงพอใจให้กับลูกค้าที่มาใช้บริการที่ร้าน มากยิ่งขึ้น

## **5.2 ปัญหาที่พบในการท าโครงงาน**

5.2.1 ระบบยังไม่สามารถรองรับการทำงานในรูปแบบเครือข่ายได้ ในกรณีที่ร้านมีสาขามากขึ้น 5.2.2 ระบบยังไม่สามารถสำรองข้อมูลอัตโนมัติได้

#### **5.3 ข้อเสนอแนะ**

5.3.1 ควรมีการนำระบบการบริหารคุณภาพต่าง ๆ เข้ามาใช้เพื่อเป็นเครื่องมือในการตรวจสอบ และการพัฒนาด้านบริการต่อไปในอนาคต

5.3.2 ควรพัฒนาโดยใช้ภาษาระดับสูงขึ้น เช่น Microsoft Visual basic.Net ASP.Net เป็นต้น

5.3.3 ศึกษาเพิ่มเติมถึงรายละเอียดต่างๆ การบริการ ควรจะมีการปรับปรุงพัฒนาการทำงานให้ ผู้ใช้นั้นสามารถใช้งานได้ง่ายและสะดวกรวดเร็ว ด้วยเทคโนโลยีที่ทันสมัยและเหมาะสมกับการใช้งาน มากขึ้นกว่าเดิม

5.3.4 ควรมีการสำรองข้อมูล เพื่อป้องกันการสูญหายของข้อมูลที่สำคัญของกิจการด้วยวิธีการจัด เก็บส ารองข้อมูลไว้ในทุก ๆ หนึ่งปี โดยการส ารองข้อมูล

#### **บรรณานุกรม**

- กิตติ ภักดีวัฒนะกุล. **คัมภีร์ระบบสารสนเทศ**. พิมพ์ครั้งที่ 3. กรุงเทพฯ : เคทีพี คอมพ์ แอบด์ คอบซัลท์, 2546
- กิตติ ภักดีวัฒนะกุล, พนิดา พานิชกุล. **การวิเคราะห์และออกแบบระบบ.** พิมพ์ครั้งที่ 6. กรุงเทพฯ : เคทีพี คอมพ์ แอนด์ คอนซัลท์, 2551.

ครูดิษ.คอม. **ตัวอย่างการเขียนผังงาน (Flowchart)**. [ออนไลน์]. เข้าถึงได้จาก :

https://sites.google.com/a/atsamat.ac.th/krudit/flowchart1.

(วันที่สืบค้น : 20 มกราคม 2561).

ชาญชัย ศุภอรรถกร. **จัดการฐานข้อมูลด้วย MySQL ฉบับสมบูรณ์**. กรุงเทพฯ : ซิมพลิฟาย. 2556. ธวัชชัย สุริยะทองธรรม. **Microsoft Visual Studio 2010**. กรุงเทพฯ: ซีเอ็ดยูเคชั่น. 2548.

- ปานระพี รพิพันธุ์ และทีมงานไอที่ 24 ชั่วโมง. **"Thailand 4.0 ประเทศไทย 4.0 คืออะไร"**. [ออนไลน์]. เข้าถึงได้จาก : https://www.it24hrs.com/2017/thailand-4-0/. (วันที่สืบค้น : 20 มกราคม 2561).
- วิทวัฒน์ พัฒนา. **การวิเคราะห์และออกแบบระบบ**, 2553 : 21

วิไลภรณ์ ศรีไพศาล. **ระบบจัดการฐานข้อมูล**. กรุงเทพฯ: ซีเอ็ดยุเคชั่น. 2549.

- สุกิจ คูชัยสิทธ. **ความรู้เบื้องต้นเกี่ยวกับระบบจัดการฐานข้อมูล**. คณะวิทยาศาสตร์และเทคโนโลยี ภาควิชาวิทยาการคอมพิวเตอร์และวิศวกรรมซอฟต์แวร. [ออนไลน์]. เข้าถึงได้จาก : file:///C:/Users/NOPY/Downloads/Database+Management+Systems+CS430+IT44 0+SE200.pdf. (วันที่สืบค้น : 20 มกราคม 2561).
- ห้างหุ้นส่วนจ ากัด รินทร์ทองซักแห้ง. **เริ่มต้นความเป็นมาของธุรกิจ เปิดร้านซักอบรีด**. [ออนไลน์]. เข้าถึงได้จาก : http://xn--12ccz9cr7al5aa3db5bkbeb4v8a7ih7ed.com/%E0%B8%9B %E0%B8%A3%E0%B8%B0%E0%B8%A7%E0%B8%B1%E0%B8%95%E0%B8%B4 %E0%B8%98%E0%B8%B8%E0%B8%A3%E0%B8%81%E0%B8%B4%E0%B8%88 %E0%B8%8B%E0%B8%B1%E0%B8%81%E0%B8%AD%E0%B8%9A%E0%B8%A3 %E0%B8%B5%E0%B8%94/. (วันที่สืบค้น : 20 มกราคม 2561).
- Brand Inside โดย matemate. **เจาะลึก SCB Easy แม่มณี ความร่วมมือกับ Alipay**. [ออนไลน์]. เข้าถึงได้จาก : https://brandinside.asia/scb-easy-money-solution-with-alipay-andfuture/. (วันที่สืบค้น : 20 มกราคม 2561).

promotions โดย tonhom. **SCB EASY PAY-แม่มณี Money Solution**. [ออนไลน์].

เข้าถึงได้จาก: https://promotions.co.th/%E0%B9%82%E0%B8%9B%E0%B8%A3% E0%B9%82%E0%B8%A1%E0%B8%8A%E0%B8%B1%E0%B9%88%E0%B8%99%E 0%B8%AD%E0%B8%B7%E0%B9%88%E0%B8%99%E0%B9%86/investment/fina nce/onlinepayment/%E0%B9%81%E0%B8%A1%E0%B9%88%E0%B8%A1%E0% B8%93%E0%B8%B5%E0%B8%AA%E0%B8%B8%E0%B8%94%E0%B9%80%E0%B 8%88%E0%B9%8B%E0%B8%87%E0%B8%A3%E0%B8%B1%E0%B8%9A%E0%B8 %97%E0%B8%A3%E0%B8%B1%E0%B8%9E%E0%B8%A2%E0%B9%8C.html. (วันที่สืบค้น : 20 มกราคม 2561).

StorY-it. **มารู้จัก "โปรแกรม Visual Basic"**. [ออนไลน์]. เข้าถึงได้จาก :

https://storyit.wordpress.com/2011/08/31/visual-basic/. (วันที่สืบค้น : 20 มกราคม 2561).

# **ภาคผนวก ก คู่มือการใช้งานระบบ**

# **คู่มือการใช้งานระบบ**

ผู้พัฒนาระบบระบบจัดการร้านซักรีด กรณีศึกษา ร้านโคลธส์คลีน ( LAUNDRY SERVICE MANAGEMENT SYSTEM A CASE STUDY OF CLOTHCLEAN) ได้ทำการออกแบบหน้าระบบ และจำแนกส่วนต่าง ๆ ไว้ดังนี้

#### **1. การใช้งานของระบบ**

1.1 หน้าแรกของระบบ เป็นหน้าจอสำหรับผู้ใช้งานต้องทำการ Login เพื่อเข้าใช้งานระบบ โดย กรอก Username และ Password ให้ถูกต้อง คลิกปุ่ม Login เพื่อเข้าสู่ระบบ ดังภาพที่ ก-1

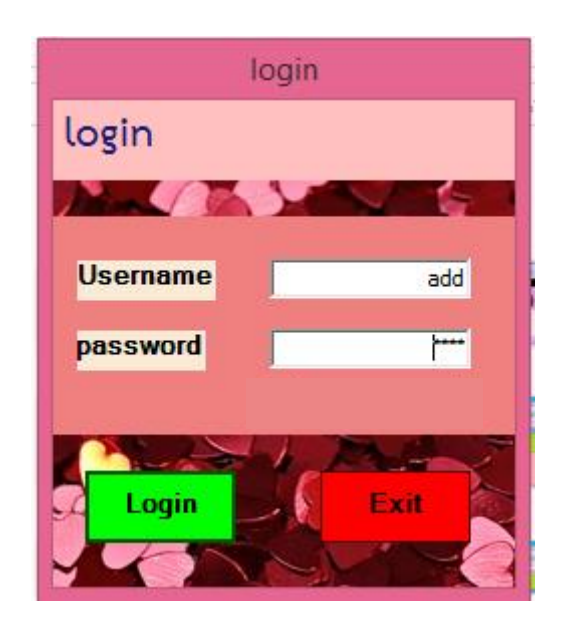

**ภาพที่ ก-1** แสดงหน้าจอ Login เข้าสู่ระบบ

1.1.1 หน้าแรกของระบบ เป็นหน้าจอสำหรับผู้ใช้งานต้องทำการ Login เพื่อเข้าใช้งานระบบ ถ้าผู้ใช้กรอกข้อมูลการเข้าใช้ผิดจะมีข้อความแสดง คุณ Login ผิดพลาด ให้ตอบ OK แล้วทำการ กรอก Username และ Password ใหม่ให้ถูกต้อง ดังภาพที่ ก-2

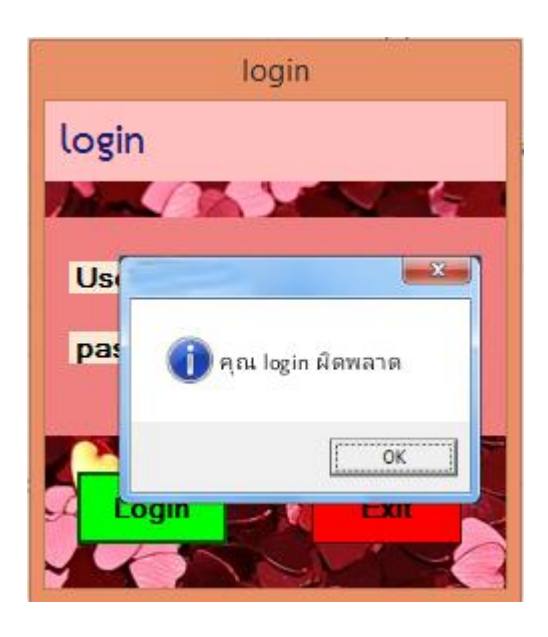

**ภาพที่ ก-2** แสดงหน้าจอ Login เข้าสู่ระบบผิดพลาด

1.2 หน้าจอสำหรับเจ้าของร้านที่ทำการ Login เพื่อเข้าใช้งานระบบ โดยกรอก Username และ Password ถูกต้อง เข้าสู่ระบบหน้าจอหลัก ดังภาพที่ ก-3

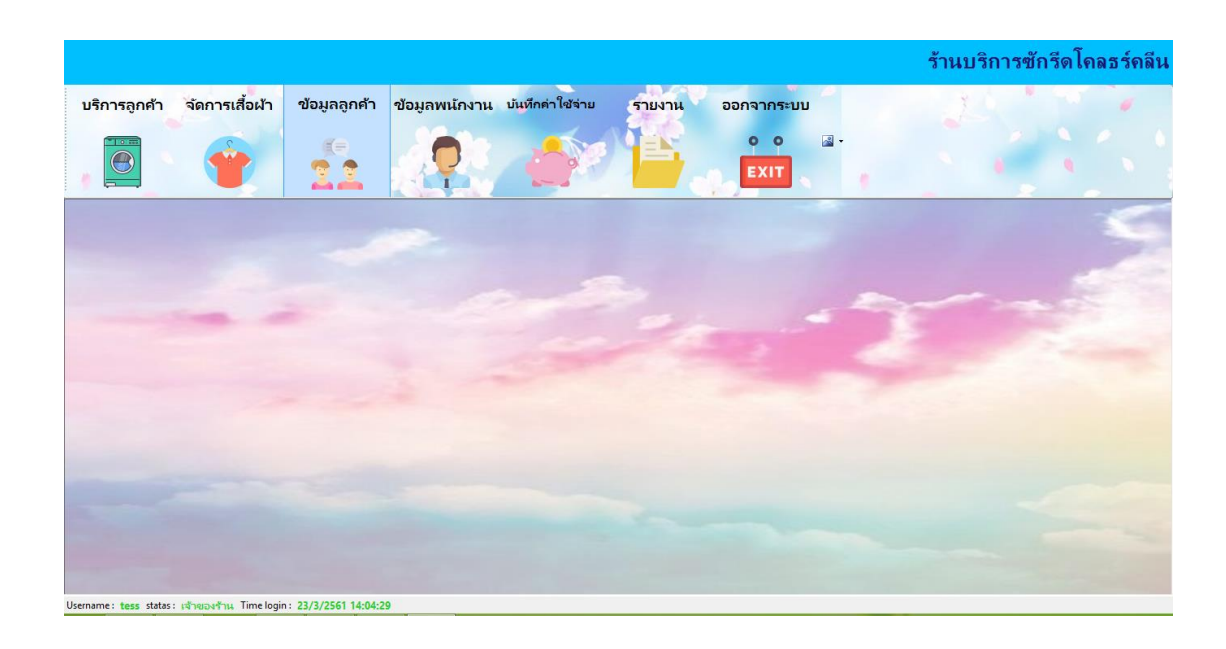

# **ภาพที่ ก-3** แสดงหน้าจอหลักสำหรับเจ้าของร้าน

จากภาพที่ ก-2 ส่วนของหน้าจอหลักสำหรับเจ้าของร้าน สามารถเลือกเมนูได้ว่าต้องการจะทำ ้อะไรกับข้อมูลนั้น ๆ หน้าเมนูสำหรับเจ้าของร้านจะประกอบไปด้วย บริการลูกค้า ข้อมูลเสื้อผ้า ข้อมูล ลูกค้า ข้อมูลพนักงาน ข้อมูลค่าใช้จ่าย พิมพ์รายงาน และออกจากระบบ

1.3 หน้าจอสำหรับพนักงานที่ทำการ Login เพื่อเข้าใช้งานระบบ โดยกรอก Username และ Password ถูกต้อง เข้าสู่ระบบหน้าจอหลัก ดังภาพที่ ก-4

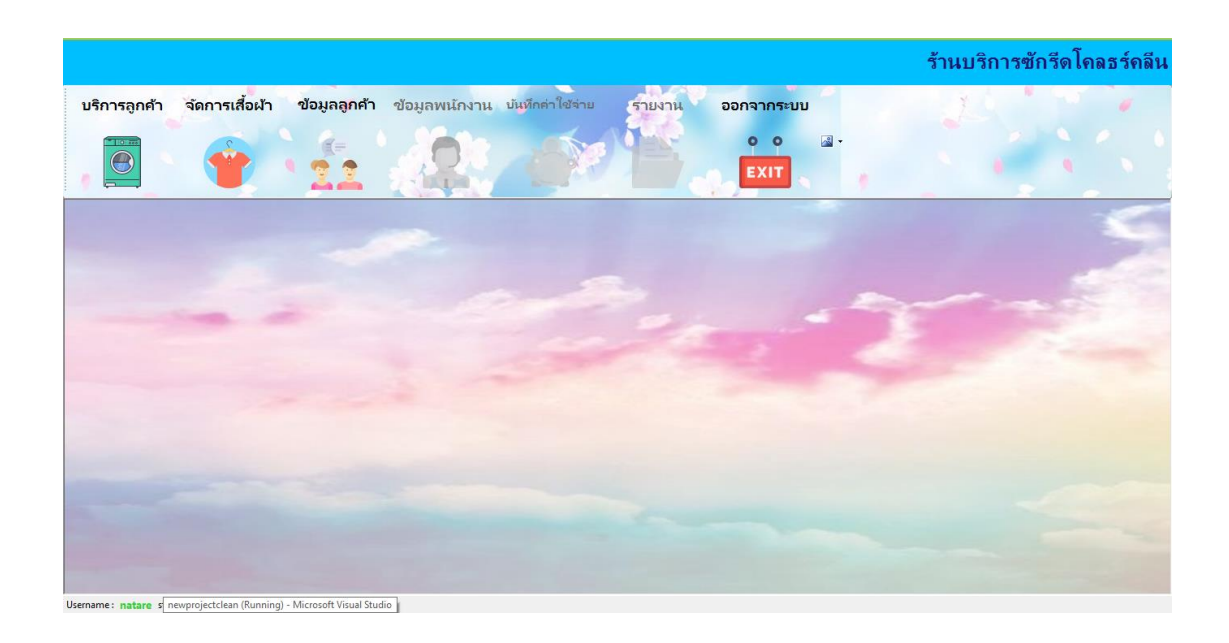

# **ภาพที่ ก-4** แสดงหน้าจอหลักสำหรับพนักงาน

้จากภาพที่ ก-3 ส่วนของหน้าจอหลักสำหรับพนักงาน สามารถเลือกเมนูได้ว่าต้องการจะทำอะไร ึกับข้อมูลนั้น ๆ หน้าเมนูสำหรับพนักงานจะประกอบไปด้วย บริการลูกค้า ข้อมูลเสื้อผ้า ข้อมูลลูกค้า และออกจากระบบ

1.4 หน้าจอแสดงข้อมูลการรับบริการของลูกค้า จะแสดงรหัสใบเสร็จ วันที่รับ-ส่งผ้าลูกค้า ข้อมูล ลูกค้า รายการเสื้อผ้า จำนวน ราคา ราคาสุทธิ ดังภาพที่ ก-5

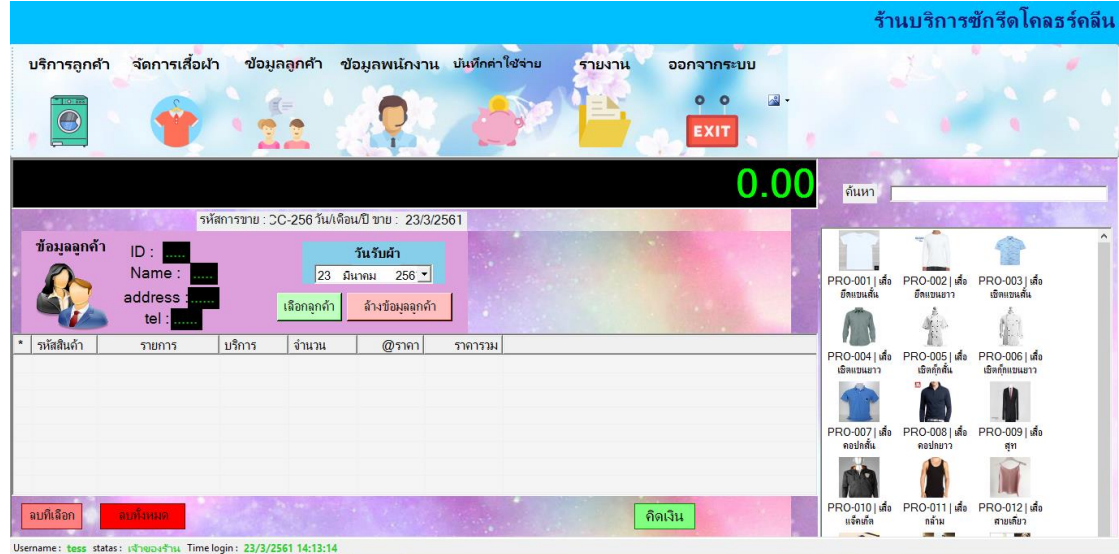

**ภาพที่ ก-5** แสดงหน้าจอบริการลูกค้า

1.4.1 คลิกปุ่ม เลือกลูกค้า จะแสดงรายชื่อลูกค้าทั้งหมด คลิกเลือกรายชื่อลูกค้าที่ต้องการ คลิกปุ่ม ตกลง ดังภาพที่ ก-6

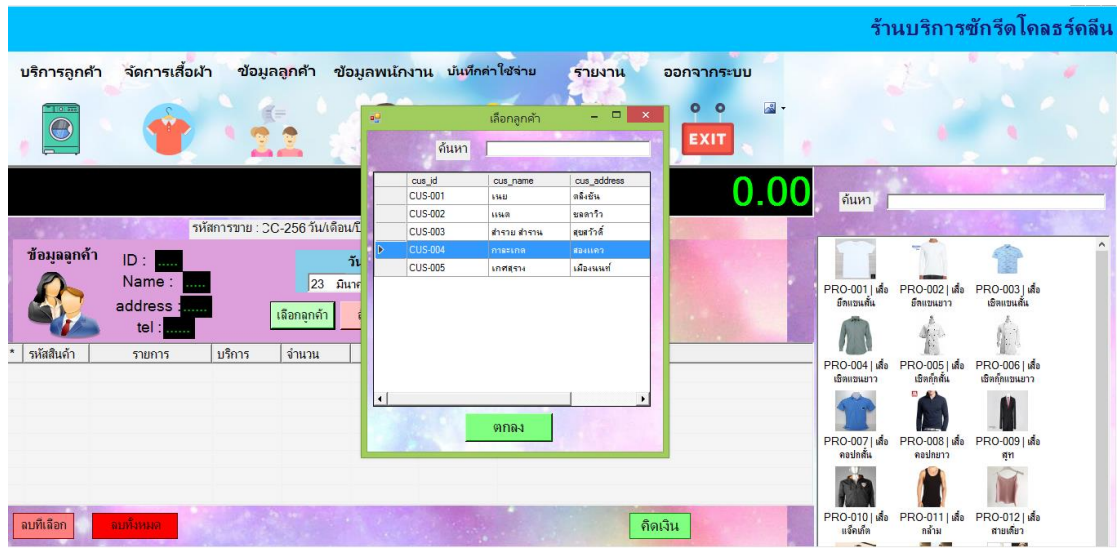

**ภาพที่ ก-6** แสดงหน้าจอเลือกลูกค้า

1.4.2 เมื่อคลิกเลือก วันที่รับผ้า และรายการเสื้อผ้าที่ต้องการ จะแสดงหน้าจอเลือกบริการ ประกอบไปด้วย บริการซัก รีด ซัก/รีด ระบุจำนวนเสื้อผ้า ดังภาพที่ ก-7

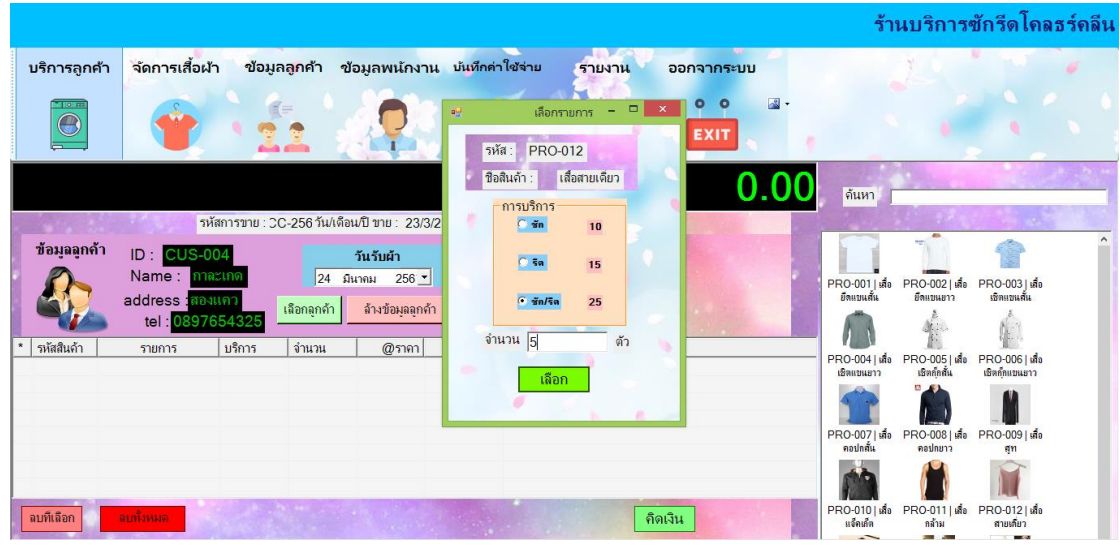

**ภาพที่ ก-7** แสดงหน้าจอเลือกบริการ

1.4.3 คลิกปุ่ม คิดเงิน จะแสดงหน้าจอคำนวน ประกอบไปด้วย ราคารวม ให้ระบุจำนวนเงิน ี่ ที่ลูกค้าชำระ กด Enter จะแสดงจำนวนเงินที่ต้องทอนลูกค้า คลิกปุ่ม ยืนยัน จะแสดงข้อความ สามารถบันทึกได้ จากนั้นคลิกปุ่ม OK ดังภาพที่ ก-8

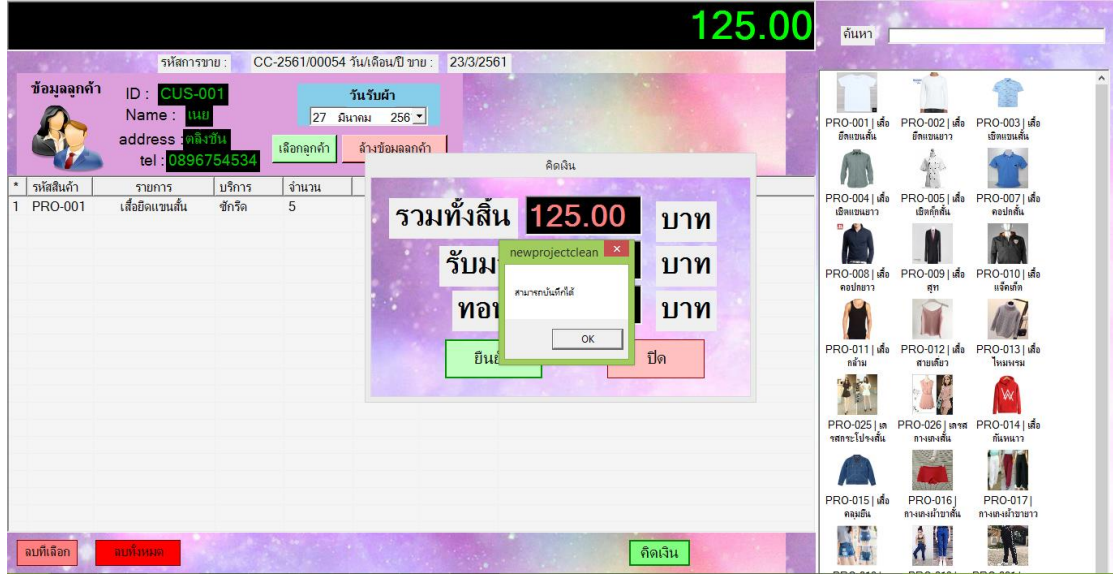

**ภาพที่ ก-8** แสดงหน้าจอคำนวนเงิน

1.4.4 หน้าจอแสดงพิมพ์ใบเสร็จ ถ้าต้องการพิมพ์ใบเสร็จรับเงิน คลิกปุ่ม พิมพ์ใบเสร็จ ดัง ภาพที่ ก-9

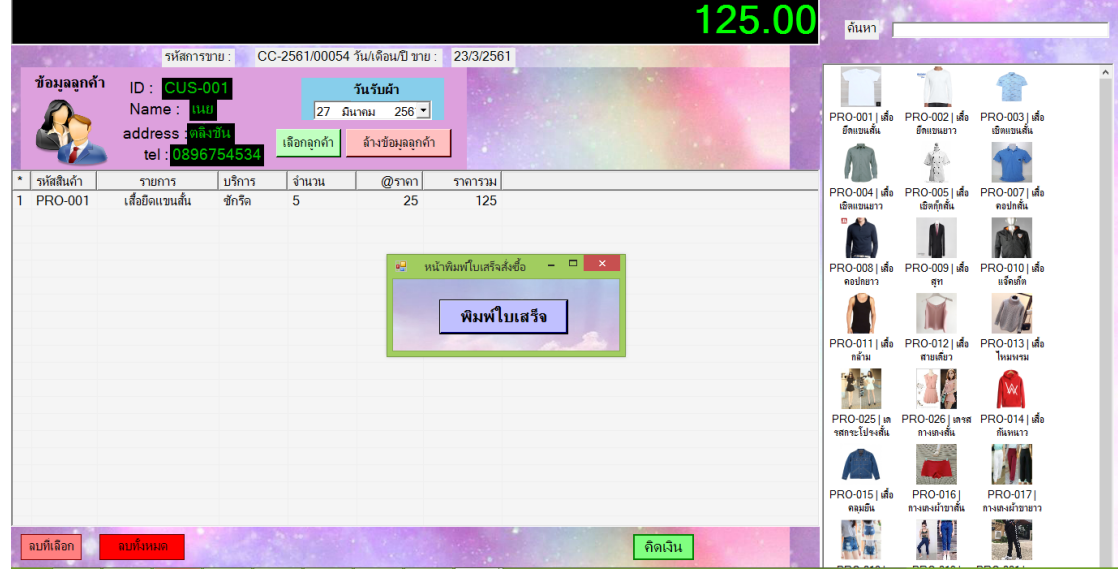

**ภาพที่ ก-9** แสดงหน้าจอพิมพ์ใบเสร็จ

1.4.5 แสดงรายการใบเสร็จรับเงิน แบ่งเป็น 2 ส่วน ได้แก่ ส่วนของร้าน และส่วนของลูกค้า แสดงรายละเอียดการรับบริการของลูกค้า เลขที่ใบเสร็จ ข้อมูลร้าน ข้อมูลลูกค้า สำหรับลูกค้า SCB EASY สามารถสแกน QR Code เพื่อชำระเงินผ่านโมบายแอพฯได้ ดังภาพที่ ก-10

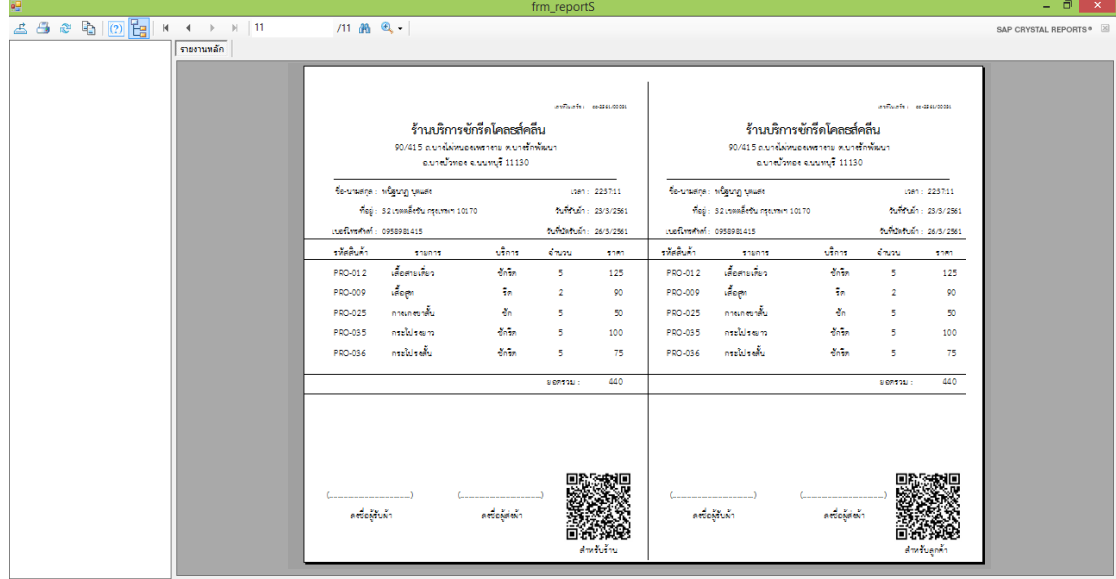

**ภาพที่ ก-10** แสดงรายการใบเสร็จรับเงิน

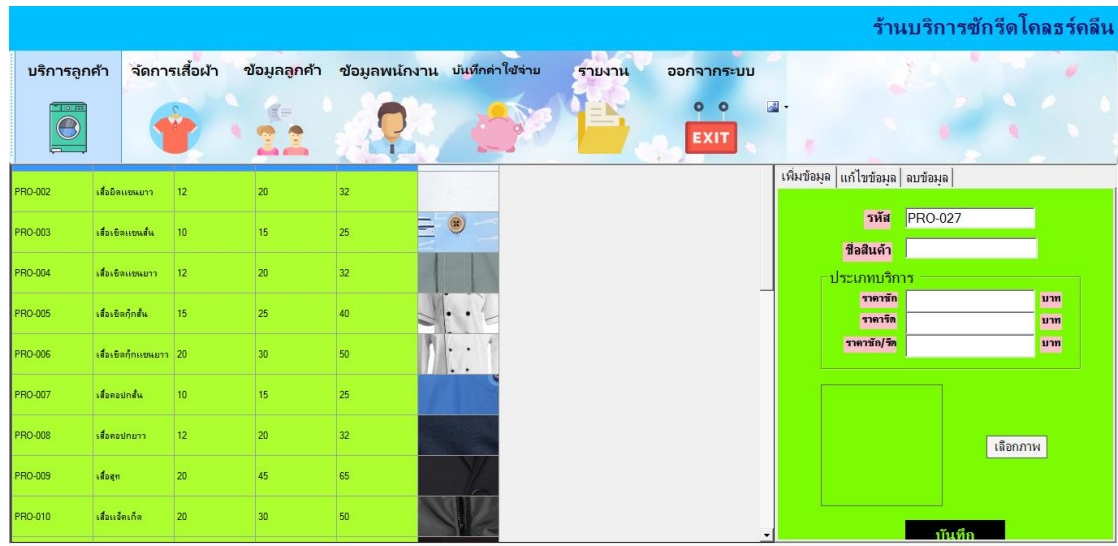

1.5 หน้าจอแสดงข้อมูลสินค้า จะแสดงรายละเอียด รหัสสินค้า ชื่อสินค้า ราคาซัก ราคารีด ราคา ซัก/รีด รูปภาพประกอบ ปุ่มคำสั่ง เพิ่ม ลบ แก้ไข และบันทึก ดังภาพที่ ก-11

**ภาพที่ ก-11** แสดงหน้าข้อมูลสินค้า

1.5.1 หน้าจอแสดงเพิ่มข้อมูลสินค้า เมื่อกรอกรายละเอียดสินค้าที่ต้องการเพิ่มเรียบร้อยแล้ว กดปุ่ม บันทึก จะปรากฎข้อความ คุณยืนยันที่จะเพิ่มข้อมูลหรือไม่ ตอบ Yes ถ้าไม่ต้องการตอบ No ดังภาพที่ ก-12

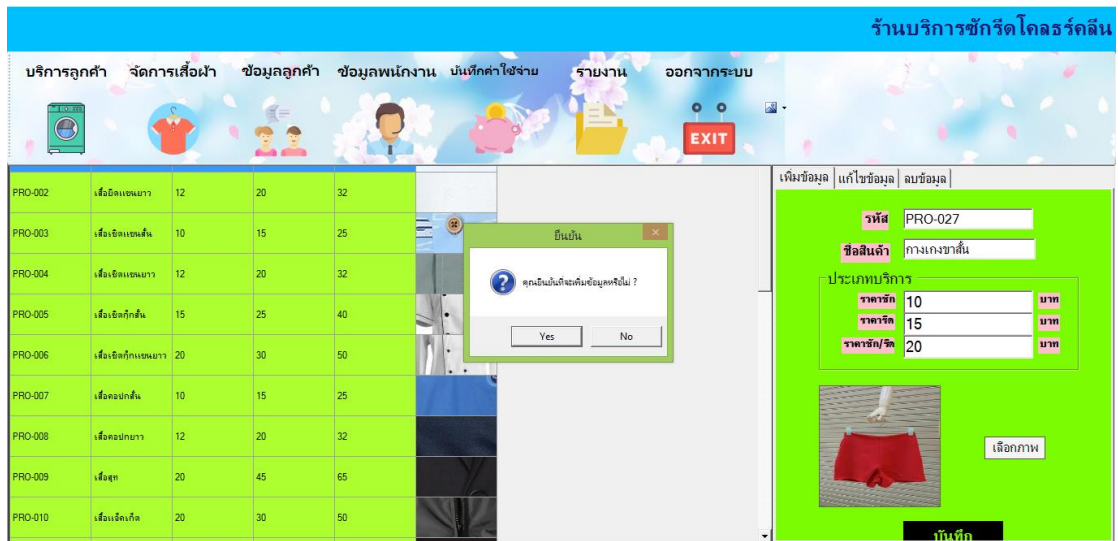

**ภาพที่ ก-12** แสดงหน้าจอเพิ่มข้อมูลสินค้า

1.5.2 หน้าจอแสดงแก้ไขข้อมูลสินค้า ให้ทำการเลือกข้อมูลที่ตารางที่ต้องการจะแก้ไข เพื่อ กรอกรายละเอียดที่ต้องการแก้ไข เมื่อแก้ไขเรียบร้อยแล้วให้คลิกปุ่ม แก้ไข จะปรากฎข้อความ คุณ ต้องการแก้ไขข้อมูลหรือไม่ ถ้าต้องการ ตอบ Yes ถ้าไม่ต้องการตอบ No ดังภาพที่ ก-13

|              |                        |                  |                 |                                             |                      |                               |                  |                |                                 |                              | ร้านบริการซักรีดโคลธร์คลีน |
|--------------|------------------------|------------------|-----------------|---------------------------------------------|----------------------|-------------------------------|------------------|----------------|---------------------------------|------------------------------|----------------------------|
| บริการลูกค้า |                        | จัดการเสื้อผ้า   |                 | ข้อมูลลูกค้า ข้อมูลพน้กงาน บันทึกค่าใช้จ่าย |                      | รายงาน                        | ออกจากระบบ       |                |                                 |                              |                            |
| $\bigcirc$   |                        |                  | ضم              |                                             |                      |                               | o<br><b>EXIT</b> | $\mathbb{R}$ . |                                 |                              |                            |
| PRO-002      | เสื้ออิตแซนยาว         | 12 <sup>°</sup>  | 20              | 32                                          |                      |                               |                  |                | เพิ่มข้อมล แก้ไขข้อมูล  ลบข้อมล |                              |                            |
| PRO-003      | เสื่อเขิดแขนสั้น       | 10 <sup>10</sup> | 15              | 극<br>25                                     | $\circledcirc$       | ยืนยัน                        |                  |                |                                 | รหัส PRO-002                 |                            |
|              |                        |                  |                 |                                             |                      |                               |                  |                |                                 | ี่ ชื่อสินค้า เสื้อยืดแขนยาว |                            |
| PRO-004      | เสื้อเชิดแซนยาว        | 12               | 20              | 32                                          |                      | คุณต้องการแก้ไขข้อมูลหรือไม่? |                  |                | ประเภทบริการ                    |                              |                            |
| PRO-005      | เสื้อเชิดกุ๊กสั้น      | 15               | 25              | 40                                          |                      |                               |                  |                | ราคาชัก 12<br>ราคารีต 20        |                              | บาท<br>บาท                 |
| PRO-006      | เสื้อเชิงกักเเยนยาว 20 |                  | 30 <sup>°</sup> | 50                                          | $\ddot{\phantom{1}}$ | Yes<br>No                     |                  |                | ราคาชัก/รีก $32$                |                              | บาท                        |
| PRO-007      | เสื้อคอปกลั้น          | 10               | 15              | 25                                          |                      |                               |                  |                | GILDAN                          |                              |                            |
| PRO-008      | ะสื่อคอปกยาว           | 12 <sup>°</sup>  | 20 <sup>°</sup> | 32 <sub>2</sub>                             |                      |                               |                  |                |                                 |                              | เลือกภาพ                   |
| PRO-009      | เสื้อสท                | 20               | 45              | 65                                          |                      |                               |                  |                |                                 |                              |                            |
| PRO-010      | เสื่อนจัดเกิด          | 20               | 30 <sup>°</sup> | 50                                          |                      |                               |                  |                |                                 | แก้ไข                        |                            |

**ภาพที่ ก-13** แสดงหน้าจอแก้ไขข้อมูลสินค้า

1.5.3 หน้าจอแสดงลบข้อมูลสินค้า เมื่อทำการเลือกข้อมูลที่ต้องการแล้วให้คลิกปุ่ม ลบ จะ ปรากฏข้อความ ลบสำเร็จ ให้ตอบ OK ดังภาพที่ ก-14

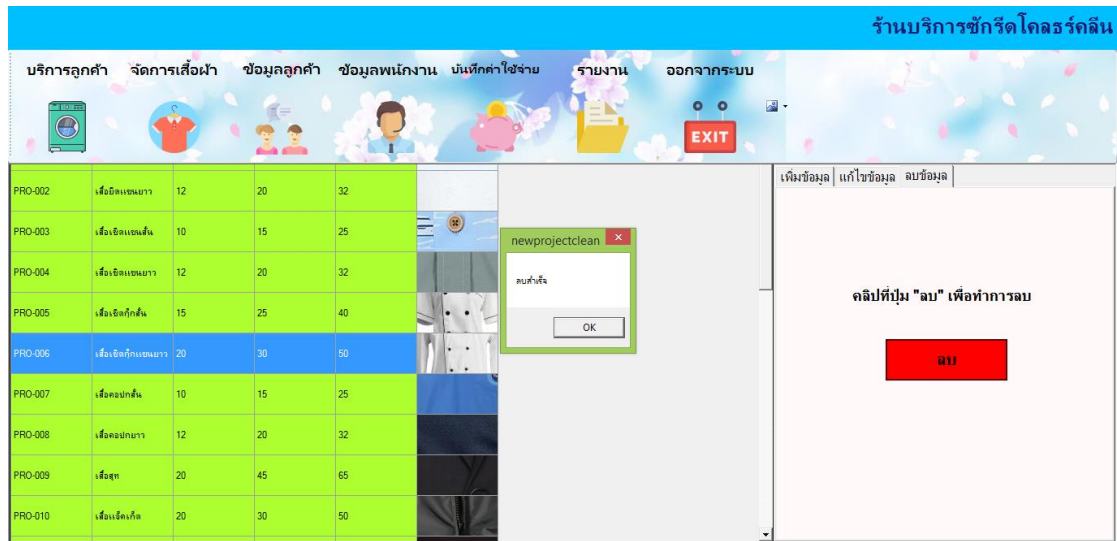

**ภาพที่ ก-14** แสดงหน้าจอลบข้อมูลสินค้า

1.6 หน้าจอแสดงข้อมูลลูกค้า จะแสดงรายละเอียด รหัสลูกค้า ชื่อลูกค้า ที่อยู่ และเบอร์โทรศัพท์ ปุ่มค าสั่ง เพิ่ม ลบ แก้ไข ค้นหา ข้อมูลสินค้า ดังภาพที่ ก-15

|                                                                                    |                                                                         |                                                                     |                                                                        |                                             |               |          |                                     | ร้านบริการซักรีดโคลธร์คลีน                                          |
|------------------------------------------------------------------------------------|-------------------------------------------------------------------------|---------------------------------------------------------------------|------------------------------------------------------------------------|---------------------------------------------|---------------|----------|-------------------------------------|---------------------------------------------------------------------|
| บริการลูกค้า                                                                       |                                                                         | จัดการเสื้อผ้า                                                      |                                                                        | ข้อมูลลูกค้า ข้อมูลพนักงาน บันทึกค่าใช้จ่าย |               | รายงาน   | ออกจากระบบ                          | w                                                                   |
| <b>IEGE</b><br>$\bigcirc$                                                          |                                                                         |                                                                     | AA.                                                                    |                                             |               | $\equiv$ | $\circ$<br>$\bullet$<br><b>EXIT</b> | $\mathbb{R}$ -                                                      |
|                                                                                    |                                                                         |                                                                     |                                                                        |                                             | <b>Search</b> |          |                                     | เพิ่มข้อมูลลูกค้า  แก้ไขข้อมูลลูกค้า   ลบข้อมูลลูกค้า               |
| รหัสลุกค้า<br><b>CUS-001</b><br><b>CUS-002</b><br><b>CUS-003</b><br><b>CUS-004</b> | ชื่อลุกค้า<br><b>SHU</b><br><b>BMR</b><br>สำรวม สำราน<br><b>nissing</b> | ที่อยู่ลูกค้า<br>ตลิงยัน<br>ชลตาวิว<br>สะสวัวดิ์<br><b>ROJESPIT</b> | เบอร์โทรลุกค้า<br>0896754534<br>0987686543<br>0987876545<br>0897654325 |                                             |               |          |                                     | รหัส CUS-005<br>ชื่อ-นามสกุล<br>ที่อยู่<br>ีเบอร์โทรศัพท์<br>บันทึก |

**ภาพที่ ก-15** แสดงหน้าจอข้อมูลลูกค้า

1.6.1 หน้าจอแสดงค้นหาข้อมูลลูกค้า สามารถค้นหาข้อมูลลูกค้าได้โดยกรอกรหัส ชื่อ ที่อยู่ เบอร์โทรศัพท์ที่ต้องการค้นหาแล้วกด Enter ดังภาพที่ ก-16

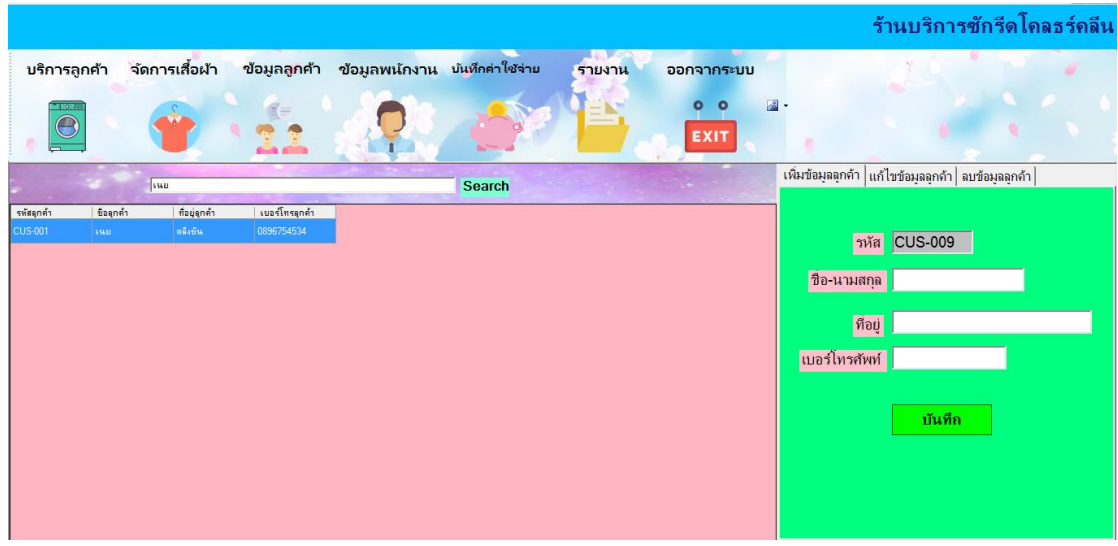

**ภาพที่ ก-16** แสดงหน้าจอค้นหาข้อมูลลูกค้า

1.6.2 หน้าจอแสดงเพิ่มข้อมูลลูกค้า เมื่อกรอกรายละเอียดข้อมูลลูกค้าที่ต้องการเพิ่มแล้ว ให้ คลิกปุ่ม บันทึก จะปรากฎข้อความ คุณยืนยันที่จะเพิ่มข้อมูลหรือไม่ ถ้าต้องการตอบ YES ถ้าไม่ ต้องการตอบ No ดังภาพที่ ก-17

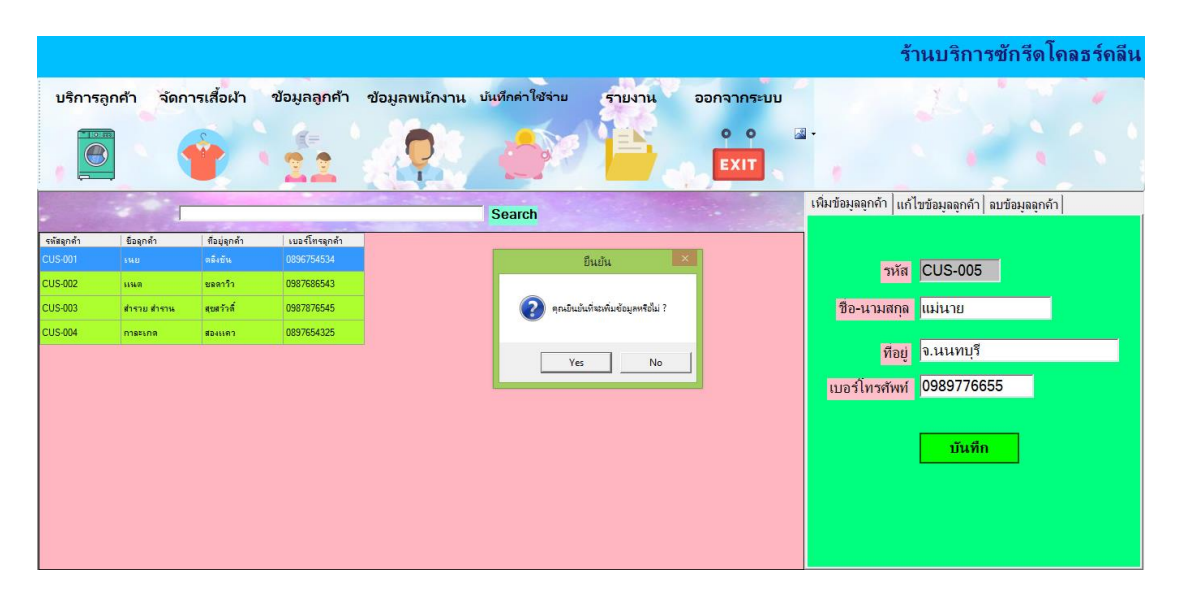

**ภาพที่ ก-17** แสดงหน้าจอเพิ่มข้อมูลลูกค้า

1.6.3 หน้าจอแสดงแก้ไขข้อมูลลูกค้า ให้ทำการเลือกข้อมูลที่ตารางที่ต้องการจะแก้ไข เพื่อ กรอกรายละเอียดที่ต้องการแก้ไข เมื่อแก้ไขเรียบร้อยแล้วให้คลิกปุ่ม แก้ไข จะปรากฎข้อความ คุณ ต้องการแก้ไขข้อมูลหรือไม่ ถ้าต้องการ ตอบ Yes ถ้าไม่ต้องการตอบ No ดังภาพที่ ก-18

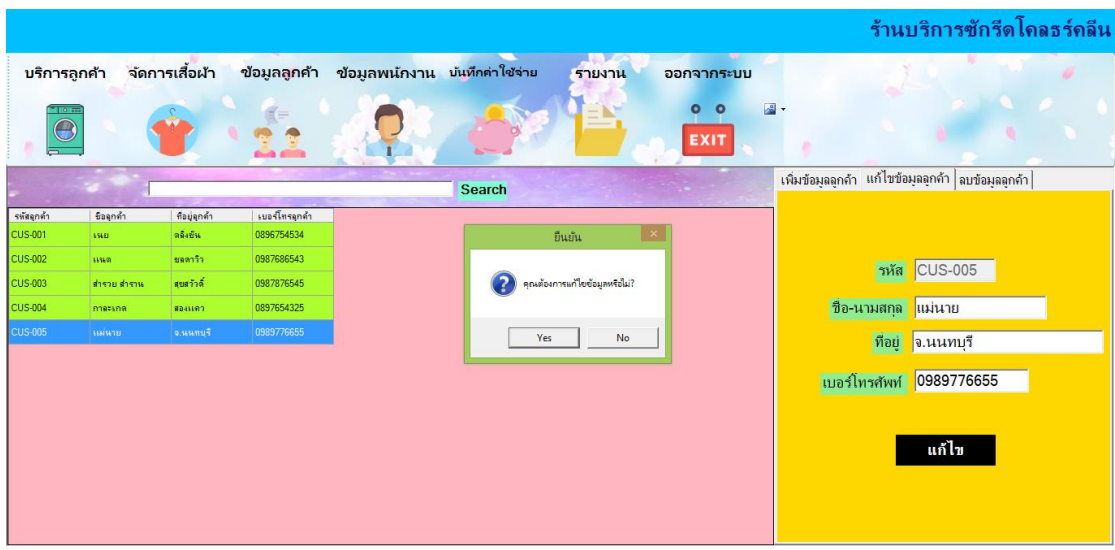

**ภาพที่ ก-18** แสดงหน้าจอแก้ไขข้อมูลลูกค้า

1.6.4 หน้าจอแสดงลบข้อมูลลูกค้า เมื่อทำการเลือกข้อมูลที่ต้องการแล้วให้คลิกปุ่ม ลบ จะ ปรากฏข้อความ ลบสำเร็จ ให้ตอบ OK ดังภาพที่ ก-19

|                                      |             |                |                      |                                             |          |                          |                | ร้านบริการซักรีดโคลธร์คลีน                         |
|--------------------------------------|-------------|----------------|----------------------|---------------------------------------------|----------|--------------------------|----------------|----------------------------------------------------|
| บริการลูกค้า                         |             | จัดการเสื้อผ้า |                      | ข้อมูลลูกค้า ข้อมูลพน้กงาน บันทึกค่าใช้จ่าย |          | รายงาน                   | ออกจากระบบ     |                                                    |
| $10 - 10$<br>$\overline{\mathbf{C}}$ |             |                |                      |                                             |          |                          | $\bullet$<br>ο | $\mathbb{R}$ .                                     |
|                                      |             |                | <b>Civic Alberta</b> |                                             |          |                          | <b>EXIT</b>    | เพิ่มข้อมูลลูกค้า แก้ไขข้อมูลลูกค้า ลบข้อมูลลูกค้า |
|                                      |             |                |                      |                                             | Search   |                          |                |                                                    |
| รหัสลุกค้า                           | ชื่อลุกค้า  | ทีอยู่จุกค้า   | เบอร์โทรลุกค้า       |                                             |          |                          |                |                                                    |
| CUS-001                              | 598         | ดลิงขัน        | 0896754534           |                                             |          | newprojectclean <b>X</b> |                |                                                    |
| <b>CUS-002</b>                       | ้แนต        | ชลลาว้า        | 0987686543           |                                             |          |                          |                |                                                    |
| <b>CUS-003</b>                       | สำรวย สำราน | สบสวัวดิ์      | 0987876545           |                                             | คบสำหรือ |                          |                | คลิปที่ปุ่ม "ลบ" เพื่อทำการลบ                      |
| <b>CUS-004</b>                       | กาละเกล     | spassen        | 0897654325           |                                             |          |                          |                |                                                    |
| <b>CUS-005</b>                       | หม่นาย      | ouunif         | 0989776655           |                                             |          | OK                       |                |                                                    |
|                                      |             |                |                      |                                             |          |                          |                | 81                                                 |
|                                      |             |                |                      |                                             |          |                          |                |                                                    |
|                                      |             |                |                      |                                             |          |                          |                |                                                    |
|                                      |             |                |                      |                                             |          |                          |                |                                                    |
|                                      |             |                |                      |                                             |          |                          |                |                                                    |
|                                      |             |                |                      |                                             |          |                          |                |                                                    |

**ภาพที่ ก-19** แสดงหน้าจอลบข้อมูลลูกค้า

1.7 หน้าจอแสดงข้อมูลพนักงาน จะแสดงรายละเอียด Username Password ตำแหน่ง ชื่อ-นามสกุล เบอร์โทรศัพท์ สิทธิการเข้าใช้งานระบบ ปุ่ม เพิ่ม ลบ แก้ไข และค้นหาข้อมูลพนักงาน ดัง ภาพที่ ก-20

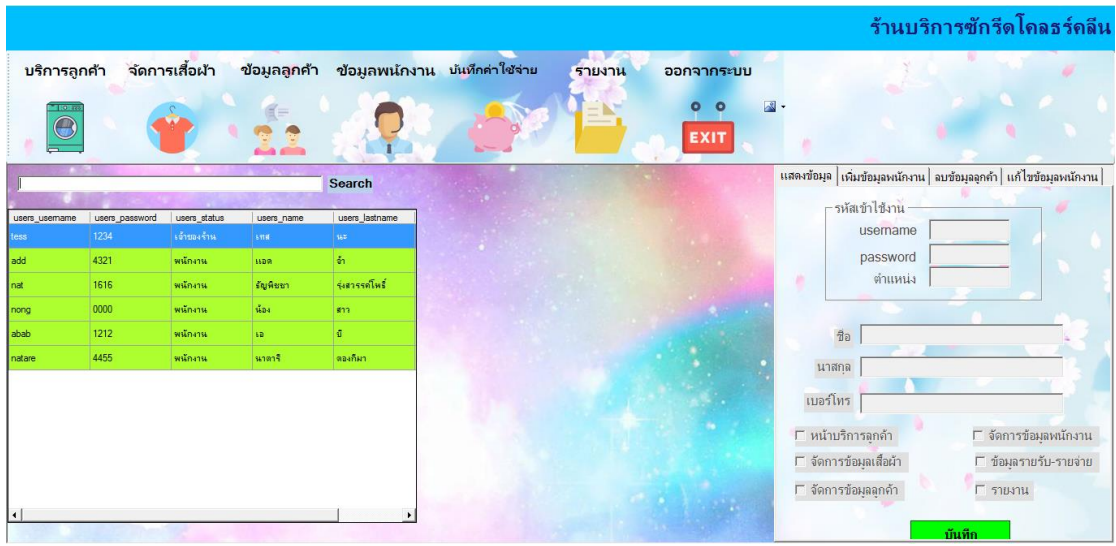

**ภาพที่ ก-20** แสดงหน้าจอข้อมูลพนักงาน

1.7.1 หน้าจอแสดงเพิ่มข้อมูลพนักงาน เมื่อกรอกรายละเอียดข้อมูลพนักงานที่ต้องการเพิ่ม แล้ว เจ้าของร้านสามารถกำหนดสิทธิเข้าใช้งานของพนักงานได้ จากนั้นคลิกปุ่ม บันทึก จะปรากฎ ข้อความ คุณต้องการเพิ่มพนักงานหรือไม่ ต้องการตอบ YES ไม่ต้องการตอบ No ดังภาพที่ ก-21

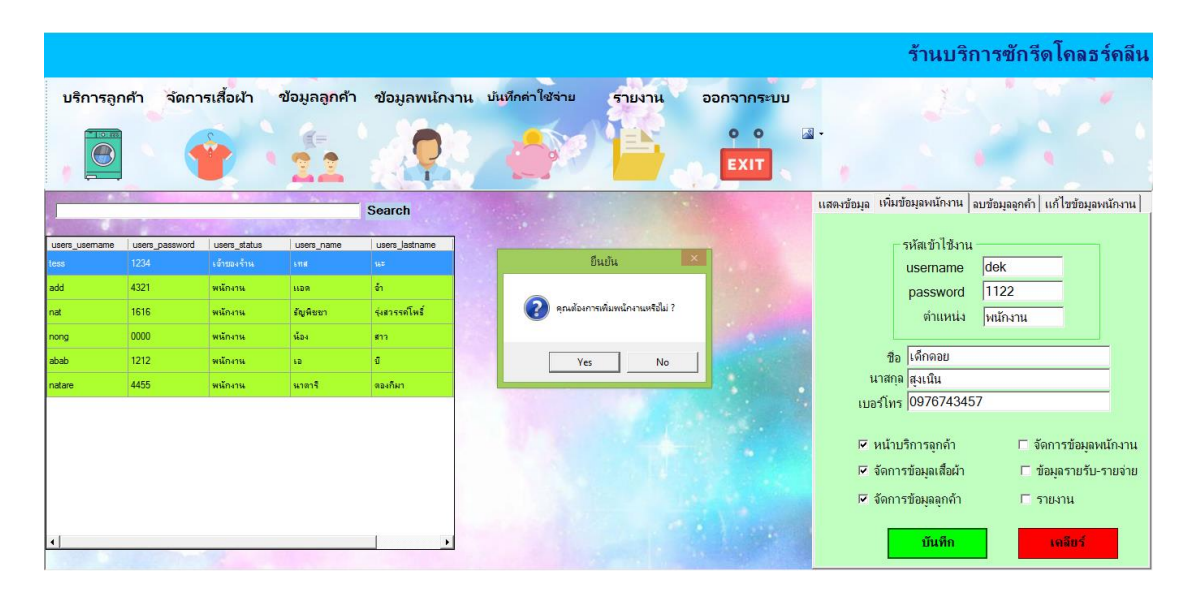

**ภาพที่ ก-21** แสดงหน้าจอเพิ่มข้อมูลพนักงาน

1.7.2 หน้าจอแสดงลบข้อมูลพนักงาน เมื่อทำการเลือกข้อมูลที่ต้องการแล้วให้คลิกปุ่ม ลบ จะ ปรากฎข้อความ คุณต้องการลบหรือไม่ ต้องการตอบ Yes ไม่ต้องการตอบ No ดังภาพที่ ก-22

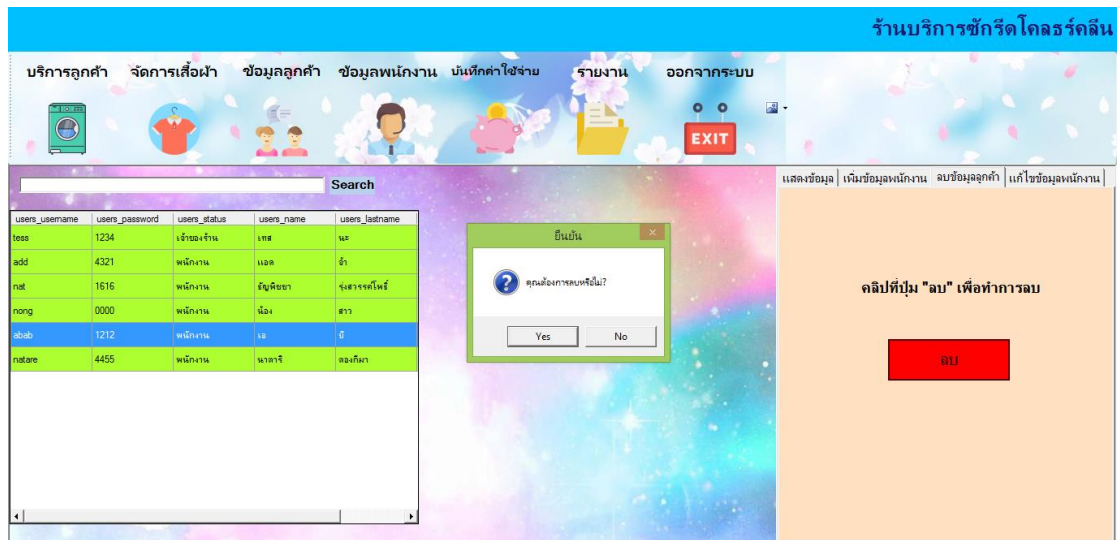

**ภาพที่ ก-22** แสดงหน้าจอลบข้อมูลพนักงาน

1.7.3 หน้าจอแสดงแก้ไขข้อมูลพนักงาน ให้ทำการเลือกข้อมูลที่ตารางที่ต้องการจะแก้ไข เพื่อ กรอกรายละเอียดที่ต้องการแก้ไข เมื่อแก้ไขเรียบร้อยแล้วให้คลิกปุ่ม แก้ไข จะปรากฎข้อความ คุณ ต้องการแก้ไขข้อมูลหรือไม่ ถ้าต้องการตอบ Yes ถ้าไม่ต้องการตอบ No ดังภาพที่ ก-23

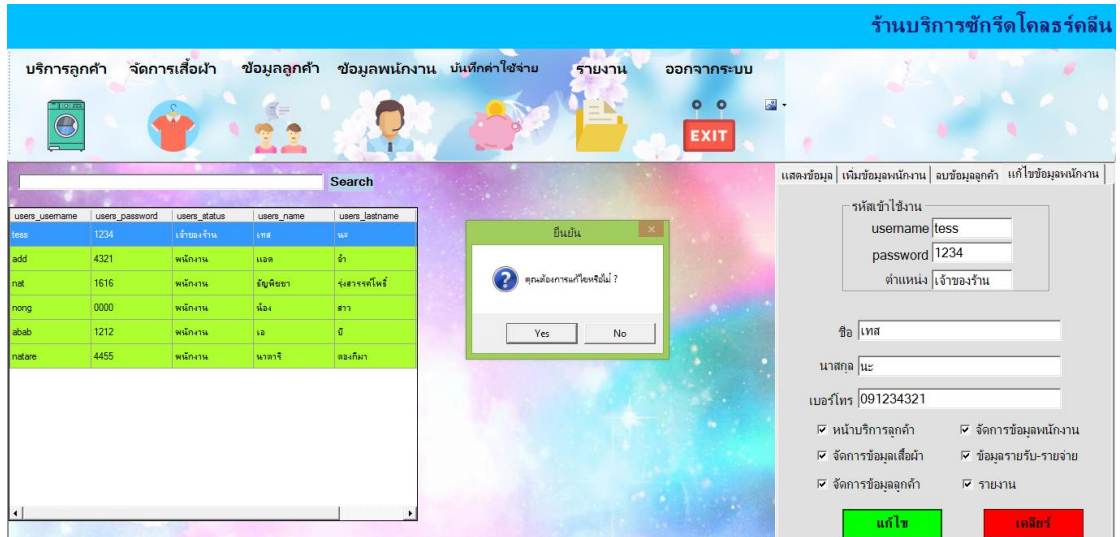

**ภาพที่ ก-23** แสดงหน้าจอแก้ไขข้อมูลพนักงาน

1.7.4 หน้าจอแสดงค้นหาข้อมูลพนักงาน สามารถค้นหาข้อมูลพนักงานได้โดยกรอกรหัส ชื่อ เบอร์โทรศัพท์ที่ต้องการค้นหาแล้วกด Enter ดังภาพที่ ก-24

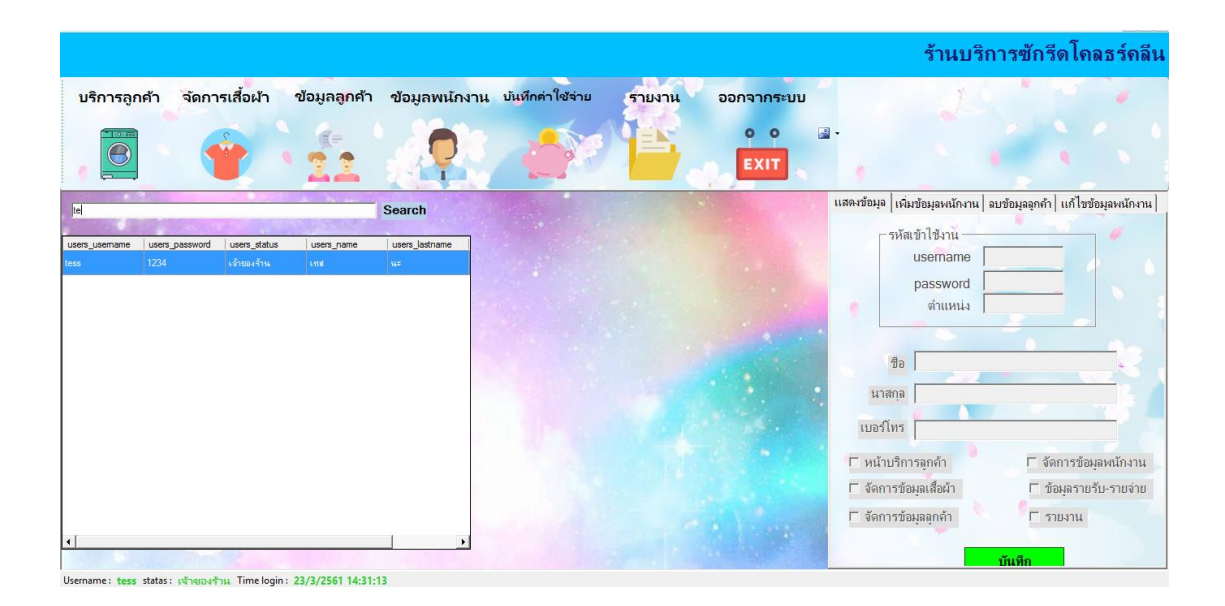

**ภาพที่ ก-24** แสดงหน้าจอค้นหาข้อมูลพนักงาน

ร้านบริการซักรีดโคลธร์คลีน ์<br>ข้อมูลพนักงาน บันทึกค่าใช้จ่<sup>ะ</sup> รายงาน จัดการเสื้อผ้า ข้อมูลลูกค้า ้บริการลกค้า ออกจากระบบ  $\circ$   $\circ$ a.  $\Theta$  $\blacksquare$ EXIT เพิ่มข้อมูลค่าใช้จ่าย | ลบข้อมูลค่าใช้จ่าย | แก้ไขข้อมูลค่าใช้จ่าย บันทึกค่าใช้จ่าย รหัส CB-008 รายการ จำนวนเงิน วันที<sup>23</sup> มีนาคม  $2561$  $\overline{\cdot}$  $\overline{\phantom{a}546}$  $\overline{21.5}$  $22.5$ 

1.8 หน้าจอแสดงข้อมูลค่าใช้จ่าย จะแสดงรายละเอียด รหัสค่าใช้จ่าย รายการค่าใช้จ่าย จำนวน เงิน วันที่ ปุ่ม เพิ่ม ลบ แก้ไข และค้นหาข้อมูลค่าใช้จ่าย ดังภาพที่ ก-25

**ภาพที่ ก-25** แสดงหน้าจอข้อมูลค่าใช้จ่าย

1.8.1 หน้าจอแสดงเพิ่มข้อมูลค่าใช้จ่าย เมื่อกรอกรายละเอียดข้อมูลค่าใช้จ่ายที่ต้องการเพิ่ม แล้ว คลิกปุ่ม บันทึก จะปรากฎข้อความ คุณยืนยันที่จะเพิ่มข้อมูลค่าใช้จ่ายหรือไม่ ต้องการตอบ YES ไม่ต้องการตอบ No ดังภาพที่ ก-26

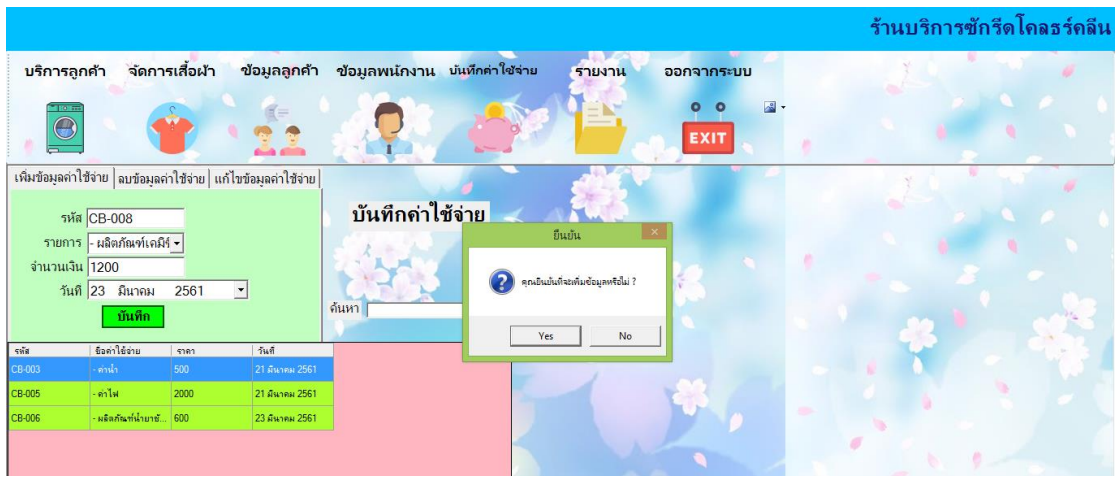

**ภาพที่ ก-26** แสดงหน้าจอเพิ่มข้อมูลค่าใช้จ่าย
1.8.2 หน้าจอแสดงลบข้อมูลค่าใช้จ่าย เมื่อทำการเลือกข้อมูลที่ต้องการแล้วให้คลิกปุ่ม ลบ จะปรากฎข้อความ ลบสำเร็จ ตอบ Ok ดังภาพที่ ก-27

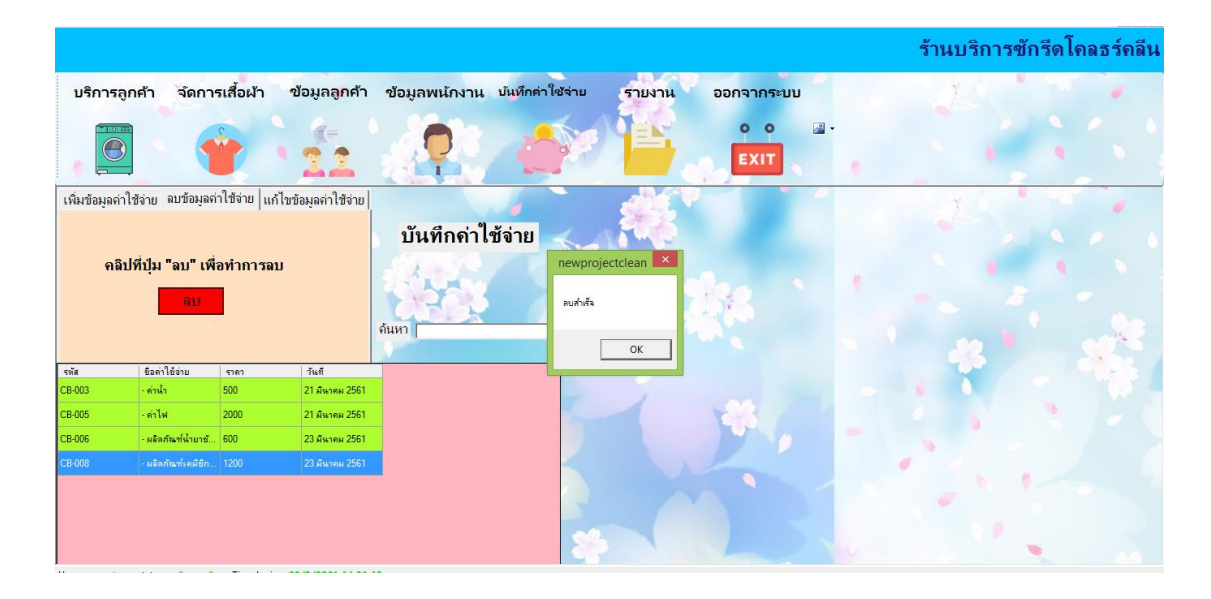

**ภาพที่ ก-27** แสดงหน้าจอลบข้อมูลค่าใช้จ่าย

1.8.3 หน้าจอแสดงแก้ไขข้อมูลค่าใช้จ่าย ให้ทำการเลือกข้อมูลที่ตารางที่ต้องการจะแก้ไข เพื่อกรอกรายละเอียดที่ต้องการแก้ไข เมื่อแก้ไขเรียบร้อยแล้วให้คลิกปุ่ม แก้ไข จะปรากฎข้อความ คุณต้องการแก้ไขข้อมูลหรือไม่ ถ้าต้องการ ตอบ Yes ถ้าไม่ต้องการตอบ No ดังภาพที่ ก-28

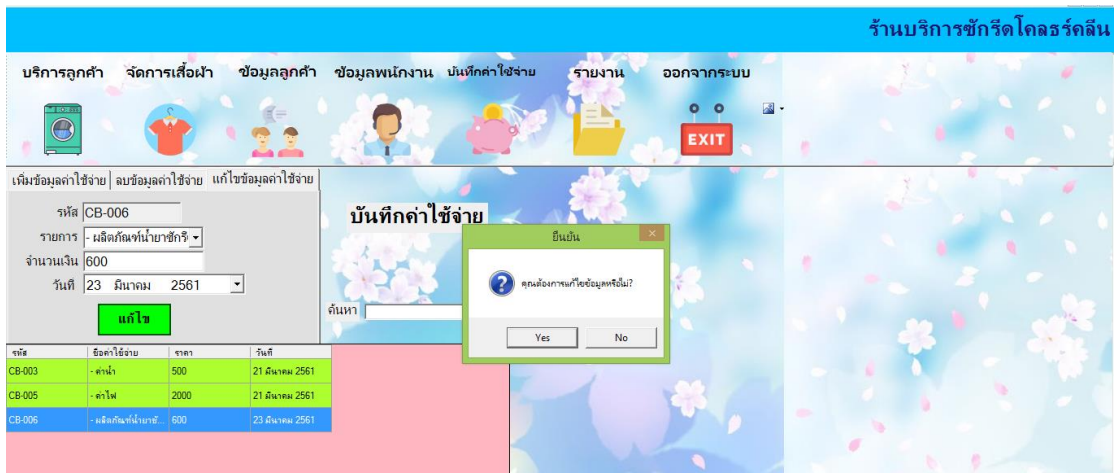

**ภาพที่ ก-28** แสดงหน้าจอแก้ไขข้อมูลค่าใช้จ่าย

1.8.4 หน้าจอแสดงค้นหาข้อมูลค่าใช้จ่าย สามารถค้นหาข้อมูลค่าใช้จ่ายได้โดยกรอกรหัส ชื่อ จ านวนเงิน วันที่ ที่ต้องการค้นหาแล้วกด Enter ดังภาพที่ ก-29

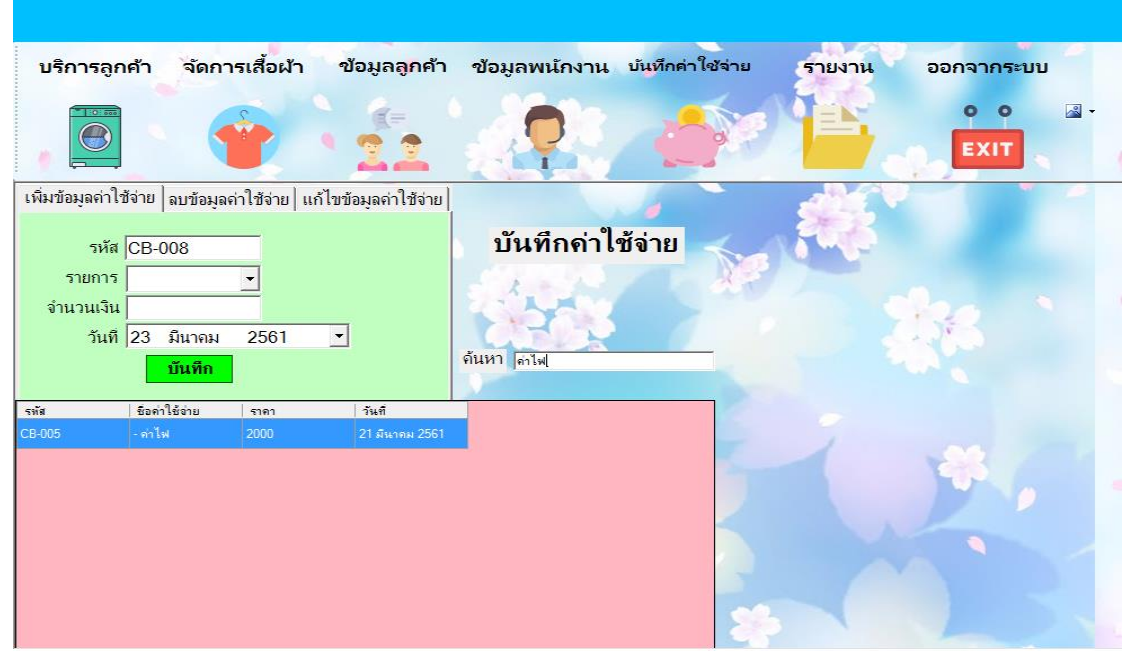

**ภาพที่ ก-29** แสดงหน้าจอค้นหาข้อมูลค่าใช้จ่าย

1.9 หน้าจอแสดงออกรายงาน จะมีให้เลือกการออกรายงานผลประกอบการและรายงานสรุป รายชื่อลูกค้า ดังภาพที่ ก-30

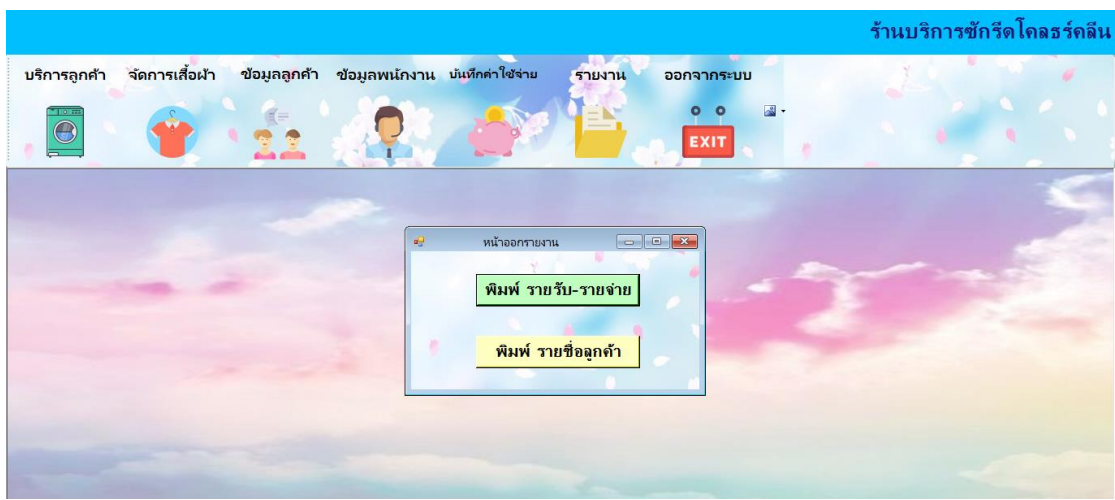

**ภาพที่ ก-30** แสดงหน้าจอออกรายงาน

1.9.1 หน้าจอแสดงออกรายงานผลประกอบการ รายรับ-รายจ่าย ในช่วงระยะเวลาที่ต้องการ แสดงรายละเอียด ดังภาพที่ ก-31

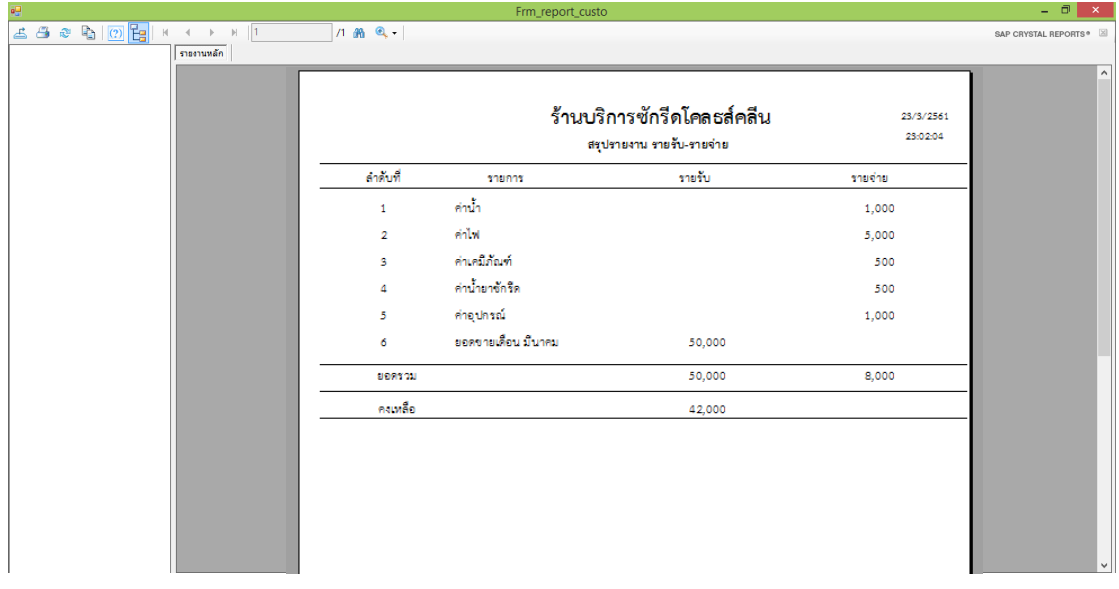

**ภาพที่ ก-31** แสดงหน้าจอออกรายงานผลประกอบการ

1.9.2 หน้าจอแสดงออกรายงานสรุปรายชื่อลูกค้า แสดงรายชื่อลูกค้าทั้งหมด ลำดับ รหัส ลูกค้า ชื่อลูกค้า ที่อยู่ เบอร์โทรศัพท์ดังภาพที่ ก-32

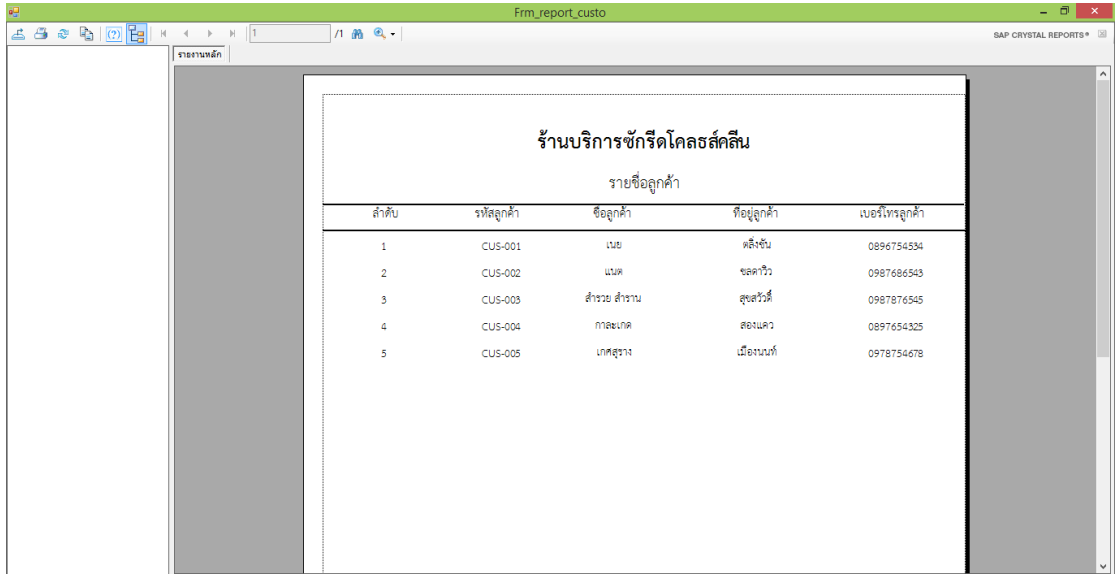

**ภาพที่ ก-32** แสดงหน้าจอออกรายงานสรุปรายชื่อลูกค้า

1.10 หน้าจอแสดงออกจากระบบ เมื่อต้องการออกจากระบบ คลิกเลือกเมนู ออกจากระบบ จะ ปรากฎข้อความ คุณต้องการออกจากระบบหรือไม่ ถ้าต้องการตอบ Yes ไม่ต้องการตอบ No ดังภาพ ที่ ก-33

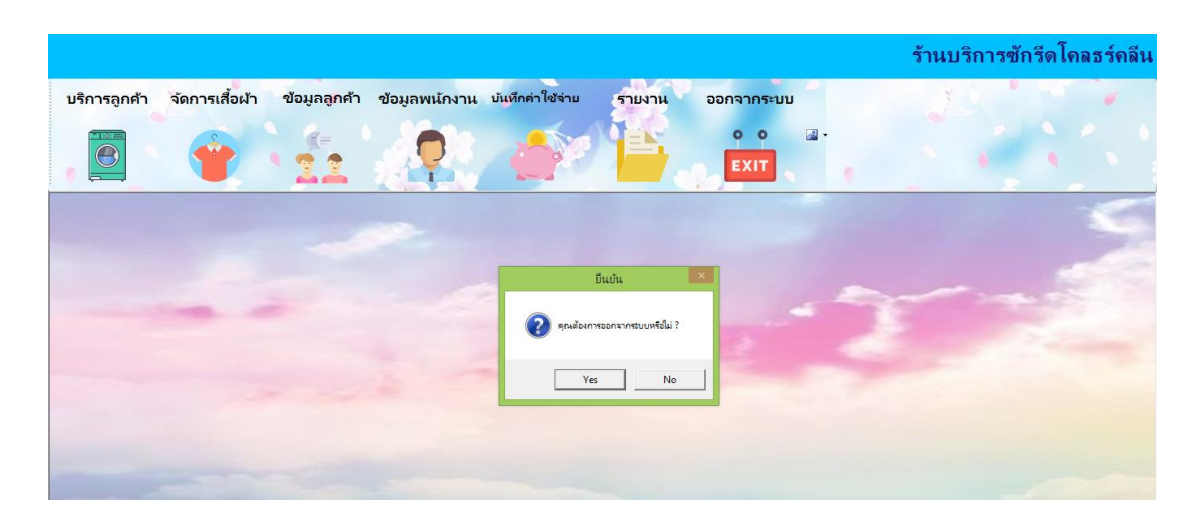

**ภาพที่ ก-33** แสดงหน้าจอออกจากระบบ

## **ประวัติผู้วิจัย**

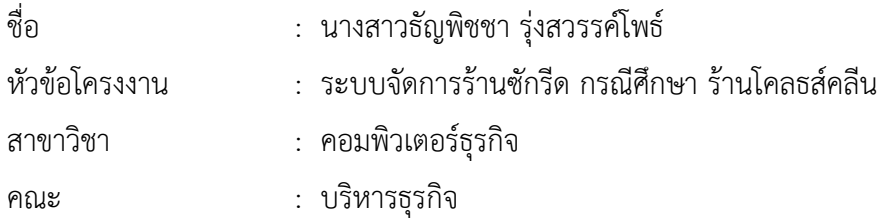

ประวัติ

ส าเร็จการศึกษาหลักสูตรปริญญาบริหารธุรกิจบัณฑิต หลักสูตร 4 ปีต่อเนื่อง คณะบริหารธุรกิจ สาขาวิชาคอมพิวเตอร์ธุรกิจ มหาวิทยาลัยราชพฤกษ์

จบการศึกษาระดับมัธยมศึกษา สายการเรียนศิลป์-จีน โรงเรียนพระแม่สกลสงเคราะห์

## **ประวัติผู้วิจัย**

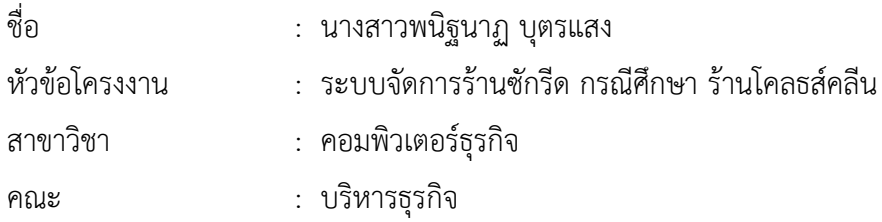

ประวัติ

ส าเร็จการศึกษาหลักสูตรปริญญาบริหารธุรกิจบัณฑิต หลักสูตร 4 ปีต่อเนื่อง คณะบริหารธุรกิจ สาขาวิชาคอมพิวเตอร์ธุรกิจ มหาวิทยาลัยราชพฤกษ์

จบการศึกษาระดับมัธยมศึกษา สายการเรียน ศิลป์-ฝรั่งเศส โรงเรียนศึกษานารี